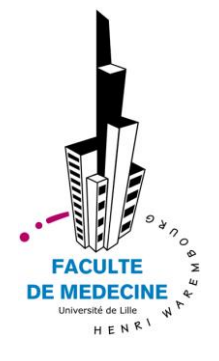

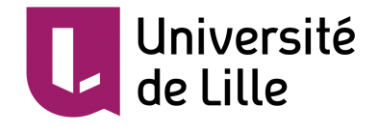

# UNIVERSITE DE LILLE **FACULTE DE MEDECINE HENRI WAREMBOURG**

Année : 2018

# THESE POUR LE DIPLOME D'ETAT DE DOCTEUR EN MEDECINE

**Prostate Score Trainer : une plateforme en ligne d'entraînement et d'auto-évaluation à l'interprétation standardisée de l'IRM prostatique**

Présentée et soutenue publiquement le mardi 17 avril 2018 à 18h00 au Pôle Recherche

# **Par Jean-Philippe BRIDAULT**

## *\_\_\_\_\_\_\_\_\_\_\_\_\_\_\_* **JURY**

*\_\_\_\_\_\_\_\_\_\_\_\_\_\_\_*

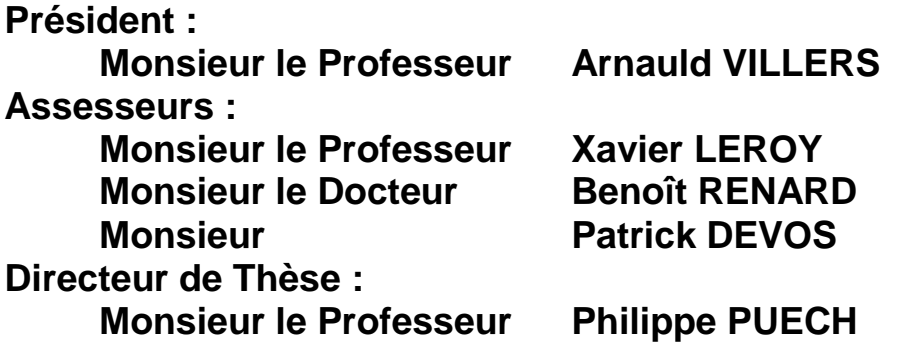

**Travail du Service d'Imagerie génito-urinaire, Hôpital Huriez, CHU de Lille**

# **AVERTISSEMENT**

**La Faculté n'entend donner aucune approbation aux opinions émises dans les thèses : celles-ci sont propres à leurs auteurs.**

# <span id="page-3-0"></span>**LISTE DES ABREVIATIONS**

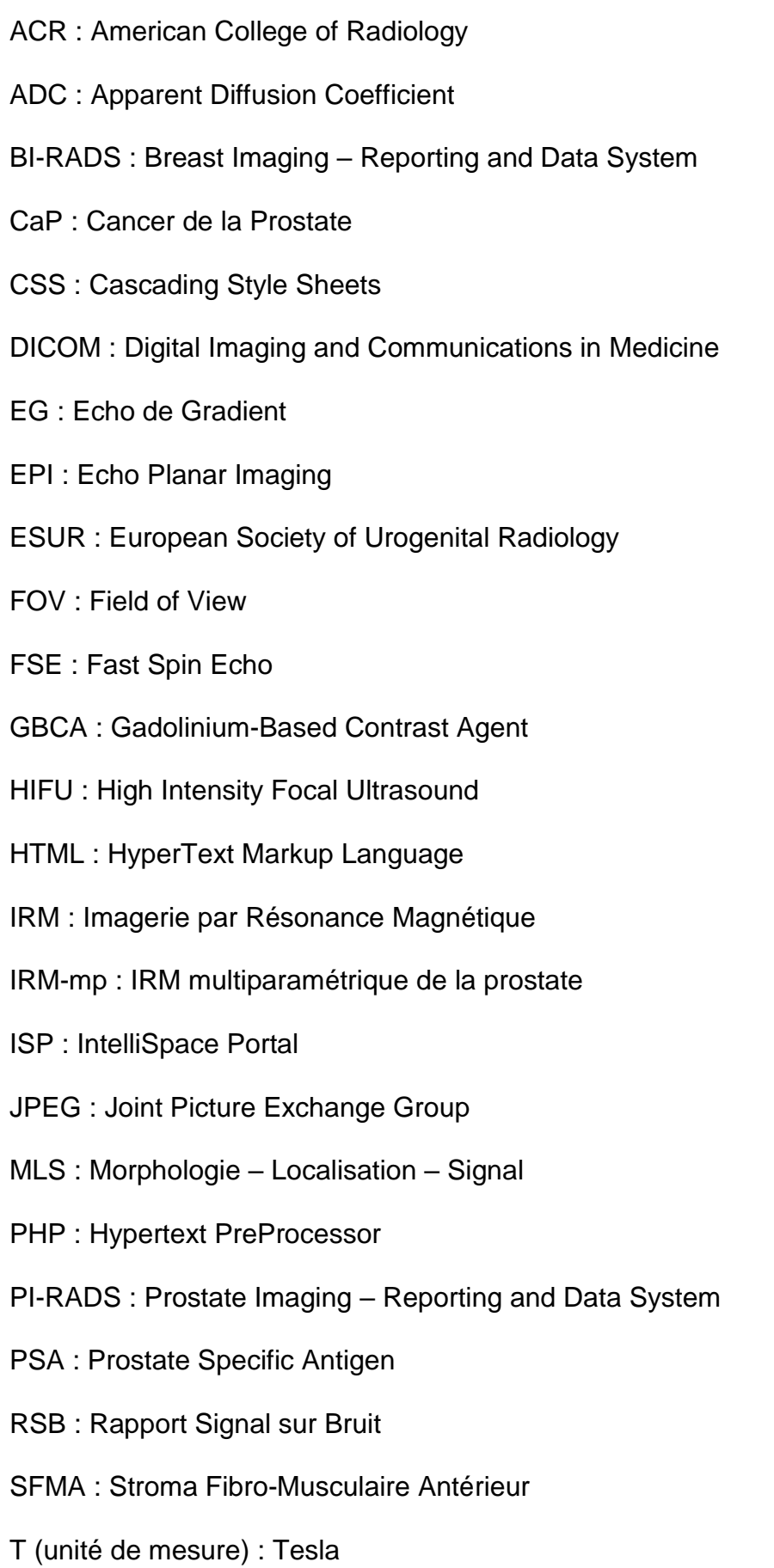

TE : Temps d'écho

- TNM : Tumeur Node Métastase
- TR : Temps de répétition / Toucher rectal (selon le contexte)
- TSE : Turbo Spin Echo
- ZP : Zone Périphérique
- ZT : Zone de Transition

# <span id="page-5-0"></span>**TABLE DES MATIERES**

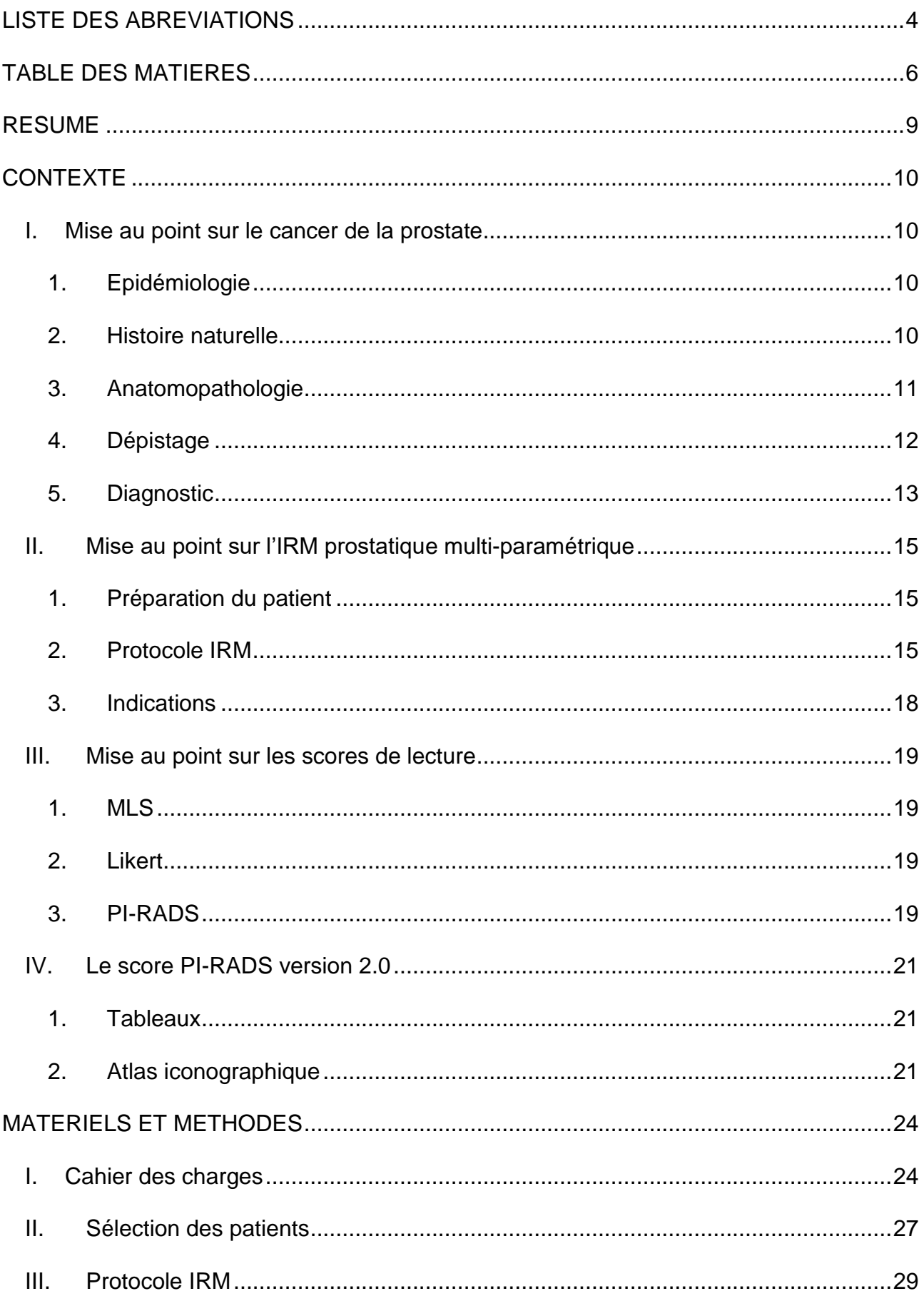

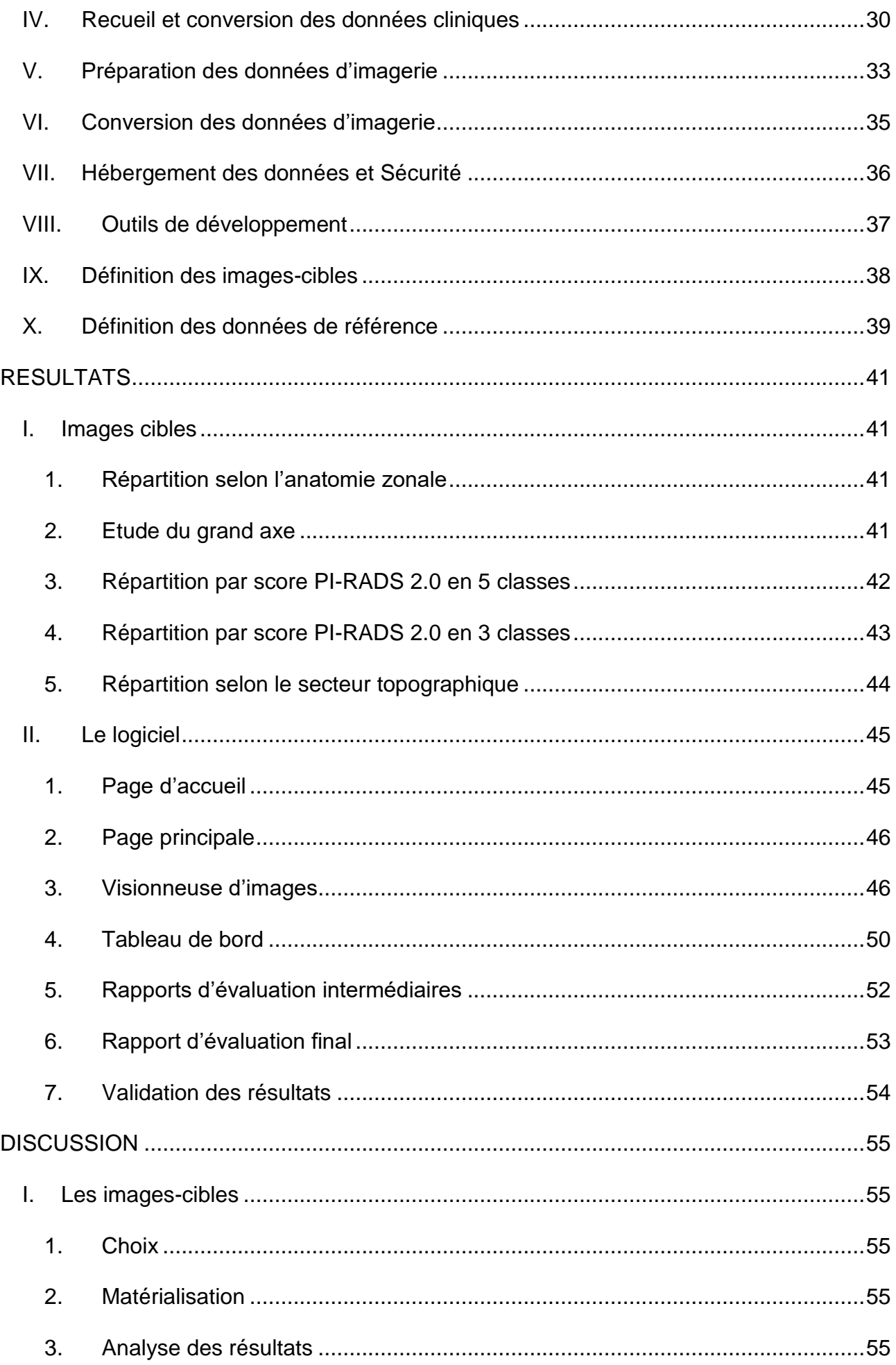

I

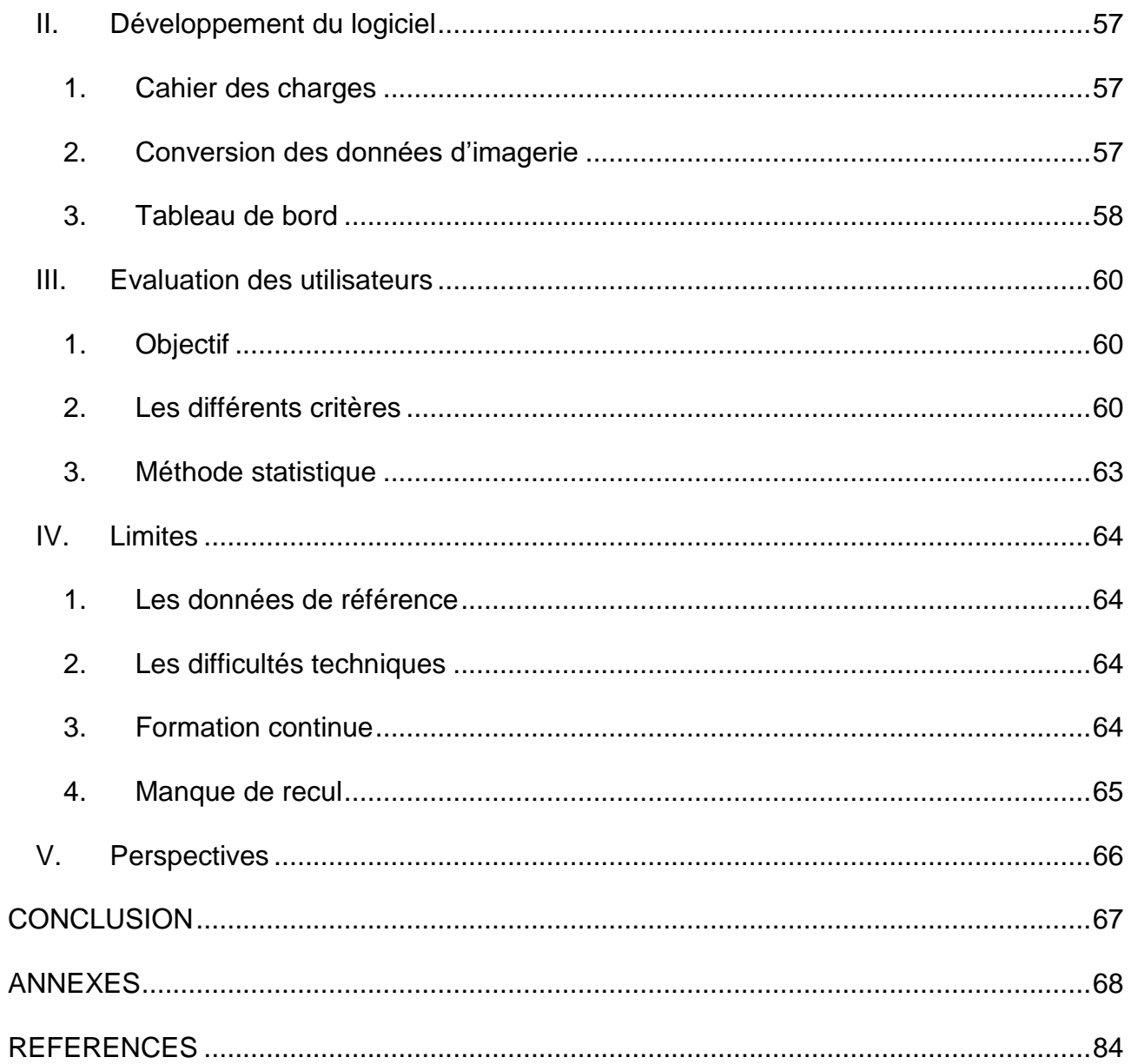

#### <span id="page-8-0"></span>**RESUME**

**Introduction :** L'IRM multiparamétrique (IRM-mp) de la prostate a aujourd'hui un rôle prépondérant dans le contexte oncologique malgré sa performance et sa reproductibilité jugées parfois trop variables pour en faire un examen recommandé avant toute biopsie. PI-RADS a été conçu dans un effort d'harmonisation des pratiques. Cependant, aucun matériel officiel n'existe pour l'auto-évaluation ou certifier de la conformité d'une interprétation à ce score.

**Matériels et méthodes :** Nous avons développé une plateforme d'auto-évaluation et d'évaluation de la conformité d'une lecture par rapport à un référentiel expert, destinée à un large public. 100 images-cibles, issues de 50 IRM-mp consécutives ont été identifiées. L'utilisateur peut créer des sessions répartissant ces lésions dans un ordre aléatoire, visionner les examens, localiser, mesurer et donner un score PI-RADS et Likert pour chaque image-cible.

**Résultats :** Les 100 images-cibles identifiées par la lecture de référence étaient réparties de façon similaire à celle des lésions prostatiques (61% en zone périphérique; 32% en zone de transition ; 7% dans le stroma fibromusculaire antérieur), et se répartissaient à 37%, 27% et 36% en scores PI-RADS 1 ou 2 ; PI-RADS 3 et PI-RADS 4 ou 5, respectivement. Le logiciel proposait des rapports d'étapes et final évaluant la concordance du lecteur avec l'interprétation de référence pour la localisation des imagescibles, les pourcentages de concordance parfaite, sur ou sous cotation PI-RADS associés à un indicateur reconnu de concordance (Kappa) par paires.

**Conclusion :** Nous proposons un outil en ligne de formation et d'auto-évaluation à l'utilisation du standard PI-RADS pour l'interprétation des IRM-mp de prostate. Il intègre des indicateurs fiables de mesure de concordance de sa propre interprétation avec celle d'une lecture référente, d'autres lecteurs, ou soi-même au cours du temps. Nous pensons qu'un tel outil pourrait être adapté à une démarche de certification.

9

## <span id="page-9-0"></span>**CONTEXTE**

# <span id="page-9-1"></span>I. MISE AU POINT SUR LE CANCER DE LA PROSTATE

#### <span id="page-9-2"></span>**1. Epidémiologie**

Le cancer de la prostate est en France le cancer le plus fréquent chez l'homme avec 48 427 nouveaux cas en 2013 soit 26% de l'ensemble des cancers incidents masculins [1]. Son incidence est cependant en diminution depuis 2005 d'environ 6% par an [2]. En 2017, ce cancer se situe au 3<sup>e</sup> rang des décès par cancer chez l'homme (derrière le cancer broncho-pulmonaire et le cancer colo-rectal) dont près de 79% concernent des hommes de 75 ans et plus. Bien que l'on note encore 8 207 décès estimés en 2017, le taux de mortalité est également en baisse de 4% par an en moyenne [3].

#### <span id="page-9-3"></span>**2. Histoire naturelle**

La prostate est une glande musculo-fibro-glandulaire du système reproducteur masculin située sous la vessie et entourant la portion proximale de l'urètre. Elle est donc composée à environ 25% de tissu fibro-musculaire (appelé stroma fibro-musculaire antérieur ou SFMA) et à environ 75% de tissu glandulaire (comprenant la zone de transition entourant l'urètre et la zone périphérique). Une coupe IRM dans le plan axial en pondération T2 est placée ci-dessous et annotée (figure 1).

Les cancers de la prostate sont principalement situés dans la zone périphérique (60% à 70%) mais aussi dans la zone de transition (30%) et dans le SFMA (5 à 15%) [4]. Au sein de la zone périphérique, les localisations tumorales sont préférentiellement postérieures [5-6].

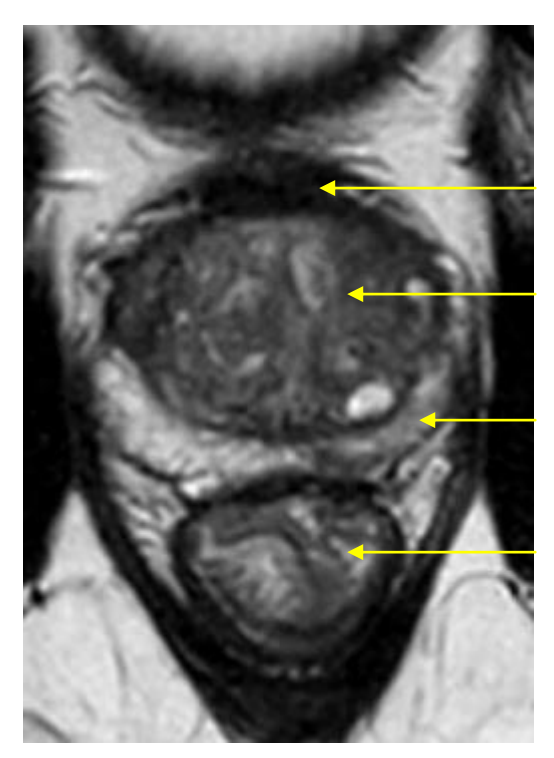

Stroma fibro-musculaire antérieur (SFMA) Zone de transition (ZT) Zone périphérique (ZP) Rectum

**Figure 1 : Coupe IRM dans le plan axial en pondération T2 de la prostate**

## <span id="page-10-0"></span>**3. Anatomopathologie**

La forme histologique la plus fréquente du cancer de la prostate est l'adénocarcinome. Le carcinome neuroendocrine et le sarcome sont exceptionnels.

Le score de Gleason est un score histopronostique basé sur le degré de différenciation de la tumeur et donc sur son agressivité. Il est obtenu en additionnant les deux grades histologiques allant de 1 à 5 des foyers tumoraux les plus représentés [7]. Par convention, le grade le plus représenté est placé en premier. On obtient donc un score sous la forme de Gleason 3 + 3 = 6 par exemple. Ce score, illustré dans la figure 2 ci-dessous, est un facteur pronostic essentiel dans la prise en charge. Les données anatomopathologiques servent de référence pour l'établissement final du score TNM.

# Représentation du grade de Gleason

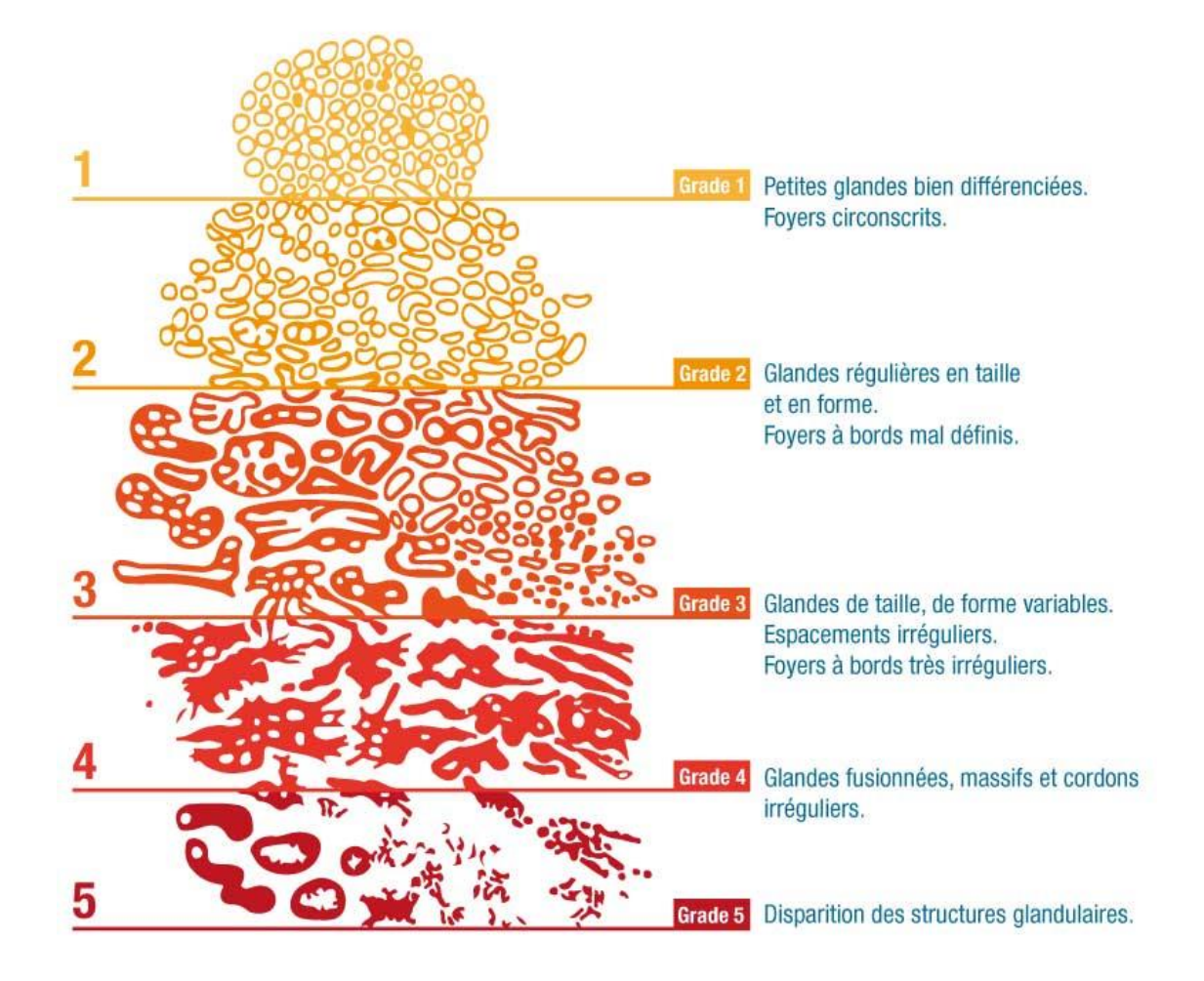

**Figure 2 : Représentation schématique du score de Gleason [8].**

### <span id="page-11-0"></span>**4. Dépistage**

Le dépistage du cancer de la prostate est aujourd'hui très débattu, notamment en raison du risque de « sur-diagnostic » et donc de « sur-traitement » [9-10].

Il n'existe donc pas de dépistage organisé mais le dépistage reste proposé de façon

individuelle, généralement à partir de 50 ans. Il repose sur le dosage sanguin du PSA

(Prostate Specific Antigen) et sur les données du toucher rectal [11].

L'examen clinique de la prostate par le toucher rectal est très spécifique lorsqu'il retrouve une induration mais reste dépendant de l'expérience du clinicien. Une étude récente semble remettre en question son intérêt aujourd'hui [12].

Le PSA est une protéine sécrétée par les cellules prostatiques. Son taux n'est pas spécifique du cancer de la prostate et est augmenté également en cas d'hypertrophie bénigne ou de prostatite. Son taux est considéré comme normal lorsqu'il est inférieur à 4ng/mL dans le sang. Une élévation de ce taux, hors contexte de prostatite aigue, est une indication à engager une méthode de diagnostic du cancer de la prostate.

#### <span id="page-12-0"></span>**5. Diagnostic**

Le diagnostic est anatomopathogique et nécessite donc de réaliser des prélèvements pour effectuer une étude histologique. Les biopsies prostatiques sont échoguidées par voie trans-rectale sous anesthésie locale et présentent ainsi un abord postérieur. Elles sont réalisées de façon systématique dans 12 zones permettant une localisation au moins approximative des foyers tumoraux retrouvés. Les 12 zones sont : la base latérale et la base médiale, le milieu latéral et le milieu médial, l'apex latéral et l'apex médial, à droite comme à gauche.

La figure 3 ci-dessous illustre les biopsies.

En raison de l'échantillonnage des séries biopsiques, la sensibilité n'est pas de 100%, notamment si la lésion est antérieure ou de petite taille. Les biopsies ciblées permettent aujourd'hui de rattraper certains cancers qui ne se trouvaient pas dans les localisations visées par les biopsies standards [13].

L'évolution technique se fait aujourd'hui vers les biopsies échoguidées avec fusion d'images IRM [14].

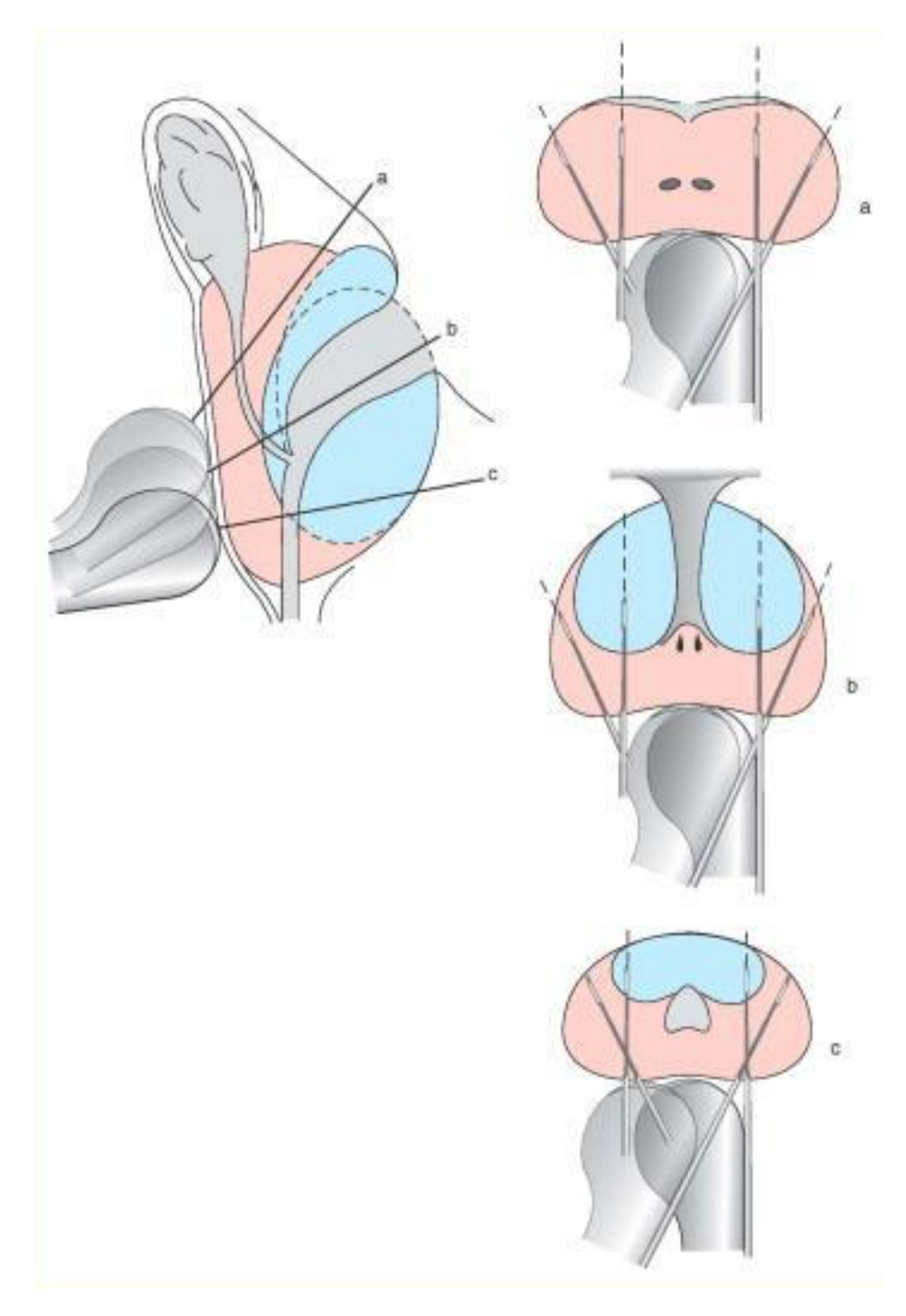

**Figure 3 : Illustration schématique représentant les 12 biopsies prostatiques systématisées échoguidées par voie endo-rectale.**

# <span id="page-14-0"></span>II. MISE AU POINT SUR L'IRM PROSTATIQUE MULTI-PARAMETRIQUE

La réalisation de l'IRM prostatique a fait l'objet de recommandations internationales [15] afin d'obtenir des images de qualité optimale et homogènes dans les différents centres pratiquant l'imagerie de la prostate.

#### <span id="page-14-1"></span>**1. Préparation du patient**

Il n'y a actuellement pas de consensus sur les questions de préparation du patient. L'utilisation d'un agent antispasmodique peut être bénéfique (ex : glucagon) pour réduire le péristaltisme du rectum, situé anatomiquement à proximité de la glande prostatique, et donc pour éviter les artéfacts cinétiques.

La présence d'air et/ou de selles dans le rectum peut induire un artéfact de distorsion, principalement sur la séquence de Diffusion. C'est pourquoi il est généralement réalisé un lavement rectal dans les heures précédant l'examen.

Certains centres recommandent aux patients de s'abstenir d'éjaculer pendant les 3 jours précédant l'examen afin de maintenir une distension maximale des vésicules séminales mais l'intérêt n'a pas été fermement établi.

Les recherches de contre-indication à l'IRM et/ou à l'injection de produit de contraste sont communes à tout examen d'imagerie.

#### <span id="page-14-2"></span>**2. Protocole IRM**

#### 1) Points techniques

Les protocoles d'acquisition comportent systématiquement des séquences en pondération T2, de diffusion et de perfusion. Une séquence spécifique pour la recherche de ganglions pelviens avec un champ de vue élargi doit être réalisée si l'examen retrouve une lésion suspecte de cancer de la prostate cliniquement significatif.

Les recommandations rappellent que la situation idéale est la présence d'un radiologue supervisant l'examen en temps réel afin d'éviter les séquences superflues ou inappropriées qui allongement inutilement le temps d'examen et l'inconfort et qui pourrait donc nuire à l'acceptation de l'examen.

Le manipulateur réalisant l'examen doit bien entendu vérifier la qualité de chaque séquence et répéter éventuellement celle-ci après correction des problèmes rencontrés. La force de champ magnétique peut être de 1,5T ou de 3T. L'avantage fondamental de 3T réside dans une augmentation du rapport signal/bruit (RSB) permettant d'augmenter la résolution spatiale, la résolution temporelle ou les deux.

Concernant l'antenne utilisée, les recommandations n'abandonnent toujours pas de façon définitive l'antenne endo-rectale dont l'utilité est admise pour la résolution dans les bilans d'extension ou chez des patients de grande taille mais au prix d'un certain nombre d'inconvénients (acceptabilité, déformation glandulaire, allongement du temps d'examen). Dans ce cas, le ballonnet est gonflé avec du liquide pour limiter les artéfacts liés à l'air. Sur les machines à 3T comme sur les machines récentes à 1.5T, une antenne externe à réseau phasé permet d'atteindre un RSB satisfaisant et est donc utilisée en routine.

#### 2) Détails des séquences

Les séquences en pondération T1 et T2 sont indispensables. Les images en T1 sont utilisées pour déterminer la présence d'hémorragie dans la prostate et les vésicules séminales et pour délimiter le contour de la glande. Les images en T2 sont utilisées pour discerner l'anatomie zonale prostatique et évaluer les anomalies dont l'envahissement. Les points techniques sont repris ci-dessous :

- Séquences de type Fast-Spin-Echo (FSE) ou Turbo-Spin-Echo (TSE)
- Epaisseur de tranche : 3 mm, sans espace
- FOV : 12-20 cm pour englober la prostate et les vésicules séminales
- Une séquence 3D peut être acquise en complément.

La séquence de Diffusion est le reflet du mouvement aléatoire des molécules d'eau. Une cartographie ADC est calculée et fournie systématiquement.

Les points techniques sont repris ci-dessous :

- Séquence EPI de spin de respiration libre avec saturation spectrale
- TE : ≤ 90 ms ; TR : ≥ 3000 ms
- Epaisseur ≤ 4 mm, sans espace
- FOV : 16-22 cm
- Multi-b avec un b élevé compris entre 1400 et 2000 s/mm<sup>2</sup>

Les séquences de perfusion correspondent à des séquences T1 EG rapides avant, pendant et après injection d'un produit de contraste gadoliné. La valeur ajoutée de cette séquence n'est pas fermement établie mais elle joue un rôle, bien que mineur, dans le standard PI-RADS. Des soustractions sont généralement réalisées permettant une meilleure analyse visuelle.

Les points techniques sont repris ci-dessous :

- Séquence d'écho de gradient T1 2D ou 3D
- $-$  TR  $<$  100ms : TE  $<$  5ms
- Epaisseur : 3 mm, sans espace
- FOV : toute la prostate et les vésicules séminales
- Résolution temporelle : ≤ 7s
- Temps d'observation total : > 2 min
- Dose : 0.1 mmol/kg standard GBCA
- Débit d'injection : 2-3 cc/s

#### <span id="page-17-0"></span>**3. Indications**

Les indications de l'IRM prostatique [16] se sont développées principalement pour la pathologie tumorale. Les pathologies infectieuses et liées à l'infertilité tirent bénéfice également à des degrés divers de cet examen mais ne seront pas traitées ici. L'IRM est maintenant présente dans le diagnostic, la planification thérapeutique avec le bilan d'extension et notamment l'évaluation de l'extension extra-prostatique d'une tumeur et le suivi du cancer de la prostate (surveillance active [17], récidive après traitement focal ou radical).

L'IRM n'a aujourd'hui aucune place dans le dépistage du cancer de la prostate.

Dans le cadre du diagnostic, l'IRM intervient à la recherche de cibles avant toute série de biopsies ou après une première série de biopsies négatives. De nombreuses études [18- 21] soulignent l'augmentation de la rentabilité des biopsies orientées par l'imagerie. Une étude très récente [22] a montré la supériorité des biopsies réalisées ou non selon les résultats de l'IRM comparativement aux biopsies systématisées pour la détection des cancers significatifs chez les patients naïfs.

Par ailleurs, le standard PI-RADS rappelle que plusieurs informations cliniques doivent être fournies au radiologue : un taux de PSA récent ainsi que son évolutivité, la notion et les résultats de biopsies antérieures, le résultat du toucher rectal, les antécédents cliniques et familiaux pertinents.

# <span id="page-18-0"></span>III. MISE AU POINT SUR LES SCORES DE LECTURE

Plusieurs scores ont été proposés pour caractériser les images IRM et tenter d'en définir leur nature maligne ou non. Ils sont résumés dans ce chapitre :

#### <span id="page-18-1"></span>**1. MLS**

Le score MLS (Morphologie-Localisation-Signal) se base sur 3 critères : la morphologie de la lésion, la localisation de la lésion et le signal de la lésion.

Ainsi, la morphologie s'évalue sur une échelle de 0 à 3, différente entre une zone périphérique et une zone de transition.

La localisation est binaire, gradée de 0 à 1.

Le signal de la lésion se côte en 3 classes sur chaque séquence (T2, diffusion et perfusion).

Ce score a été proposé par Puech et al. [14] et a été repris par Vaché et al. [23].

## <span id="page-18-2"></span>**2. Likert**

Le score de Likert est par définition un score subjectif puisqu'il est basé sur les travaux du psychologue Rensis Likert [24], qui propose une classification de 1 à 5 prenant en compte l'appréciation globale de la lésion. Un score 1 ou 2 correspond à des lésions d'allure bénigne alors qu'un score 4 ou 5 correspond à des lésions suspectes. Le score 3 est considéré comme équivoque.

#### <span id="page-18-3"></span>**3. PI-RADS**

Le standard PI-RADS (Prostate Imaging Reporting And Data System) a été proposé par la Société Européenne d'UroRadiologie (ESUR) en 2012 [25], s'inspirant du score BI-RADS utilisé en sénologie.

Il se définit de 1 à 5 pour chaque séquence IRM : diffusion, perfusion et spectroscopie. Le critère le plus péjoratif sur chaque séquence déterminait un score, qui permettait ensuite de définir un score global.

Ce score a été évalué dans plusieurs études [25-27] et comparé au score de Likert [28-29] mais a aujourd'hui été abandonné car jugé complexe à utiliser et n'était pas correctement expliqué dans les recommandations.

La deuxième version, qui est la recommandation actuelle, est détaillée dans le chapitre suivant.

## <span id="page-20-0"></span>IV. LE SCORE PI-RADS VERSION 2.0

La version 2 du standard PI-RADS [15] a été écrite conjointement par l'ESUR et l'ACR en 2015. Elle est accessible publiquement et gratuitement sur Internet. Elle reprend dans un document de 64 pages les éléments cliniques, anatomiques et techniques de la prostate ainsi que son exploration en IRM puis propose un score illustré par un atlas iconographique.

#### <span id="page-20-1"></span>**1. Tableaux**

Le score PI-RADS dans sa deuxième version est côté différemment selon que l'image étudiée se situe en zone de transition ou en zone périphérique.

Pour la zone périphérique, la séquence de référence est la séquence de Diffusion. La séquence en pondération T2 ne modifie pas le score dans ce cas-là et seules les séquences de perfusion permettent de trancher entre un score 3 et un score 4 quand le score de Diffusion est estimé à 3.

Au contraire, la séquence en pondération T2 est la séquence de référence lorsque l'image à caractériser est située dans la zone de transition, la séquence de Diffusion permet alors de distinguer un score 3 d'un score 4 quand le score en T2 est estimé à 3. Les séquences de perfusion ne sont pas utiles dans ce cadre.

Un scoring est également proposé lorsque les séquences de diffusion et/ou de perfusion ne sont pas disponibles. Les tableaux principaux de calcul sont disponibles en annexe 1.

#### <span id="page-20-2"></span>**2. Atlas iconographique**

Un atlas iconographique illustre chaque description de score, en zone périphérique et de transition, en pondération T2, en diffusion et en perfusion. Il permet de diminuer autant que possible la part de subjectivité dans l'attribution du score.

Cet atlas est disponible dans les annexes 2 à 6.

21

#### **INTRODUCTION**

Le cancer de la prostate (CaP) est le cancer le plus fréquent chez l'homme [3]. Dans ce contexte, l'imagerie a aujourd'hui un rôle prépondérant grâce à l'IRM multiparamétrique de la prostate (IRM-mp) dont le nombre d'indications ne cesse d'augmenter. De nombreuses études [2;3] ont prouvé l'intérêt de cet examen dans la prise en charge du cancer de la prostate, notamment grâce à sa capacité à distinguer les cancers significatifs, qui méritent un traitement, des cancers dits "non significatifs", pour lesquels on peut proposer une surveillance. Certains auteurs [18-20] ont même proposé d'utiliser l'IRM-mp comme un "*test de triage*" des patients devant ou non bénéficier de biopsies prostatiques. L'étude PRECISION, très récente, menée par Kasivisvanathan et al. [22] a montré la supériorité des biopsies réalisées selon les résultats de l'IRM comparativement aux biopsies standardisées chez les patients naïfs. Cependant, l'IRM-mp n'est pas encore recommandée systématiquement pour le diagnostic du cancer de la prostate, car sa performance comme sa reproductibilité sont jugées trop variables.

En 2012, la Société Européenne d'Uro-Radiologie (ESUR) a proposé une harmonisation des protocoles, des méthodes de localisation des lésions et d'interprétation des anomalies de signal regroupée sous l'acronyme PI-RADS (Prostate Imaging Reporting and Data System) [25]. Dans son évolution, publiée en 2015 et écrite conjointement avec l'American College of Radiology (ACR), une version simplifiée du scoring des lésions et un atlas enrichissent les recommandations [15]. Plusieurs études [26-28] ont confirmé l'utilité, la robustesse et la performance du score PI-RADS, ouvrant la voie à une plus large utilisation de l'IRM-mp dans le contexte du cancer de la prostate, et suggérant une plus grande robustesse de l'interprétation. PI-RADS est donc devenu incontournable pour un radiologue pratiquant l'imagerie de la prostate. Actuellement, le standard est publiquement disponible sur Internet, et propose une description de la méthode de scoring des lésions,

22

agrémenté d'un atlas illustrant les descriptions sémiologiques [15]. Des formations présentielles ou en ligne sont accessibles [31-33] mais aucun matériel n'est disponible pour entraîner un radiologue à utiliser ce score dans les règles de l'art, s'auto-évaluer et se comparer à d'autres. Ainsi, en l'absence de méthode de certification, rien ne permet à un radiologue d'attester de la qualité de sa formation ou qu'il applique correctement les recommandations internationales.

En se basant sur ces constatations, nous avons élaboré puis développé un logiciel en ligne (Internet) permettant de s'entraîner à l'interprétation de l'IRM-mp selon le standard PI-RADS, et d'auto-évaluer régulièrement ses pratiques en comparaison à une référence experte, différents groupes lecteurs, ou soi-même lors d'une évaluation antérieure. Cet outil étant ouvert à tous, il constitue un étalon permettant d'attester d'un certain niveau de formation et d'aptitude à respecter les recommandations en vigueur.

# <span id="page-23-0"></span>**MATERIELS ET METHODES**

Nous avons élaboré un outil ayant pour vocation d'améliorer les pratiques professionnelles en permettant à tout radiologue de s'entraîner à l'utilisation d'une méthode de scoring standardisée des lésions prostatiques (PI-RADS dans sa version 2.0), et d'obtenir une validation quantifiée et indépendante de cet apprentissage.

# <span id="page-23-1"></span>I. CAHIER DES CHARGES

Nous avons commencé par établir un cahier des charges reprenant les principales fonctionnalités nécessaires à un tel outil, regroupées dans le tableau 1. C'est ainsi que 20 points à la fois conceptuels et techniques ont été décrits.

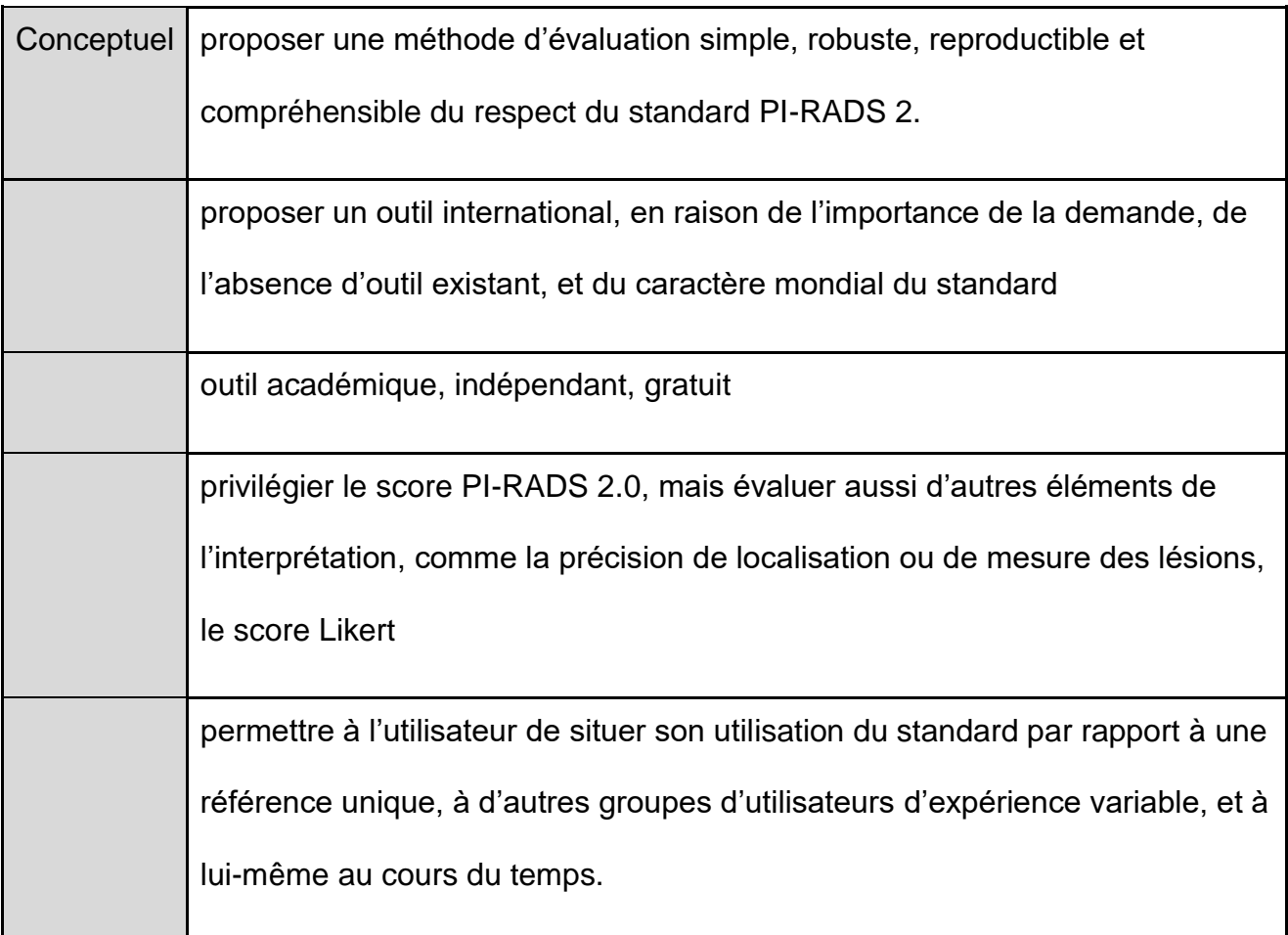

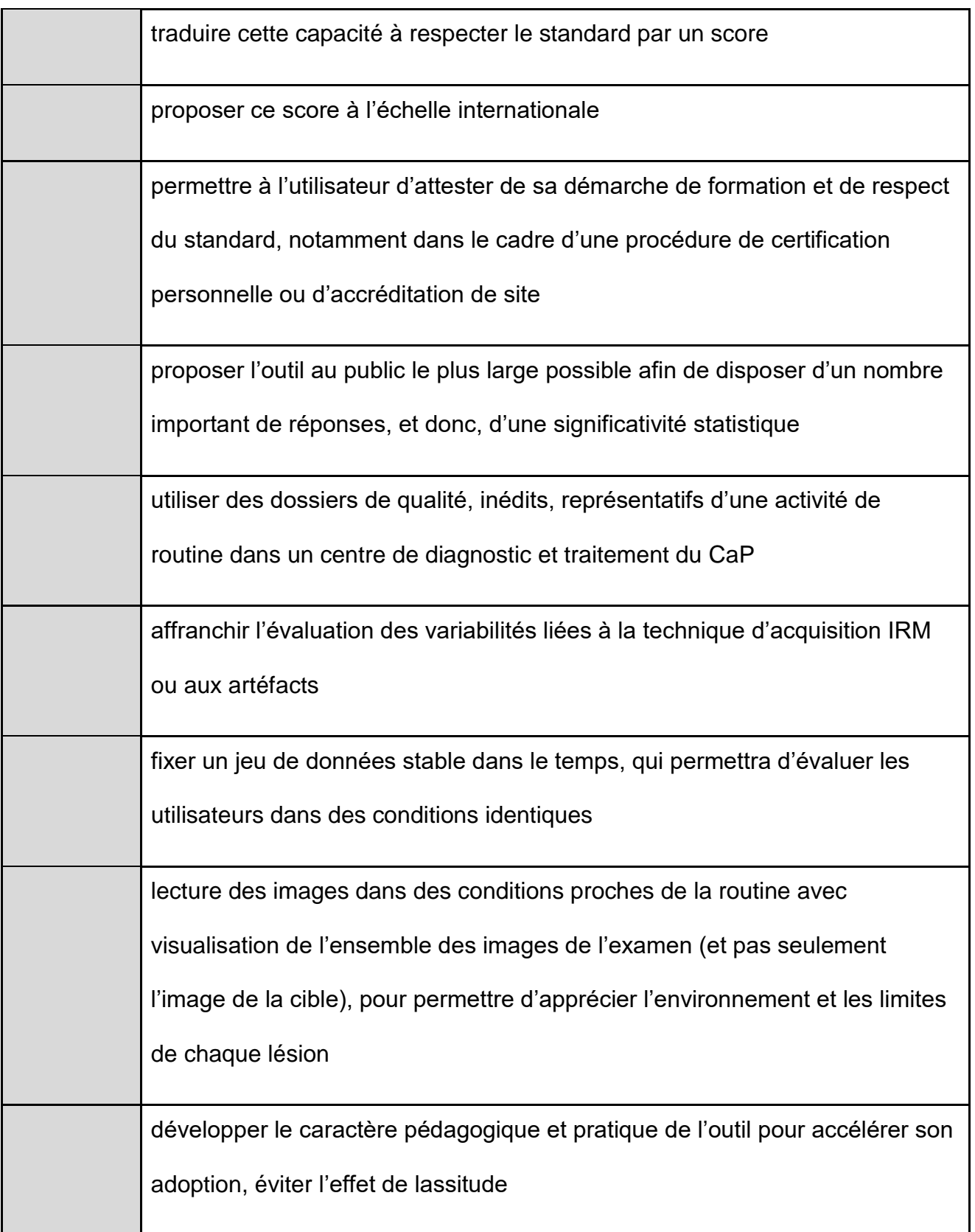

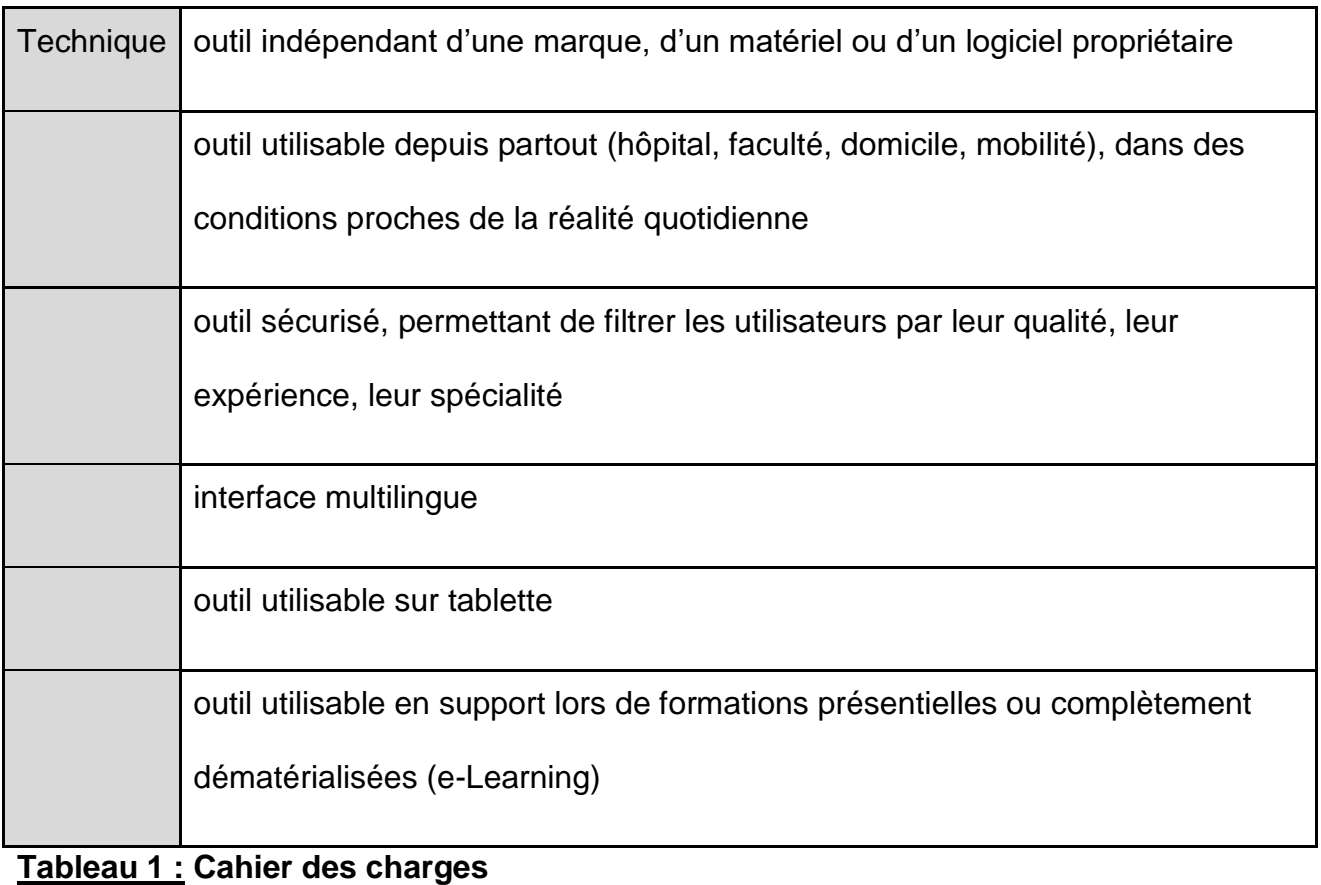

# <span id="page-26-0"></span>II. SELECTION DES PATIENTS

Nous avons sélectionné 50 examens consécutifs d'IRM multiparamétrique de prostate (IRM-mp) réalisés entre le 1er Janvier et le 12 Février 2016 correspondant aux examens des patients adressés dans notre centre pour une suspicion de cancer de la prostate. Les patients qui réalisaient une IRM de la loge prostatique, c'est à dire qui avaient déjà bénéficié d'une prostatectomie radicale, n'ont pas été inclus.

Une première lecture des examens excluait une IRM ininterprétable en raison des artéfacts de mouvement et la 51<sup>ème</sup> IRM consécutive était ajoutée.

Une seconde lecture excluait les IRM pour lesquelles l'indication était la recherche de récidive d'un cancer traité (1 par ultrasons focalisés à haute intensité HIFU, 3 par radiothérapie) ou un bilan infectieux (1), car incompatibles avec l'évaluation standardisée PI-RADS.

Le flow-chart est présenté dans la figure 4.

Sont d'emblée exclus les patients réalisant une IRM de la loge prostatique, c'est-àdire ayant déjà bénéficié d'une prostatectomie radicale.

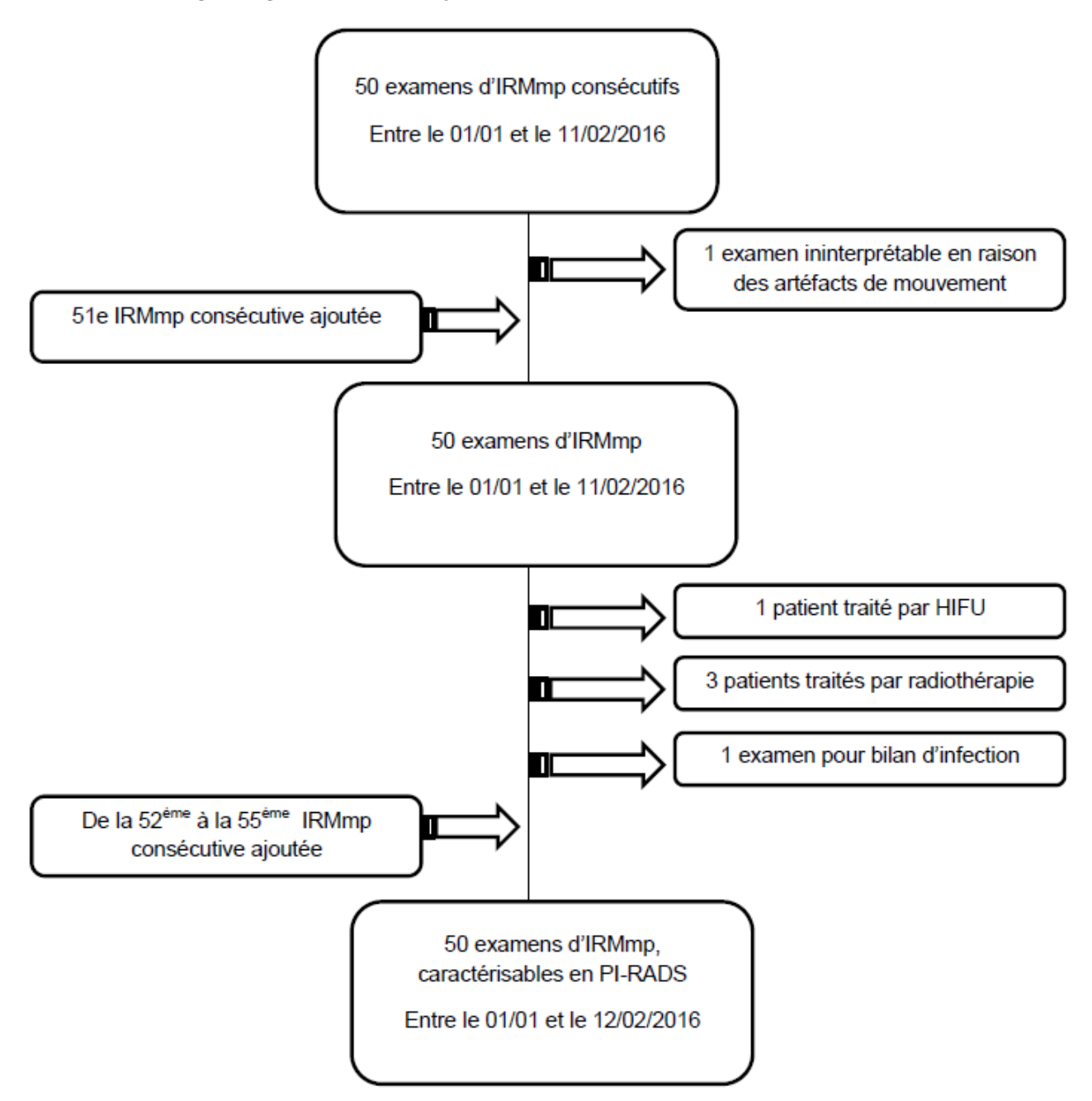

**Figure 4 : Flow-chart.**

## <span id="page-28-0"></span>III. PROTOCOLE IRM

Tous les examens ont été réalisés dans un seul centre universitaire français spécialisé en imagerie génito-urinaire, pratiquant l'IRM-mp depuis plus de 15 ans. Les examens ont été acquis avec un équipement Philips Ingenia 1.5T équipé d'une antenne corps de 32 canaux en réseau phasé, sur des patients ayant bénéficié d'une préparation par lavement rectal et antispasmodiques (Glucagon®). Le protocole d'acquisition était identique pour tous les patients, répondant au standard diagnostique ESUR ; incluant des séquences T2-TSE dans les plans coronal, axial et sagittal ; une séquence de diffusion multi-b dans le plan axial avec des gradients b=0, b=150, b=1000, b=2000, permettant de construire une cartographie ADC b0-b2000 et une cartographie ADC b150-b2000 atténuant une partie des mouvements macroscopiques des molécules d'eau (microcirculation) ; une séquence T2-EG rapide couplée à une séquence de diffusion b1000 centrées sur le pelvis pour la recherche d'adénopathies ; une séquence de perfusion dynamique en pondération T1 EG acquise dans le plan axial (20 séries d'une durée de 15 sec) avec injection intraveineuse de gadolinium (0,1cc/kg de chélate de Gadolinium macrocyclique ; acide gadotérique ; Dotarem® 0.5 mmol/mL) ; une séquence T1 EG au temps tardif dans le plan axial en haute résolution.

# <span id="page-29-0"></span>IV. RECUEIL ET CONVERSION DES DONNEES CLINIQUES

Chaque histoire clinique a été revue de façon concertée par 2 radiologues et transcrite en variables autorisant un affichage synthétique et multilingue du contexte clinique. Ces variables sont présentées dans le tableau 2.

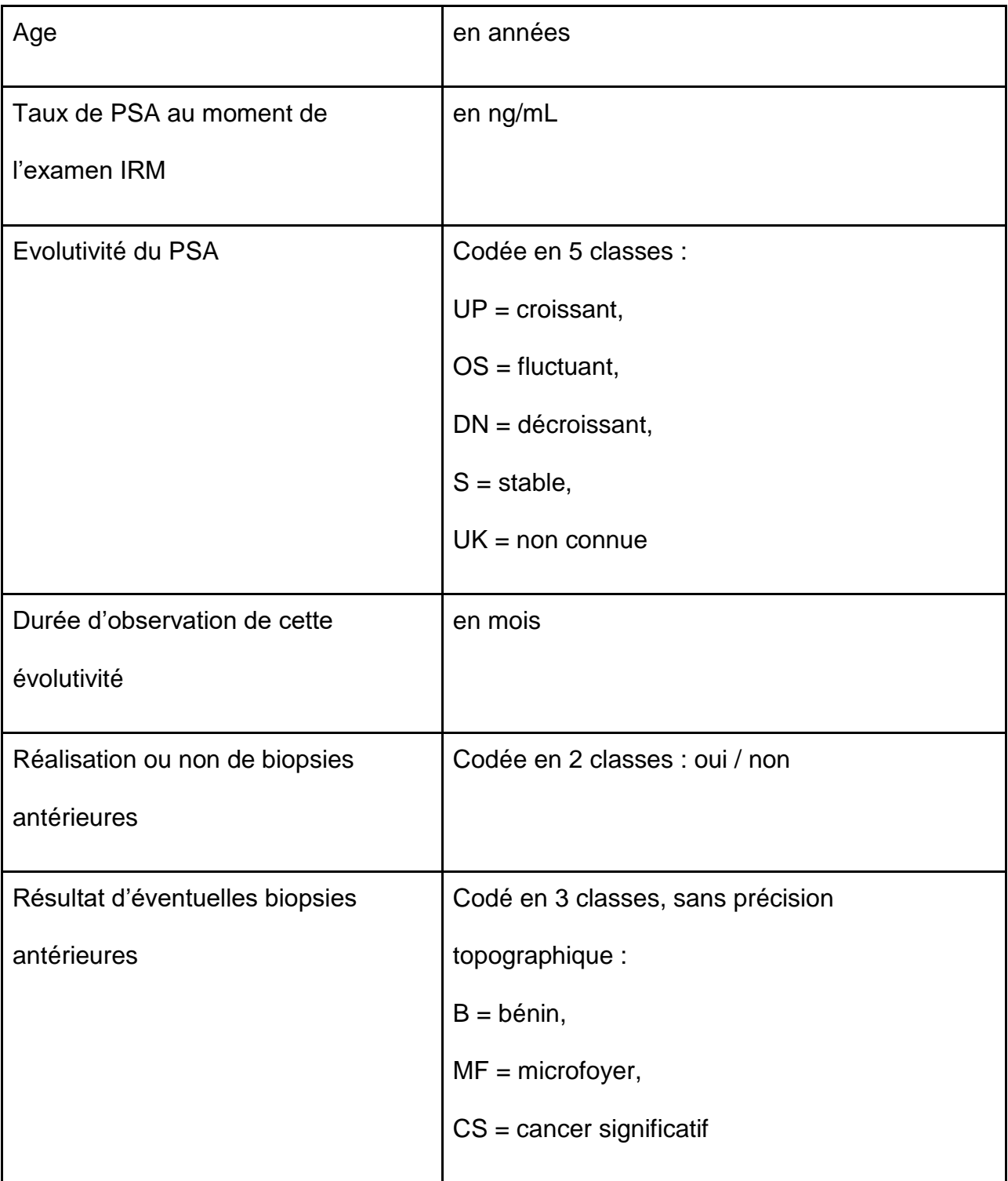

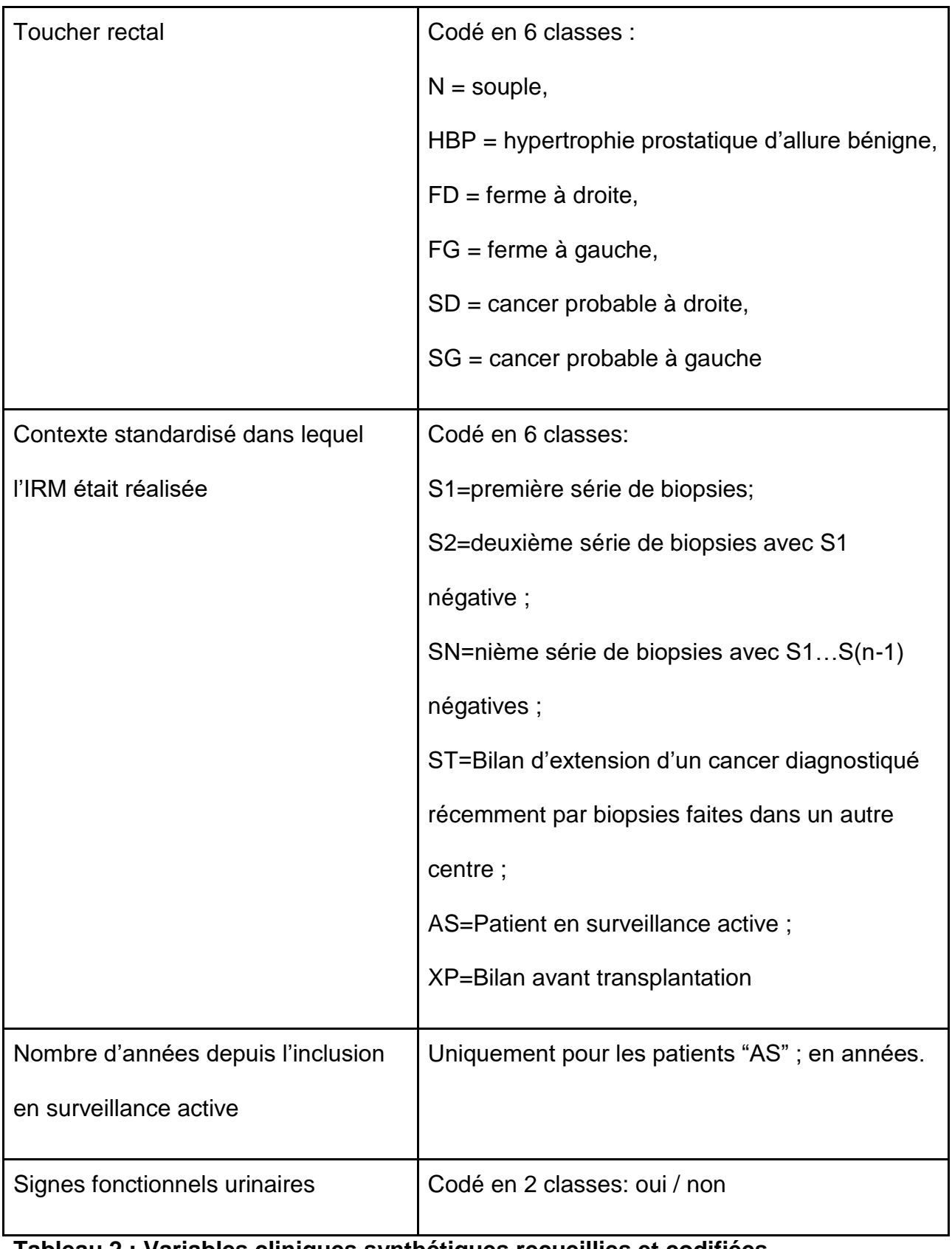

# **Tableau 2 : Variables cliniques synthétiques recueillies et codifiées**

Afin de permettre aux lecteurs de rapprocher leurs évaluations PI-RADS ou Likert avec les résultats anatomopathologiques, et de contrôler la nature de certaines images (non cibles) qui pourraient les intéresser, les résultats des biopsies (et des éventuelles prostatectomies) réalisées après l'imagerie ont été encodés de façon similaire. Ces variables sont présentées dans le tableau 3.

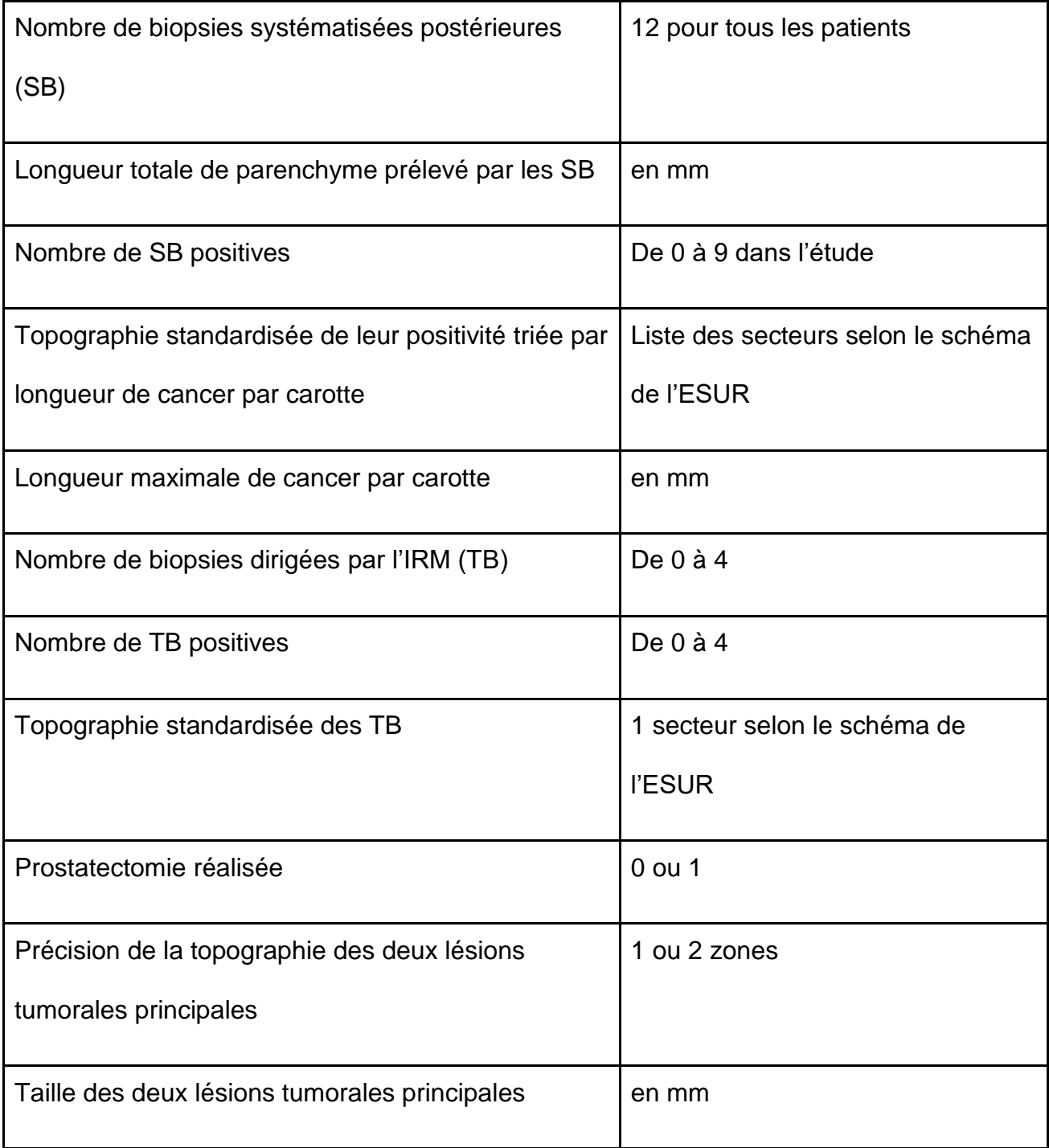

**Tableau 3 : Variables anatomopathologiques synthétiques recueillies et codifiées**

## <span id="page-32-0"></span>V. PREPARATION DES DONNEES D'IMAGERIE

Les 50 examens ont été transférés en DICOM et contrôlés à l'aide du logiciel IntelliSpace Portal (ISP) (Philips Medical Systems, version 8.0). Nous avons ensuite sélectionné 6 séquences par examen et imposé un protocole d'affichage identique pour chaque examen, au format 4:3, de 3 colonnes et 2 lignes, présentant respectivement la série T2- TSE axiale, la série T2-TSE sagittale et les 9 premiers temps de l'imagerie T1 dynamique sur la première ligne ; les 4 images natives de l'imagerie de diffusion, la carte ADC b150 b2000 et les 6 images calculées de l'imagerie T1 dynamique après soustraction sur la seconde ligne (figure 5). Ce protocole d'affichage était conçu pour regrouper l'imagerie T1 dynamique sur la colonne de droite, et pouvoir ultérieurement la masquer en fonction des préférences de lecture. Une fois ce protocole d'affichage appliqué, le radiologue préparant les données réalisait une synchronisation 3D des séries, supprimait tout affichage (nom, numéro de patient, date, paramètre de séquence,...) et de facto anonymisait l'affichage, recentrait les cadres sur la glande, adaptait l'agrandissement pour optimiser la surface visible sur l'écran, avec le parenchyme prostatique. Une attention particulière était apportée au fenêtrage des images, permettant d'afficher un contraste optimal, avec visibilité du bruit de fond pour chaque série. L'image sagittale était figée sur la partie médiane de la glande, et agrémentée de la superposition d'une ligne de couleur correspondant au plan axial affiché dans les 5 autres images.

33

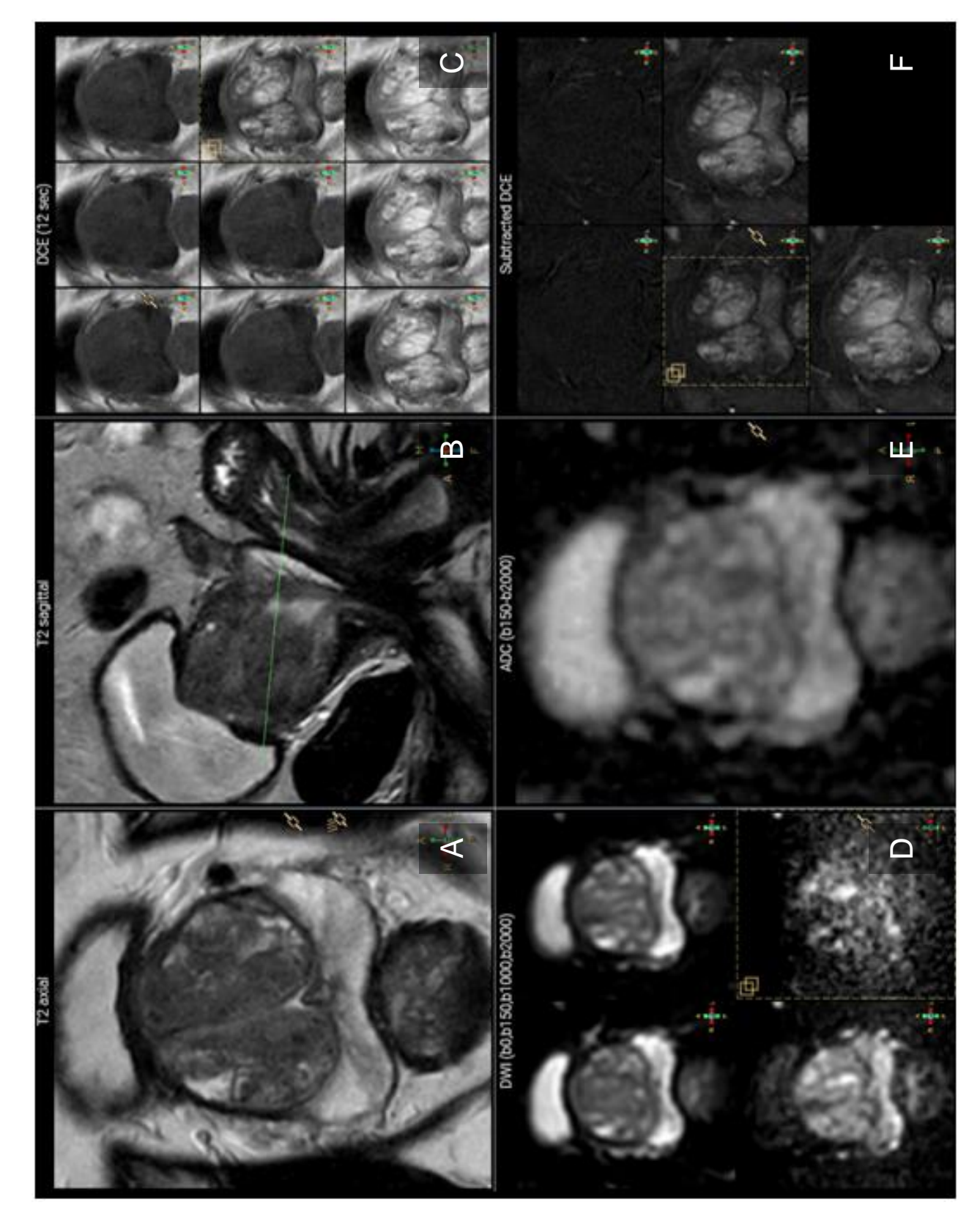

**Figure 5 : Capture d'écran montrant le protocole d'affichage de l'imagerie A) Axial T2 Turbo Spin Echo. B) Sagittal T2 Turbo Spin Echo. C) Axial T1 Echo de gradient avec injection dynamique de produit de contraste. D) Diffusion multi-b (b0 b150-b1000-b2000). E) Cartographie ADC (b150-b2000). F) Soustractions.**

## <span id="page-34-0"></span>VI. CONVERSION DES DONNEES D'IMAGERIE

Afin de garantir une bonne utilisation de la bande passante mais aussi de certifier une anonymisation complète, nous avons choisi de ne pas utiliser le standard DICOM et de convertir les images dans un format standard compatible avec les technologies web. A l'aide de logiciels libres (AutoIt, version 3.3.14.2, J. Bennett & AutoIt team; XnView, version 2.35 pour Windows, Pierre-e Gougelet), une nouvelle série composée en moyenne de 22 captures d'écran (de 16 à 25) était enregistrée de façon automatique dans un répertoire indexé selon le numéro d'ordre de l'examen (0 à 49). Ces captures d'écran étaient ensuite redimensionnées (1280x960 points) et comprimées au format Joint Picture Exchange Group (JPEG) avec perte (qualité 75%), optimisation des tables d'Huffman, non progressif, et sous échantillonnage 1x1 (qualité). Au final, l'ensemble des données en JPEG occupait 161 Mo soit environ 3,2 Mo par dossier, contre, en moyenne, 187 Mo par dossier avant optimisation.

Les informations DICOM n'étant pas disponibles dans notre outil pédagogique et non disponibles via le logiciel ISP, une calibration manuelle des images anonymes présentes dans les captures d'écran était nécessaire pour permettre ultérieurement aux lecteurs de mesurer les images cibles dans notre logiciel, puisque la classification PI-RADS 2.0 se base en partie sur la mesure du plus grand diamètre des lésions. Cette calibration a été réalisée en identifiant les 6 séries d'images source (2 lignes de 3 colonnes) dans chaque capture d'écran, puis en mesurant la distance entre 2 points facilement reconnaissables de chaque série dans notre interface, puis immédiatement après dans le logiciel de référence (Philips ISP), respectivement en pixels puis en millimètres. La taille du point dans chaque zone de notre interface était donc estimée, puis stockée en base de données. Les 6 séquences de chacun des 50 cas étaient calibrées de cette façon.

35

## <span id="page-35-0"></span>VII. HEBERGEMENT DES DONNEES ET SECURITE

Nous avons choisi d'intégrer notre outil dans une plateforme académique sécurisée pré-existante sur Internet [\(https://www.pcih.fr/prostate\)](https://www.pcih.fr/prostate) [34], dédiée à l'imagerie prostatique. Cette plateforme contient déjà d'autres outils dédiés au soin, à la recherche ou à l'enseignement (outils de reporting, cours, support d'étude, liens…). L'accès à la plateforme nécessite l'inscription préalable sur le site, la validation manuelle de l'inscription par un administrateur (radiologue). La plateforme et ses données sont hébergées chez le fournisseur d'accès Internet OVH (Roubaix, France). Cet hébergement inclut de l'espace disque servi par un logiciel Apache v2.0 et une base de données relationnelle au format MySQL v5.6. Un journal des connexions et des principales actions est stocké dans une table dédiée de la base de données (adresse IP, identifiant utilisateur, horodatage). Les communications entre le serveur et le client final répondent à la norme SSL (https), avec certificat de sécurité 256 bits. Les captures d'écran étaient stockées dans l'espace d'hébergement au format JPEG. Les données textuelles (variables cliniques, utilisateurs, réglages d'affichage, analyses de référence, réponses des utilisateurs) étaient stockées dans la base de données. Toutes les captures d'écran et variables ont été contrôlées par 3 opérateurs afin qu'aucune information ne permettant d'identifier un patient ne soit stockée.
# VIII. OUTILS DE DEVELOPPEMENT

Le développement a été réalisé 100% en ligne en utilisant un logiciel de codage déporté (codeanywhere), capable d'accéder aux fichiers source du serveur, et exploitant les technologies standard web 2.0 HTML5, PHP 5.6.31, CSS, jQuery 3.2.1, Javascript, agrémentés des bibliothèques W3-css 4.0 et BootStrap 3.3.7.

## IX. DEFINITION DES IMAGES-CIBLES

L'identification et la caractérisation des images-cibles ne pouvait être réalisées que lorsque les données d'imagerie étaient transférées sur le serveur distant, contrôlées, et que l'interface permettant de les afficher, ainsi que de définir des images cibles avait été développée (mode "éditeur").

Nous avons défini systématiquement 2 images-cibles par cas dont le choix a été réalisé de façon concordante par deux radiologues en connaissance des données cliniques, des résultats anatomo-pathologiques (biopsies et prostatectomie) et du compte-rendu de l'interprétation initiale. Les lésions décrites lors de l'interprétation initiale et les lésions significatives diagnostiquées sur les biopsies étaient priorisées à chaque fois. Les autres lésions devaient être pertinentes ou équivoques pour un radiologue (en T2, en diffusion ou en perfusion), en essayant d'équilibrer les proportions d'images PI-RADS 1 à 3, de même que la répartition selon l'anatomie zonale (zone périphérique, zone de transition, SFMA).

Pour placer chaque image-cible, nous avons double-cliqué en son centre, et en avons déterminé le périmètre global par l'intermédiaire d'un cercle de diamètre variable, destiné à apprécier l'ordre de grandeur de l'image visée, sans apporter de réelle précision. Les images cibles étaient placées par convention uniquement sur la séquence acquise dans le plan axial en pondération T2.

# X. DEFINITION DES DONNEES DE REFERENCE

Les lecteurs experts définissaient ensuite pour chaque image-cible, de façon concordante, les variables utilisées pour référence. Ces variables d'image-cible sont présentées dans le tableau 4.

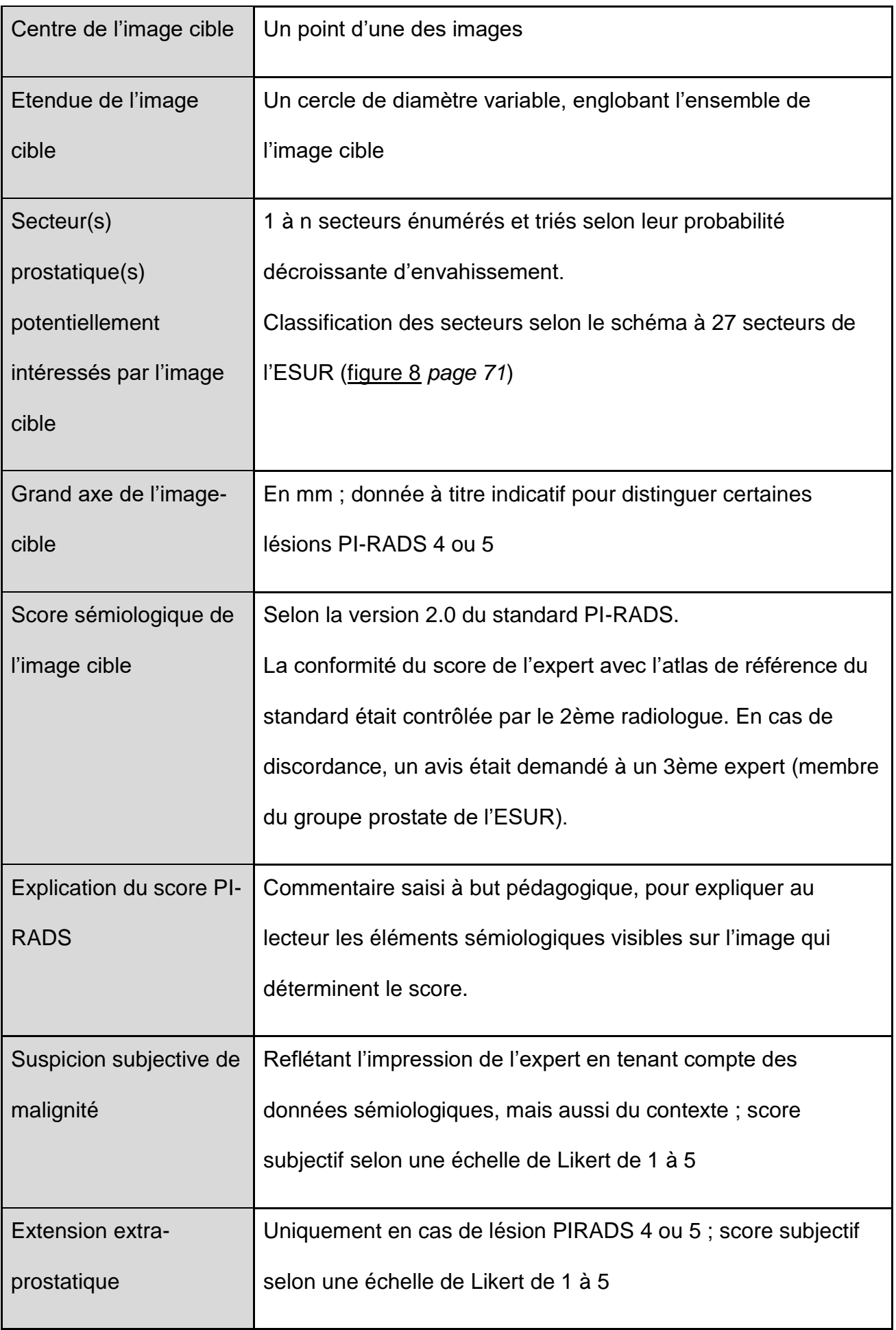

# **Tableau 4 : Définition des images-cibles et des données de référence**

# **RESULTATS**

# I. **IMAGES CIBLES**

Nous avons donc 100 images-cibles définies dont les caractéristiques de répartition sont détaillées ci-dessous :

#### **1. Répartition selon l'anatomie zonale**

Elles sont localisées à 61% dans la zone périphérique, 32% dans la zone de transition et 7% dans le stroma fibro-musculaire antérieur, illustrées dans le tableau 5.

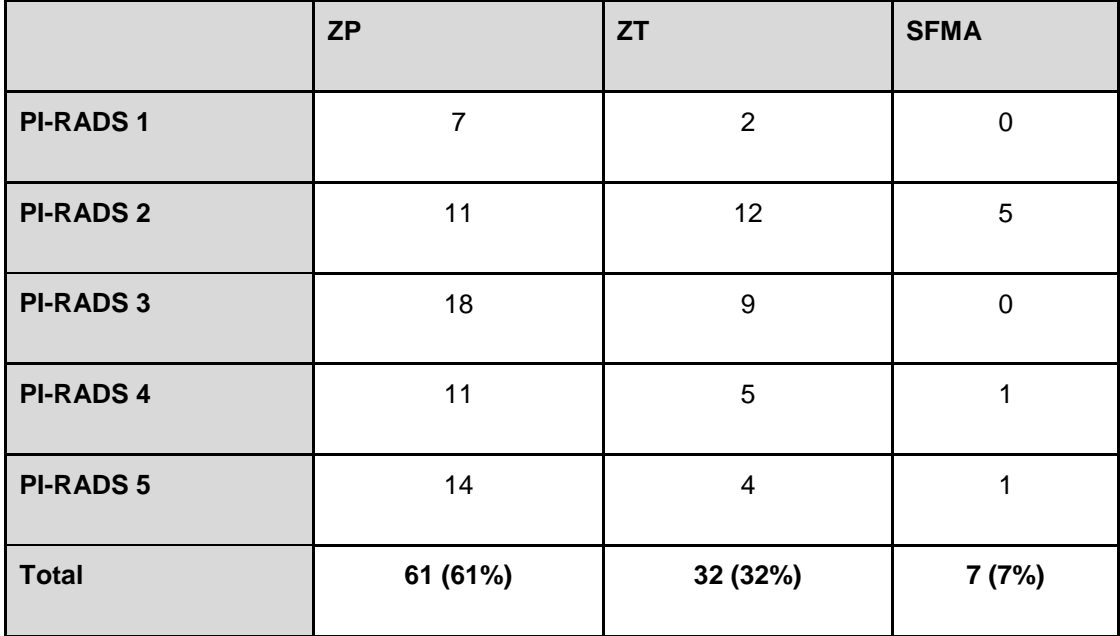

**Tableau 5 : Répartition des images-cibles selon l'anatomie zonale.**

#### **2. Etude du grand axe**

Le grand axe médian des lésions, selon le lecteur de référence, était de 13 mm, variant de 5 à 38 mm [IC 95% entre 12 et 15 mm].

# **3. Répartition par score PI-RADS 2.0 en 5 classes**

Leur répartition par score PI-RADS est présentée dans le tableau 6 et la figure 6. On retrouve ainsi 9% de score PI-RADS 1, 28% de score PI-RADS 2, 27% de score PI-RADS 3, 17% de score PI-RADS 4 et 19% de score PI-RADS 5.

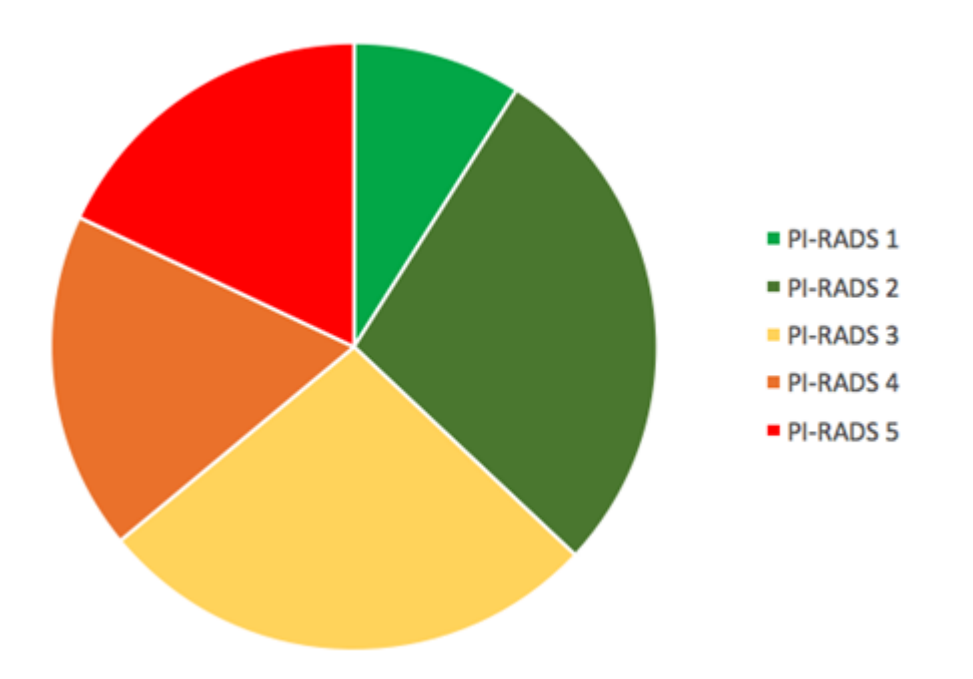

**Figure 6 : Répartition des scores PI-RADS en 5 classes attribués par la lecture de** 

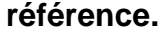

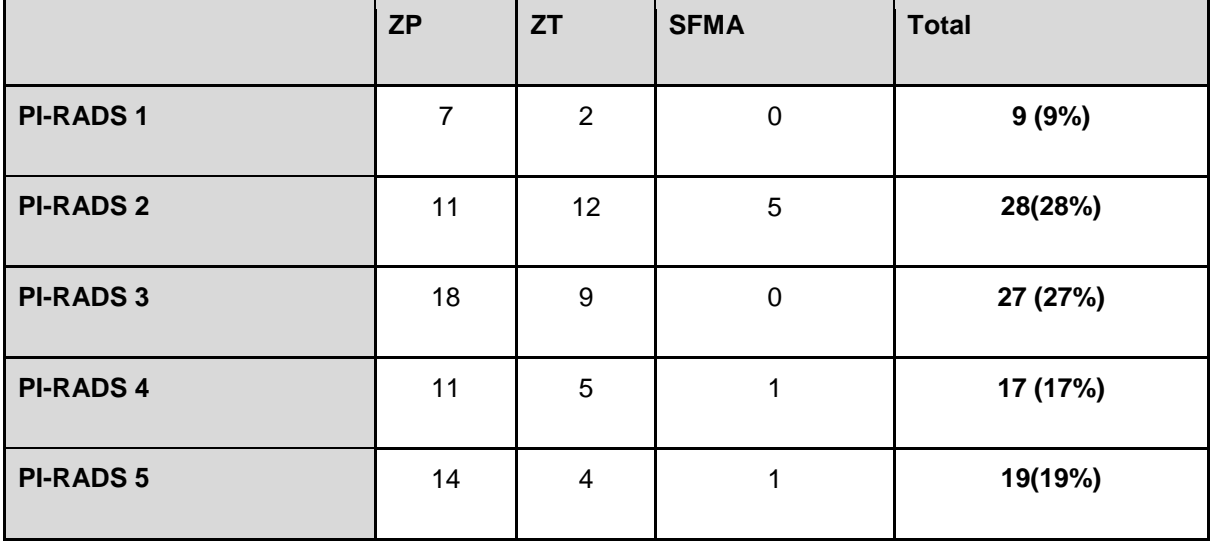

**Tableau 6 : Répartition des scores PI-RADS en 5 classes attribués par la lecture de référence.**

# **4. Répartition par score PI-RADS 2.0 en 3 classes**

Nous avons fait le choix de regrouper certains scores PI-RADS pour obtenir 3 classes en considérant que les scores PI-RADS 1 et 2 constituent une classe "1" intégrant les images-cibles les moins suspectes, que le score 3 (dit "équivoque") est une classe "2" intégrant celles dont la classification est incertaine, et que les scores 4 et 5 correspondent à une classe "3" intégrant les images-cibles les plus suspectes.

On obtient ainsi 37% de classe 1, 27% de classe 2 et 36% de classe 3.

Cette répartition est présentée dans la figure 7 et le tableau 7.

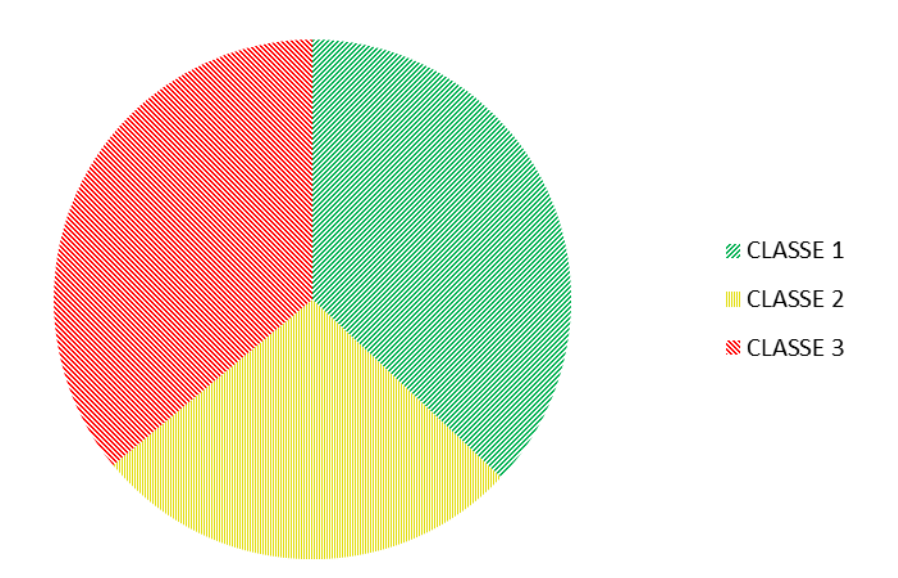

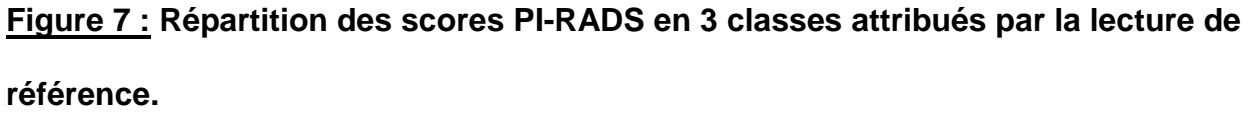

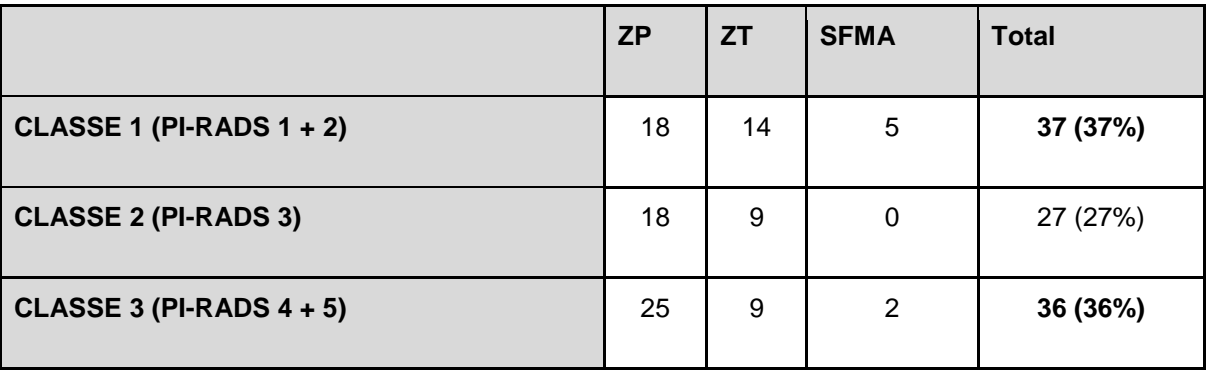

**Tableau 7 : Répartition des scores PI-RADS en 3 classes attribués par la lecture de référence.**

# **5. Répartition selon le secteur topographique**

Leur répartition par secteur selon le schéma à 27 secteurs de l'ESUR, niveau de coupe (base, milieu et apex) et latéralité, est présentée dans le tableau 8.

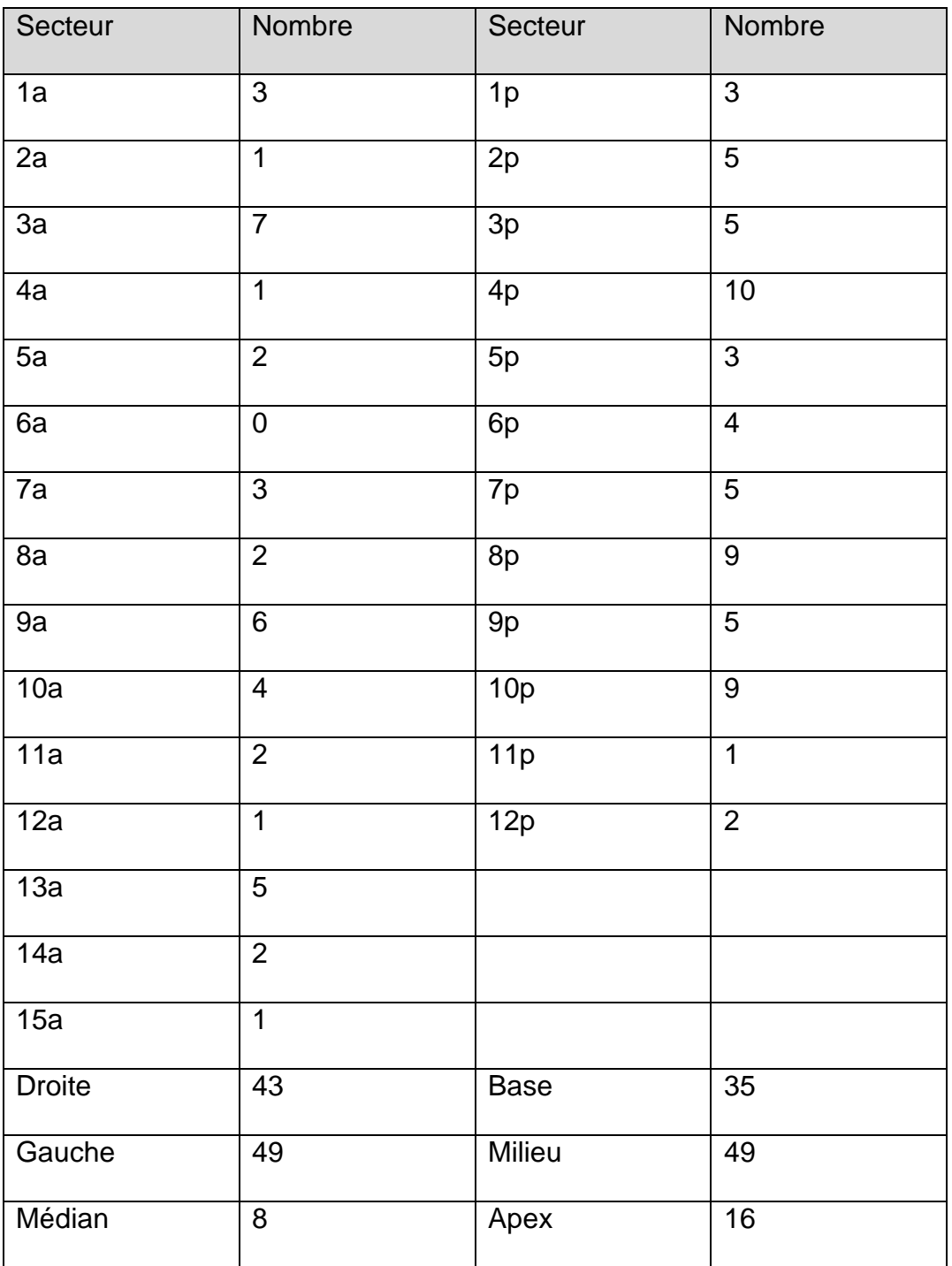

# **Tableau 8 : Répartition des images-cibles selon le secteur de référence.**

#### II. LE LOGICIEL

Le logiciel « Prostate Score Trainer » a été développé par notre équipe entre Novembre 2016 et Janvier 2018 en se basant sur un cahier des charges (tableau 1). Il a été intégré à une plateforme pré-existante dédiée à l'imagerie prostatique [34]. Cette plateforme sécurisée met à disposition après identification de l'utilisateur des outils dédiés au soin, à la recherche ou à l'enseignement. Les éléments informatiques permettant l'inscription au site, la validation de l'inscription, l'identification par identifiant et mot de passe étaient donc d'emblée disponibles. Les technologies standard web 2.0 (HTML5, PHP 5.6.31, CSS, jQuery 3.2.1, Javascript) ont été utilisées. Au total, environ 8000 lignes de code ont été écrites.

#### **1. Page d'accueil**

Pour répondre à une des contraintes du cahier des charges (utilisation internationale par un large public), un lexique a été élaboré dans 8 langues différentes (français, anglais, italien, allemand, espagnol, roumain, portugais, néerlandais). Grâce à un encodage de l'ensemble de l'outil selon les variables de ce lexique, un affichage localisé dans la langue de l'utilisateur est immédiatement disponible. Le bouton « Langage » est situé en haut à droite de cette page.

Cette page d'accueil décrit le contexte de l'étude, les modalités de lecture et les objectifs de son utilisation (auto-évaluation au scoring PI-RADS). Nous y avons intégré un tutoriel vidéo de 8 minutes pour familiariser l'utilisateur aux principales fonctionnalités de la visionneuse d'images et accélérer la prise en main du logiciel.

Une capture d'écran illustrant cette page est située en annexe 7.

45

#### **2. Page principale**

La page principale du logiciel affiche une liste des "sessions" de travail de l'utilisateur, avec possibilité d'en créer de nouvelles, de les supprimer ou d'afficher le détail de chacune. Lorsqu'une session de travail est ouverte, elle est présentée sous forme d'une grille de 50 cases distribuées de façon aléatoire représentant chacune un dossier d'IRMmp et deux images-cibles à évaluer. Lorsque les réponses ont été données pour un dossier, 2 petits carrés colorés apparaissent dans la case du dossier dont la couleur dépend de la concordance avec les données de référence : en vert si l'évaluation est identique, en dégradé de bleu si la lésion est sous-évaluée, en dégradé de rouge si la lésion est sur-évaluée.

Cinq cases spéciales dites "*de rapport d'évaluation*" jalonnent le parcours tous les 10 dossiers ; permettant à l'utilisateur d'afficher régulièrement une synthèse statistique du travail accompli, et sa progression dans la session. Les quatre premières étapes sont des rapports "intermédiaires" ; la dernière case est le rapport "final" d'évaluation. Une capture d'écran de cette page est disponible en annexe 8.

#### **3. Visionneuse d'images**

Nous avons développé une visionneuse d'images simulant le défilement des 6 séries principales d'une IRM de prostate de façon synchronisée (figure 5), pour permettre une évaluation des lésions dans leur environnement global. Les images occupent la totalité de la surface d'affichage. Les fonctionnalités de l'interface définitive sont détaillées dans le tableau 9.

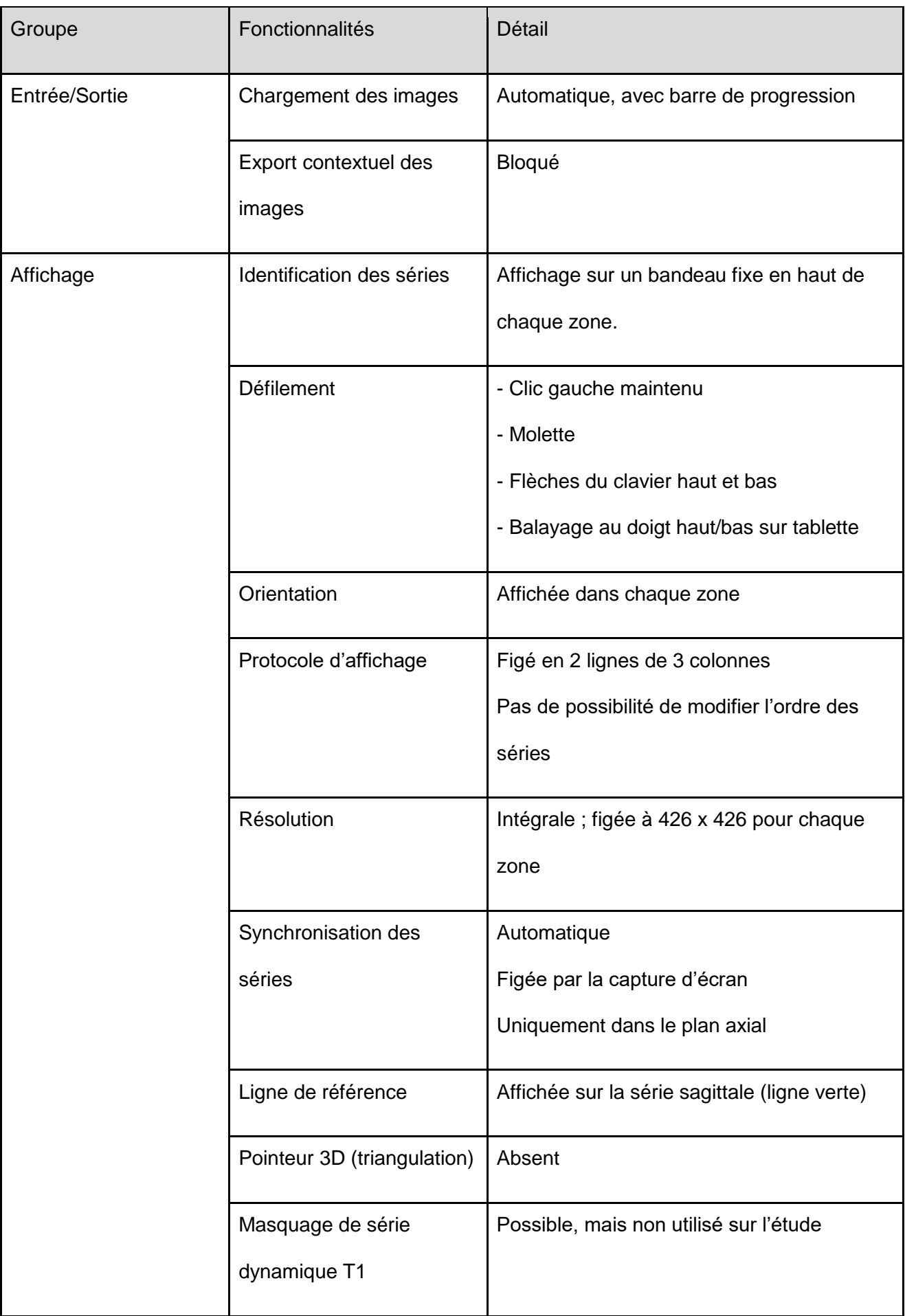

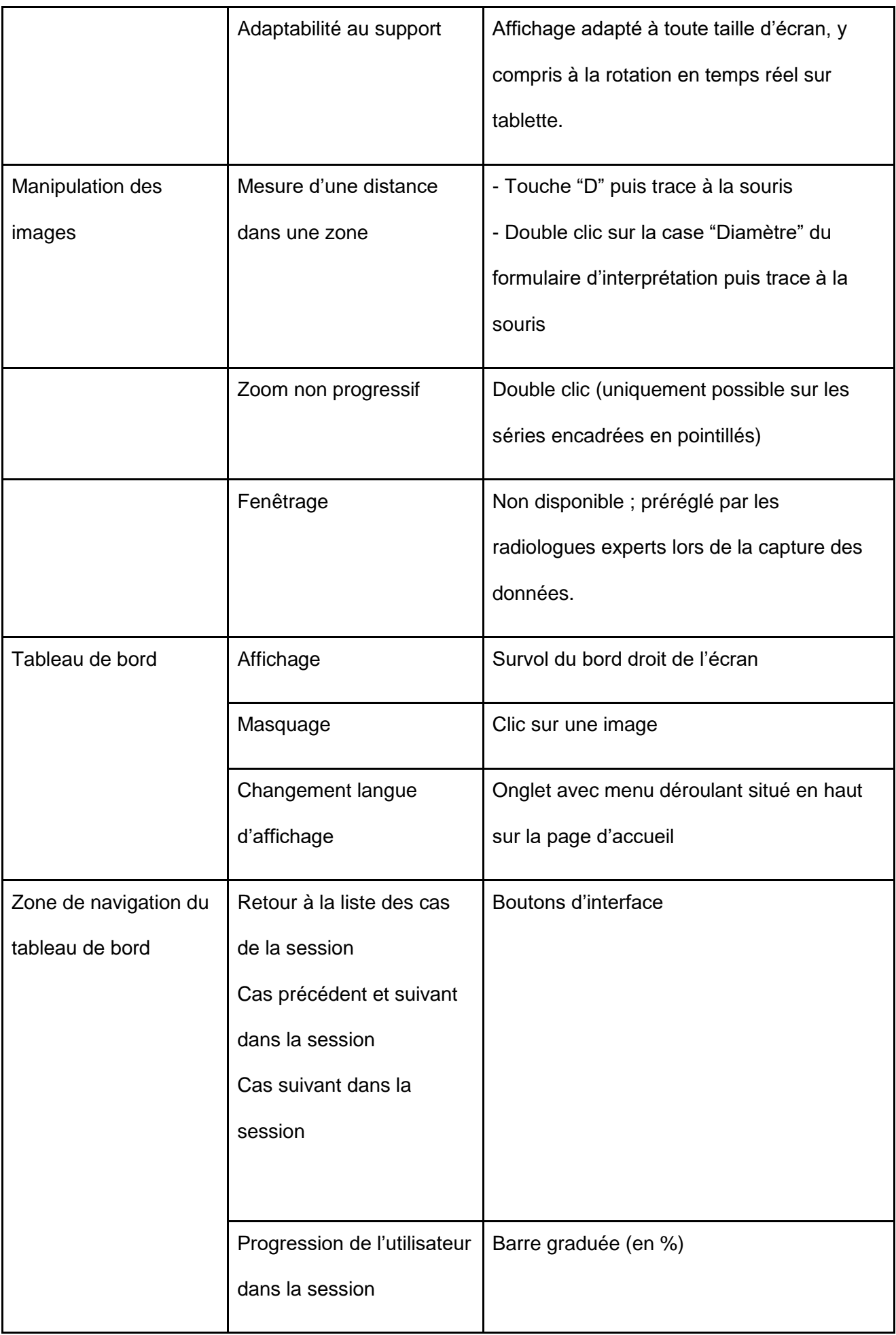

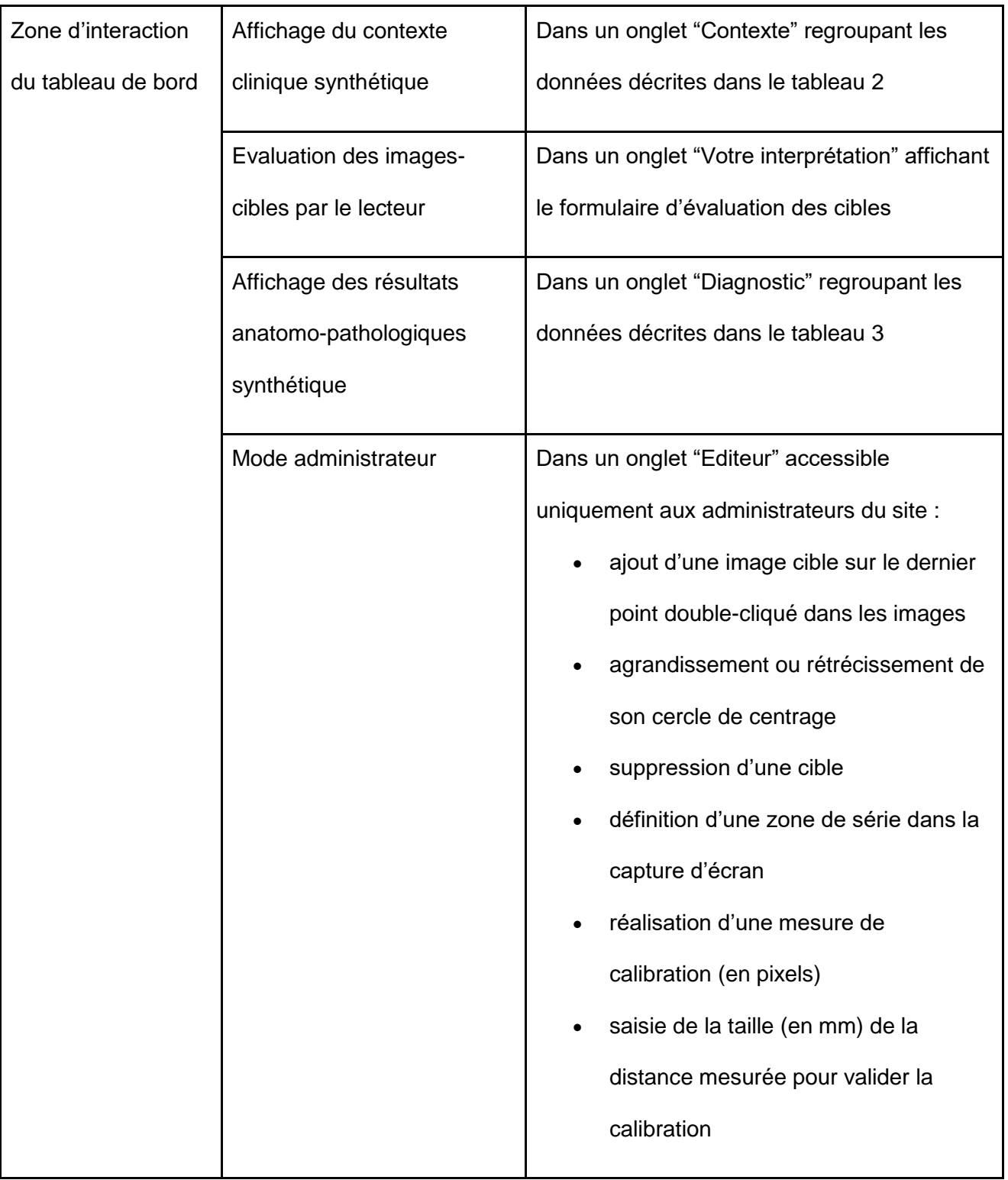

**Tableau 9 : Détail des fonctionnalités de l'interface.**

A l'ouverture d'un dossier, les images sont téléchargées immédiatement en tâche de fond, avec un indicateur permettant de savoir le moment où elles sont toutes disponibles. Les images sont affichées en pleine résolution.

Par ailleurs, nous avons évalué l'utilisabilité du logiciel et mesuré les temps de chargement complet des images des 50 dossiers dans des conditions réseau variables. Ceux-ci sont répertoriés dans le tableau 10.

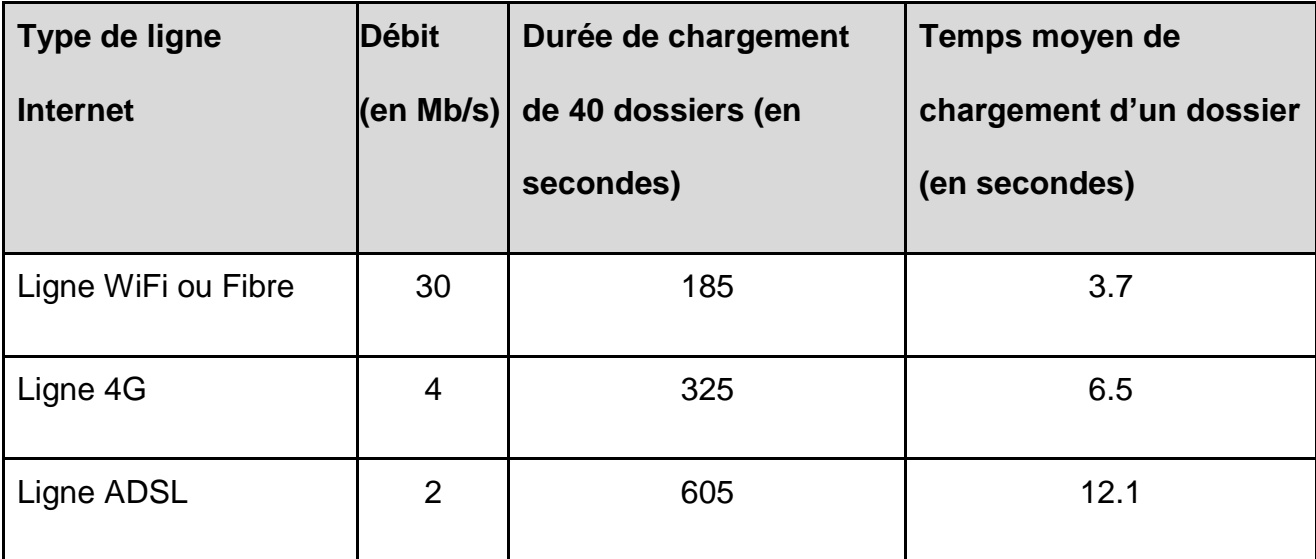

**Tableau 10 : Tests de fluidité de la plateforme.**

## **4. Tableau de bord**

Il est possible de superposer temporairement au-dessus des images un "tableau de bord" contenant une zone de navigation (permettant de revenir à la liste des dossiers, d'atteindre le dossier précédent ou le suivant, affichant une barre de progression), et une zone d'interaction avec l'utilisateur présentant 3 onglets : a) « Contexte clinique », b) « Interprétation » et c) « Diagnostic ».

Uniquement en mode administrateur, un onglet supplémentaire « Editeur » est disponible. Ce tableau de bord s'affiche et se masque à partir du bord latéral droit de l'écran.

#### 1) Onglet Contexte

Dans cette partie, le contexte clinique est repris en points-clés. Il est fourni à titre indicatif. Une capture d'écran illustrative figure en annexe 9.

#### 2) Onglet Interprétation

Deux images-cibles doivent être évaluées pour chaque dossier. Un bouton "localisateur" matérialisé en forme de repère rouge permet d'afficher immédiatement la coupe de l'image-cible, identifiée par une cible superposée sur l'image (cercle rouge en pointillés centré par un point). Ceci permet de la localiser de façon précise, mais sans suggérer ses contours ou son plus grand diamètre. Il faut ensuite, une fois l'image analysée, saisir le secteur prostatique qui la centre, son plus grand diamètre, son score PI-RADS, et un score subjectif de malignité (de type Likert). Le score PI-RADS, la localisation et le score subjectif Likert sont saisis à partir de listes déroulantes pour éviter toute erreur de saisie et les réponses ouvertes ou multiples. La mesure du plus grand diamètre de l'image-cible se fait en double cliquant sur sa case résultat.

La validation de l'évaluation des deux cibles a pour effet d'afficher immédiatement la correction de référence (avec une explication explicite, uniquement en anglais pour l'instant, de la raison pour laquelle le score de référence a été attribué), la réponse la plus fréquente des utilisateurs "experts" (dont l'expérience est supérieure à 24 mois), et la réponse la plus fréquente des autres utilisateurs, pour la localisation, le plus grand diamètre, le score PI-RADS 2.0 et le score Likert.

Une coche de couleur verte ou une croix de couleur rouge s'affichent selon si la réponse est identique à la correction de référence pour le secteur topographique touché et le score PI-RADS 2.0.

Cette validation débloque aussi l'accès à l'onglet "Diagnostic".

Des captures d'écran d'un formulaire de réponse vide et d'un formulaire de réponse validé sont disponibles en annexes 10 et 11.

51

#### 3) Onglet Editeur

L'onglet Editeur, illustré en annexe 12, est uniquement disponible pour les administrateurs. Il permet d'ajouter, de supprimer ou de modifier simplement une cible. Il permet également les réglages de calibration manuelle pour chacune des 6 séquences présentées.

#### 4) Onglet Diagnostic

De façon semblable à l'onglet « Contexte », on y trouve la suite de l'histoire clinique avec les résultats des éventuelles biopsies prostatiques, systématiques et/ou ciblées et d'une éventuelle prostatectomie. Une capture d'écran illustrative est fournie en annexe 13.

#### **5. Rapports d'évaluation intermédiaires**

Afin de maintenir la motivation des lecteurs, des étapes intermédiaires sont proposées au lecteur tous les 10 dossiers (20 images-cibles). Dans ces rapports (dits "intermédiaires"), le logiciel affiche des statistiques descriptives correspondant à la progression du lecteur (nombre de dossiers achevés, nombre de cibles évaluées, nombre de cibles évaluées depuis l'inscription au site, temps médian de lecture d'un dossier dans la session...), ainsi qu'une analyse détaillée des variables d'interprétation (localisation des lésions, score PI-RADS, score Likert) (annexe 14). La variable "localisation de l'image-cible" est évaluée comme "correcte" si l'utilisateur a localisé l'image dans un des *n* secteurs identifiés par l'expert, ou "parfaite" s'il a localisé l'image dans le même secteur que celui désigné par l'expert. Les scores (en pourcentage) des concordances "correcte" et "parfaite" sont disponibles.

Les variables ordinales de type "score" (PI-RADS ou Likert) sont présentées sous la forme de tableaux de contingence (annexe 15) croisant les réponses de l'utilisateur avec celles de la lecture experte. Un code couleur permet de visualiser, en fonction du score PI-RADS, les cas de concordance parfaite (en vert), les cas de sur-scoring (en rouge) ou de

52

sous-scoring (en bleu) par l'utilisateur. Le pourcentage de scoring PI-RADS parfait est affiché, de même que les pourcentages de sur ou sous scoring. La concordance interobservateurs avec le lecteur référent est ensuite évaluée par le Kappa non pondéré décrit par Cohen [16;17]. L'interprétation du niveau de concordance du coefficient Kappa (k) est affichée de façon explicite à l'utilisateur : désaccord si k<0 ; accord très faible si 0<= k  $\epsilon$ =0.2; accord faible si 0.2 $\epsilon$  k  $\epsilon$ =0.4; accord modéré si 0.4 $\epsilon$ k $\epsilon$ =0.6; accord fort si 0.6<k<=0.8 ; accord presque parfait si 0.8<k<=1. L'intervalle de confiance à 95% du coefficient Kappa est affiché, après calcul de la déviation standard du coefficient.

Pour chaque variable de score (PI-RADS et Likert), le rapport affiche une analyse des réponses en 5 classes, et une analyse regroupant ces réponses en 3 classes.

L'utilisateur a la possibilité de quitter le rapport intermédiaire et de visualiser dans sa session les dossiers qui présentent une discordance de scoring, de les consulter à nouveau, et de relire l'explication de l'expert ; dans un but pédagogique. Le même code couleur que celui affiché dans le rapport est utilisé, permettant à l'utilisateur d'identifier immédiatement les lésions mal évaluées dans chacun des dossiers parcourus précédemment.

#### **6. Rapport d'évaluation final**

La dernière étape, proposée lorsque tous les dossiers ont été évalués (100 images-cibles) est similaire aux étapes intermédiaires, mais affiche à l'utilisateur une qualification de sa capacité à localiser et évaluer selon PI-RADS les lésions par rapport à l'expert.

#### **7. Validation des résultats**

Le pourcentage de localisations "correctes" par secteur est un premier score nommé "conformité de localisation", qui doit être supérieur ou égal à 80% pour être considéré comme "satisfaisant" ; le pourcentage de corrélation parfaite d'évaluation PI-RADS est un second score nommé "conformité d'évaluation PI-RADS" qui doit être supérieur ou égal à 60% pour être considéré comme "satisfaisant", mais aussi présenter un coefficient Kappa supérieur à 0.6 (accord fort ou presque parfait avec la lecture référente).

A l'issue de la validation de la "conformité de localisation" et de la "conformité d'évaluation PI-RADS" des 100 lésions, l'utilisateur a la possibilité d'imprimer le rapport. Ce rapport est une attestation que le lecteur a relu 50 dossiers d'IRM-mp, et a évalué 100 lésions selon le standard PI-RADS 2.0. Il inclut le temps médian passé par dossier. L'utilisateur peut sauvegarder ses résultats et aura la possibilité de les comparer à ceux d'une session ultérieure (par exemple dans le cas d'une validation annuelle).

Si la validation n'est pas réussie, l'utilisateur est libre de créer une nouvelle session pour tenter une nouvelle évaluation sur les mêmes dossiers, mais dans un ordre différent.

## **DISCUSSION**

# I. LES IMAGES-CIBLES

#### **1. Choix**

Pour se rapprocher le plus possible des conditions d'évaluation PI-RADS en routine clinique, nous avons sélectionné des patients consécutifs, en excluant les cas où l'IRM n'était pas de qualité optimale (1 cas), ou les cas non adaptés au standard PI-RADS selon le document de référence de l'ACR (antécédent de prostatectomie, de traitement modifiant le signal ou de prostatite en cours).

Dans ces dossiers d'IRM, le choix des cibles s'est fait de façon logique, en identifiant les zones les plus "significatives" de chaque examen, considérant, selon notre expertise, qu'il était possible de s'interroger sur leur nature, et donc, intéressant de classifier.

#### **2. Matérialisation**

Nous avons utilisé une méthode simple pour d'identifier clairement l'image à évaluer (un point rouge centrant un cercle de diamètre variable), mais ne pas créer de biais en désignant précisément les limites de la lésion, qui aurait pu inciter le lecteur à privilégier un score par rapport à un autre.

#### **3. Analyse des résultats**

Bien que la lésion la plus suspecte ait été systématiquement choisie, nous avons obtenu une répartition homogène des images-cibles selon leur topographie, proche de la distribution naturelle des cancers de la prostate que nous avons décrite en introduction (61% de lésions en zone périphérique ; 32% de lésions en zone de transition, et 7% de lésions du SFMA) [4-5].

La répartition des images-cibles selon le score PI-RADS de référence était plus variable, avec une majorité de lésions PI-RADS 2 (28%), mais globalement une répartition homogène en considérant les lésions en 3 classes : 37% de lésion plutôt bénignes ; 27% de lésions équivoques ; 36% de lésions plutôt malignes pour l'expert.

Ce regroupement en 3 classes que nous avons réalisé est logique puisque nous avons assemblé les scores PI-RADS 1 et 2, c'est-à-dire les images normales et les images dont la bénignité est certaine, et dont la conduite à tenir reste la même.

De la même façon, la distinction entre un score PI-RADS 4 et un score PI-RADS 5 se fait principalement sur un critère de mesure de taille dont le cut-off est fixé à 15 mm. En raison de la variabilité inter-observateur propre à la mesure d'une distance en imagerie, une même image peut être classée 4 ou 5 alors que son signal suspect ne fait aucun doute et ne modifie pas la prise en charge diagnostique.

Ce regroupement en 3 classes peut également être superposé aux conduites à tenir liées à l'utilisation du score BI-RADS en sénologie : les examens BI-RADS 1 et 2 ne nécessitent aucun contrôle, les examens BI-RADS 3 nécessitent une surveillance rapprochée alors que les examens BI-RADS 4 et 5 imposent des prélèvements pour analyse anatomopathologique.

Enfin, la valeur du grand axe des lésions est donnée à titre indicatif puisque par définition une image PI-RADS 1 correspond à du parenchyme normal, ne pouvant être délimité et donc mesuré.

56

## II. DEVELOPPEMENT DU LOGICIEL

#### **1. Cahier des charges**

Le développement de cet outil pédagogique a respecté la plupart des éléments de son cahier des charges. Plusieurs éléments du cahier des charges avaient pour objectif une mise à disposition à grande échelle, et une utilisation confortable du logiciel, afin de ne pas décourager les lecteurs: support Internet, interface d'emblée multilingue, support des équipements mobiles (tablettes, orientation variable d'affichage, interface tactile…). L'utilisabilité de la plateforme (rapidité de chargement et d'affichage des données) était également une priorité qui nous a imposé certaines contraintes techniques, notamment l'utilisation d'images en format compressé JPEG plutôt que DICOM.

#### **2. Conversion des données d'imagerie**

Les images DICOM contiennent des méta-données qui, après un décodage qui nécessite un temps de calcul supplémentaire, apportent certaines fonctionnalités que nous avons partiellement compensées : l'agrandissement libre des images, compensé dans notre logiciel par un agrandissement calculé (x2) sur certaines séquences (Diffusion, Perfusion, Soustractions) ; les mesures de distance, compensées dans notre logiciel par une étape de calibration manuelle de toutes les séries. D'autres fonctionnalités importantes ne pouvaient être compensées, comme la liberté de disposition des séries sur l'écran (protocole d'affichage), le fenêtrage libre des images ou la synchronisation 3D. Mais grâce à ces compromis, nous avons réalisé un outil ubiquitaire et compatible avec tout équipement informatique. Ces choix, et l'utilisation de technologies web 2.0 optimisées (compression JPEG, préchargement des images en cache, JQuery, HTML5) permettent un affichage très fluide des données (chargement de toutes les images d'un dossier en 4 à 12 secondes selon la qualité de la connexion Internet), performant par rapport à d'autres outils d'e-Learning dédiés à l'imagerie prostatique [31-33], qui permettent un ajustement

des niveaux de fenêtrage et de zoom, au prix d'un temps de chargement des données plus long et de manipulations de la souris répétées. Enfin, une autre raison de notre choix de ne pas utiliser DICOM, était un risque d'anonymisation imparfaite des données ; certaines méta-données d'identification pouvant être ignorées par les logiciels d'anonymisation.

Les séquences de perfusion et les reconstructions en soustraction ont volontairement été placées sur la même colonne afin de pouvoir masquer ces séquences si besoin, dans l'hypothèse où l'évolution se ferait vers une IRM bi-paramétrique sans injection comme proposé récemment [35].

#### **3. Tableau de bord**

#### 1) Contexte

Bien que le contexte n'entre pas en compte dans la description du score PI-RADS 2.0, celui-ci reste obligatoire dans la vie courante. C'est pourquoi nous avons choisi de présenter au lecteur un résumé des données cliniques dans l'optique d'une interprétation et d'une évaluation du score PI-RADS la plus proche des conditions de pratique clinique mais aussi pour permettre une approche plus intéressante et plus pédagogique de l'évaluation, et diminuer le risque d'un abandon en cours de session. Il est possible que ces informations contribuent à modifier un choix, mais étant donné que les scores de référence n'étaient basés que sur les données d'image (et documentés par une note explicative), il s'agissait plutôt d'un élément distracteur pouvant écarter l'utilisateur d'une analyse rationnelle des images que propose PI-RADS.

#### 2) Interprétation

Pour les mêmes raisons, et à la différence de Rosenkrantz [31-32] nous affichons les réponses de l'expert, leur explication et le résultat anatomopathologique du cas lors de la validation du dossier, plutôt qu'à la fin de la session. Ceci permet au lecteur un contrôle continu de son écart avec la référence, et éventuellement d'interrompre une session si les performances sont jugées insuffisantes et nécessitent un complément de formation. Nous avons réfléchi à la possibilité que l'affichage d'une explication puisse modifier les réponses ultérieures de l'utilisateur. Certains auteurs ont montré que la présentation immédiate d'une réponse de référence ne modifiait pas la courbe d'apprentissage [36], mais dans l'hypothèse où cet affichage modifie l'apprentissage, nous pensons que cela ne peut être que bénéfique pour le lecteur.

Par ailleurs, pour chaque image-cible, la réponse la plus fréquente des lecteurs experts (ayant plus de 24 mois d'expérience) et la réponse la plus fréquente des autres lecteurs est fournie permettant ainsi une comparaison aux utilisateurs de la plateforme.

#### 3) Diagnostic

Les données anatomopathologiques sont fournies dans un but uniquement illustratif. En pratique quotidienne, il n'est pas toujours aisé d'avoir une rétrospective de son interprétation en raison parfois de la dispersion des correspondants ou du manque de temps. Nous proposons donc ces résultats pour permettre une comparaison avec son interprétation globale et trouver une caractérisation des images non-cibles décelées.

## III. EVALUATION DES UTILISATEURS

#### **1. Objectif**

Bien que les résultats anatomopathologiques soient disponibles pour chaque cible, nous avons choisi, pour cette application, de ne pas évaluer les lecteurs sur leur capacité à déterminer si l'image-cible était un cancer significatif, mais sur leur capacité à attribuer à l'image-cible un score semblable à celui d'un référentiel. Le but de notre travail n'était donc pas de tester la sensibilité ou la spécificité du standard PI-RADS 2.0 mais d'apprendre à l'utiliser.

En effet, un des reproches principaux qu'on fait à l'interprétation des IRM de la prostate est la variabilité inter-observateur. Plusieurs études ont en effet démontré cette variabilité qui grève une utilisation de l'IRM multiparamétrique avec confiance en routine, et son positionnement comme un outil fiable de triage des patients avant biopsies. Il nous semblait donc indispensable de proposer un outil permettant à tout radiologue de tester sa conformité au standard PI-RADS, mais aussi sa reproductibilité avec un expert, ou luimême dans le temps.

#### **2. Les différents critères**

Nous avons volontairement limité les éléments d'évaluation pour chaque lésion afin de proposer une synthèse simple dans chaque rapport intermédiaire et dans le rapport final, ainsi qu'un score compréhensible à l'issue de l'évaluation.

Grâce à la possibilité de créer plusieurs sessions d'entraînement, le lecteur peut comparer ses performances au cours du temps, les images-cibles étant les mêmes mais réparties dans un ordre aléatoire.

#### 1) Topographie

La carte de topographie (figure 8) utilisée dans notre outil est celle présentée dans la version 1.0 du standard PI-RADS en 2012 [25] et non celle proposée lors de la révision en version 2.0 par l'ACR. Ce choix était guidé par une contrainte technique, liée au fait qu'il était risqué de proposer une liste de 39 choix aux libellés très similaires, car le schéma récent comprend de nombreux secteurs au libellé identique (ex : 6 secteurs nommés "PZPL"). De plus ce schéma comprend des secteurs ("CZ") dont la notation n'est pas décrite dans le standard. Enfin, sur le plan pratique, nous constatons que la sectorisation en 27 secteurs est la plus répandue pour l'instant dans la pratique quotidienne. En cas d'évolution du standard, nous avons conçu le logiciel pour s'adapter à une nouvelle sectorisation.

Nous avons constaté que les performances de concordance pour la localisation "parfaite" étaient faibles, y compris pour des lecteurs-test entraînés. C'est la raison pour laquelle nous pensons que la localisation "correcte" est plus adaptée à l'évaluation. Les analyses statistiques des localisations « parfaites » et « correctes » sont disponibles dans les rapports d'évaluation intermédiaires et final.

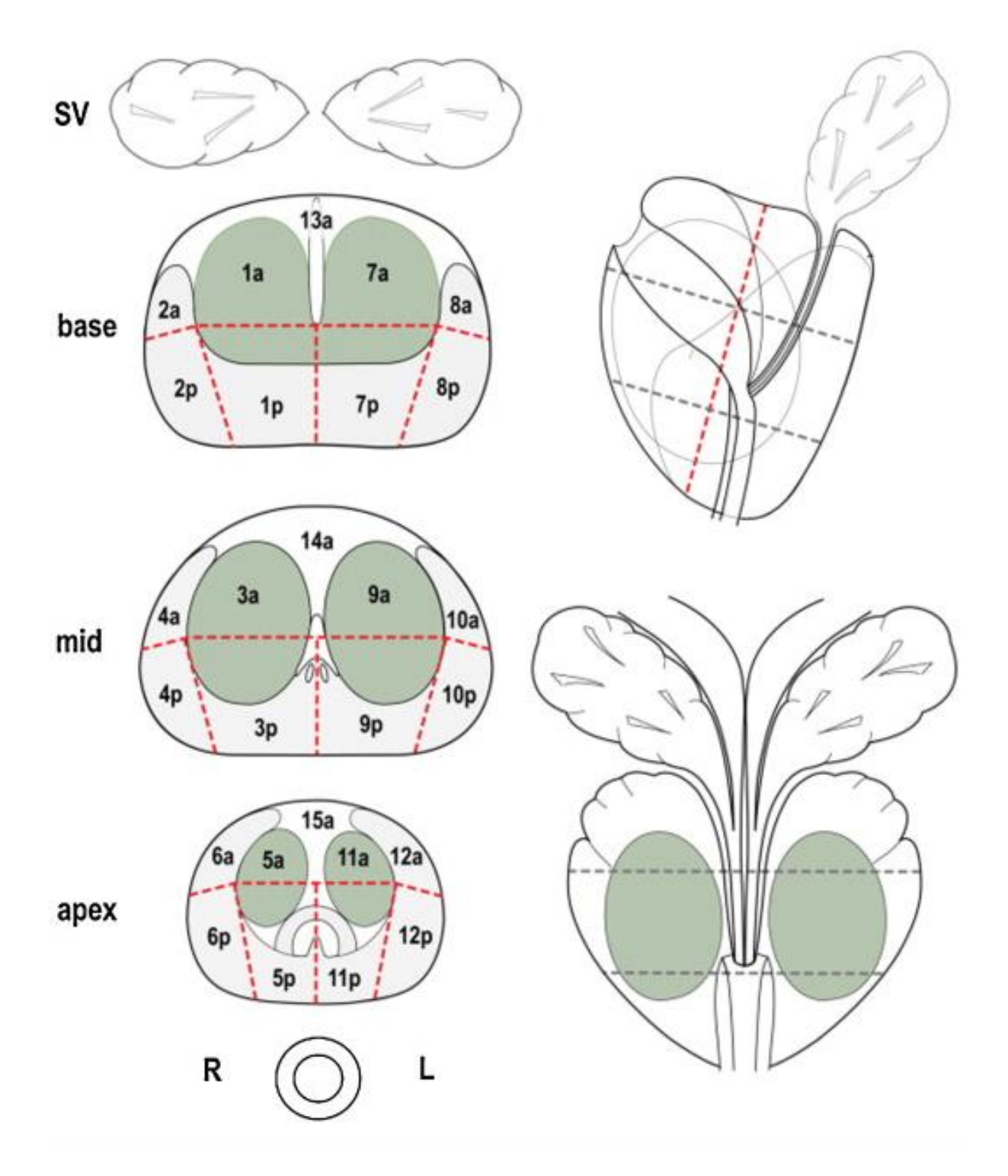

**Figure 8 : Carte utilisée des 27 secteurs de la prostate (ESUR).**

#### 2) Score PI-RADS 2.0

Nous avons constaté que le scoring PI-RADS reste très subjectif, ignorant certains éléments sémiologiques comme la topographie des lésions dans chaque zone anatomique (ex : régions postérolatérales de la zone périphérique, ou tiers antérieur de la zone de transition), ou posant des difficultés de classification pour certaines parties de la glande (zone centrale, lobe médian, stroma fibromusculaire antérieur). Ainsi, après analyse statistique des premières réponses d'utilisateurs test, nous pensons qu'il est utile de modérer de faibles erreurs d'appréciation du score en présentant en annexe une classification complémentaire en 3 classes.

#### 3) Score Likert

Il est demandé et fourni à titre purement indicatif et n'entre pas dans les critères d'évaluation. Il pourrait être utile dans de futurs travaux en comparaison avec le standard PI-RADS.

#### **3. Méthode statistique**

Enfin, notre logiciel calcule le coefficient Kappa qui donne un indicateur descriptif rationnel et peu discutable de la concordance des réponses avec le lecteur référent. Contrairement à d'autres auteurs [32], nous pensons qu'il est préférable de ne pas utiliser sa version pondérée (qui attribue une importance identique à un surdiagnostic qu'à un sousdiagnostic). La version simple que nous utilisons, décrite par Cohen [37-38] présente le désavantage de donner des résultats plus modestes, mais semble plus adaptée à la classification PI-RADS, pour laquelle une surévaluation n'aura pas les mêmes conséquences qu'une sous-évaluation (risque de faux négatif de l'IRM).

# IV. LIMITES

Nous avons identifié certaines limites à notre outil :

#### **1. Les données de référence**

Notre évaluation de référence a été réalisée en deux sessions de lecture, en lecture concordante, en comparant systématiquement les images à celles de l'atlas fourni par l'ACR [15]. L'interprétation des images et donc, du score PI-RADS d'une image-cible garde certains aspects subjectifs. Conscients de cette limite, nous avons proposé une analyse des résultats en 5 classes, mais aussi en 3 classes, moins sensibles à ces variations d'interprétation.

#### **2. Les difficultés techniques**

Notre outil peut soumettre le lecteur à des difficultés techniques de lecture des images et donc sous-estimer ses capacités, car il n'est pas possible de modifier le fenêtrage des images, et certains outils pratiques, comme un pointeur synchronisé dans toutes les séries, ou la limitation de navigation dans les séries axiales, ne sont pas disponibles pour l'instant.

### **3. Formation continue**

La version actuelle de notre plateforme n'intègre pas, à la différence d'autres [31-32], d'outil de formation ou de mise à niveau des utilisateurs. Elle n'est pas un outil de formation initiale.

## **4. Manque de recul**

Nous présentons ici un outil qui n'a été testé que sur des lecteurs "test" et ne peut répondre à un des éléments du cahier des charges initial, qui était de proposer un outil global de validation pour le scoring des lésions prostatiques. Par conséquent, les scores de référence idéaux de concordance avec une lecture experte ne sont qu'indicatifs. Ils seront ajustés en fonction des données que nous collecterons par la suite.

# V. PERSPECTIVES

Contrairement à un logiciel classique, cette plateforme logicielle peut évoluer facilement, en parallèle avec le standard ou les pratiques. Elle nécessite encore une évaluation prospective sur une population d'utilisateurs assez importante pour identifier les performances attendues en fonction de différents critères (formation initiale, expérience,...), mais aussi les niveaux attendus pour une certification, qui pourrait être requise dans les années à venir pour l'utilisation de l'IRM-mp dans le cadre du diagnostic du cancer de la prostate, comme c'est le cas dans certains domaines (dépistage organisé du cancer du sein) [39].

# **CONCLUSION**

Nous avons développé et publié un logiciel permettant d'évaluer la concordance d'un radiologue avec la deuxième version du standard PI-RADS, pour l'interprétation d'une d'IRM-mp de la prostate. Au-delà de son intérêt pour la formation continue, nous pensons qu'un tel outil peut contribuer à une meilleure compréhension et une meilleure application de ce standard, et à améliorer la reproductibilité inter-observateur. Académique, évolutif et disponible à un public large, il pourrait être un des éléments attestant de la formation d'un radiologue en imagerie de la prostate, et certifier une partie de ses aptitudes comme cela a déjà été proposé par Puech et al. [42].

# **ANNEXES**

**Annexe 1 :** Tableaux de scoring PI-RADS 2.0 en zone périphérique et en zone de

transition.

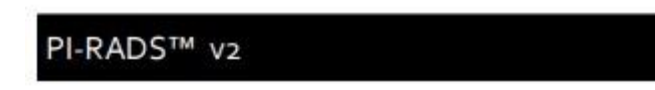

#### **PI-RADS Assessment**

Peripheral Zone (PZ)

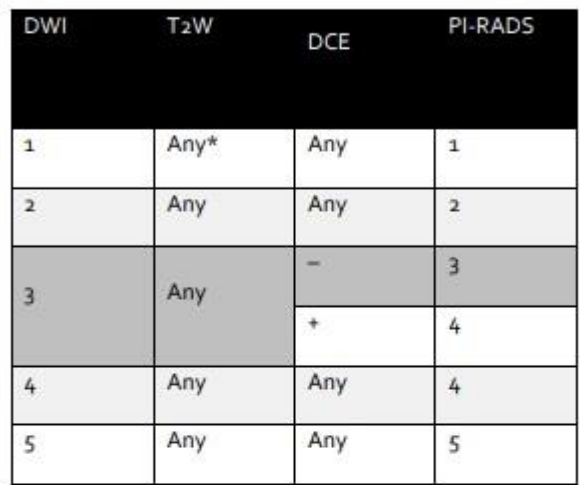

\* "Any" indicates 1-5

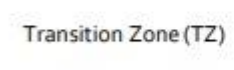

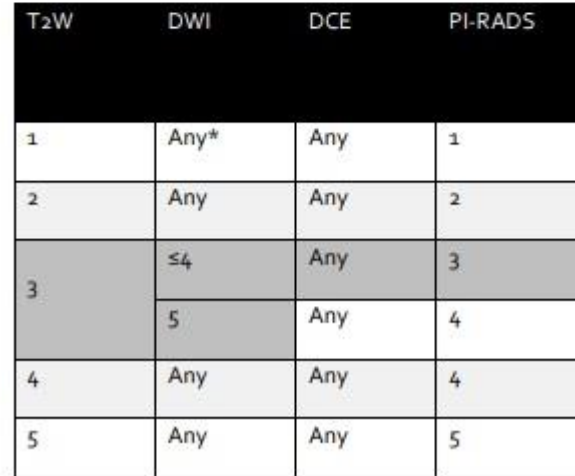

\* "Any" indicates 1-5

**Annexe 2 :** Atlas PI-RADS 2.0 illustrant le scoring en zone périphérique sur les séquences pondérées T2.

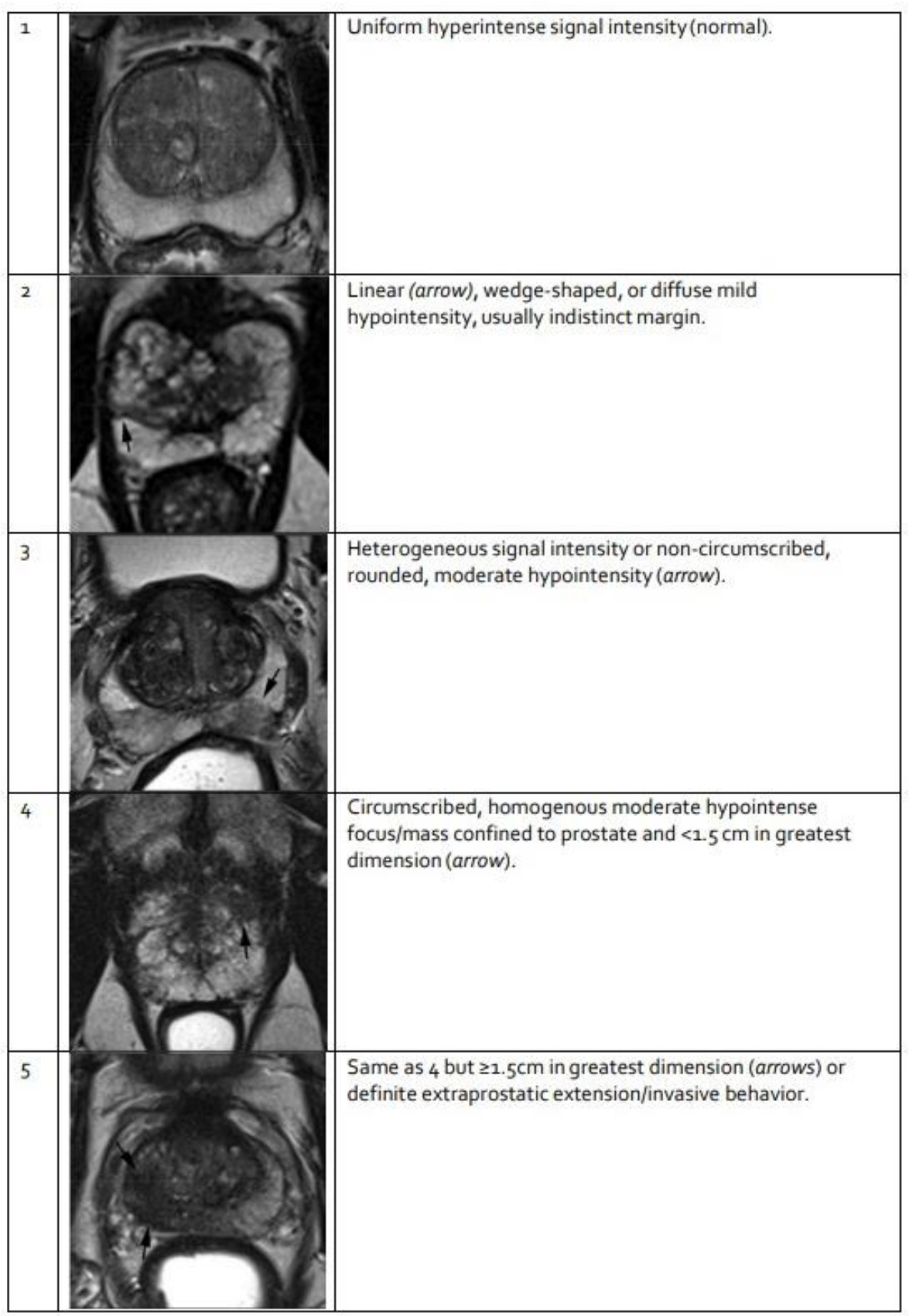

**Annexe 3 :** Atlas PI-RADS 2.0 illustrant le scoring en zone de transition sur les séquences pondérées T2.

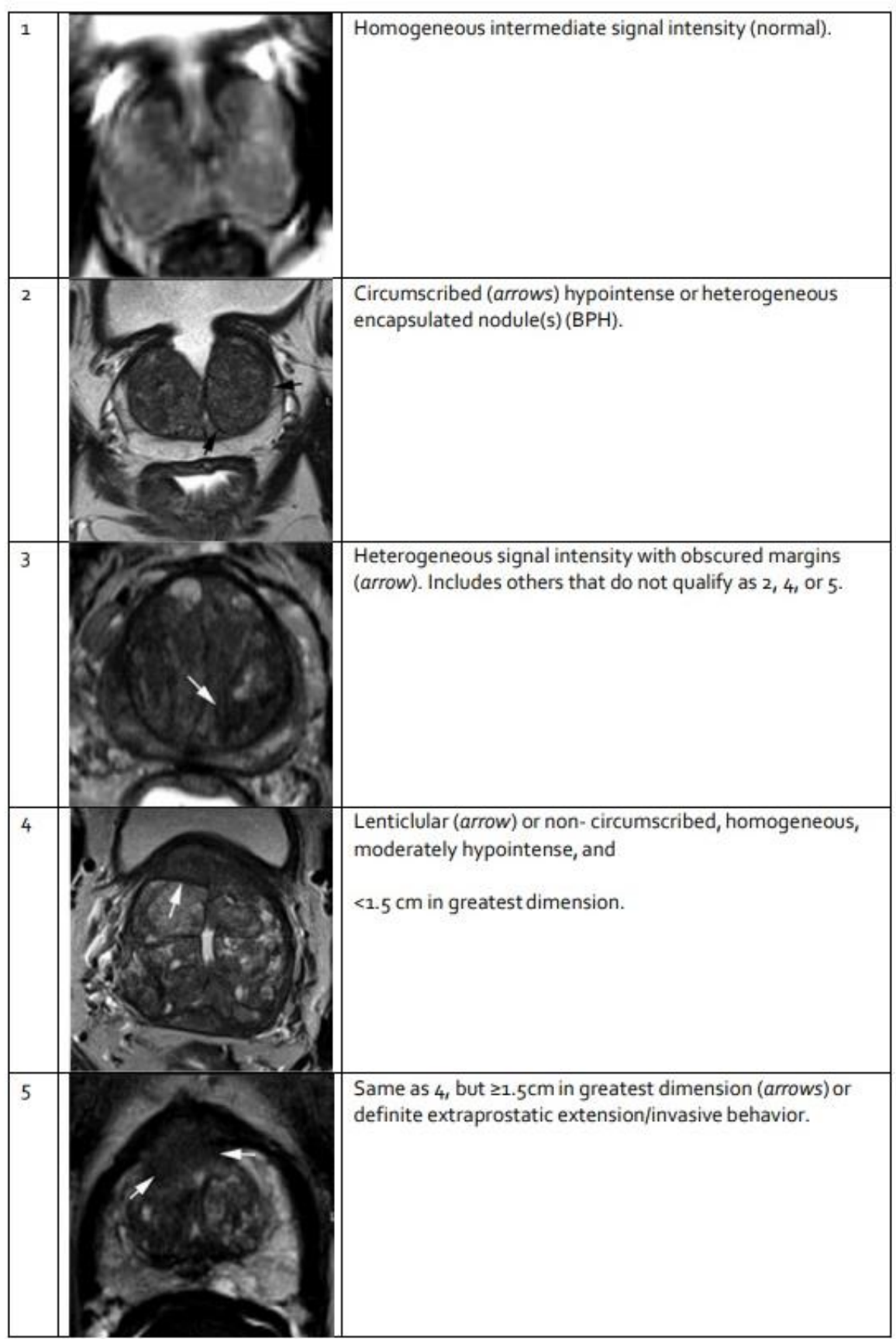

**Annexe 4 :** Atlas PI-RADS 2.0 illustrant le scoring en zone périphérique sur les séquences

de diffusion.

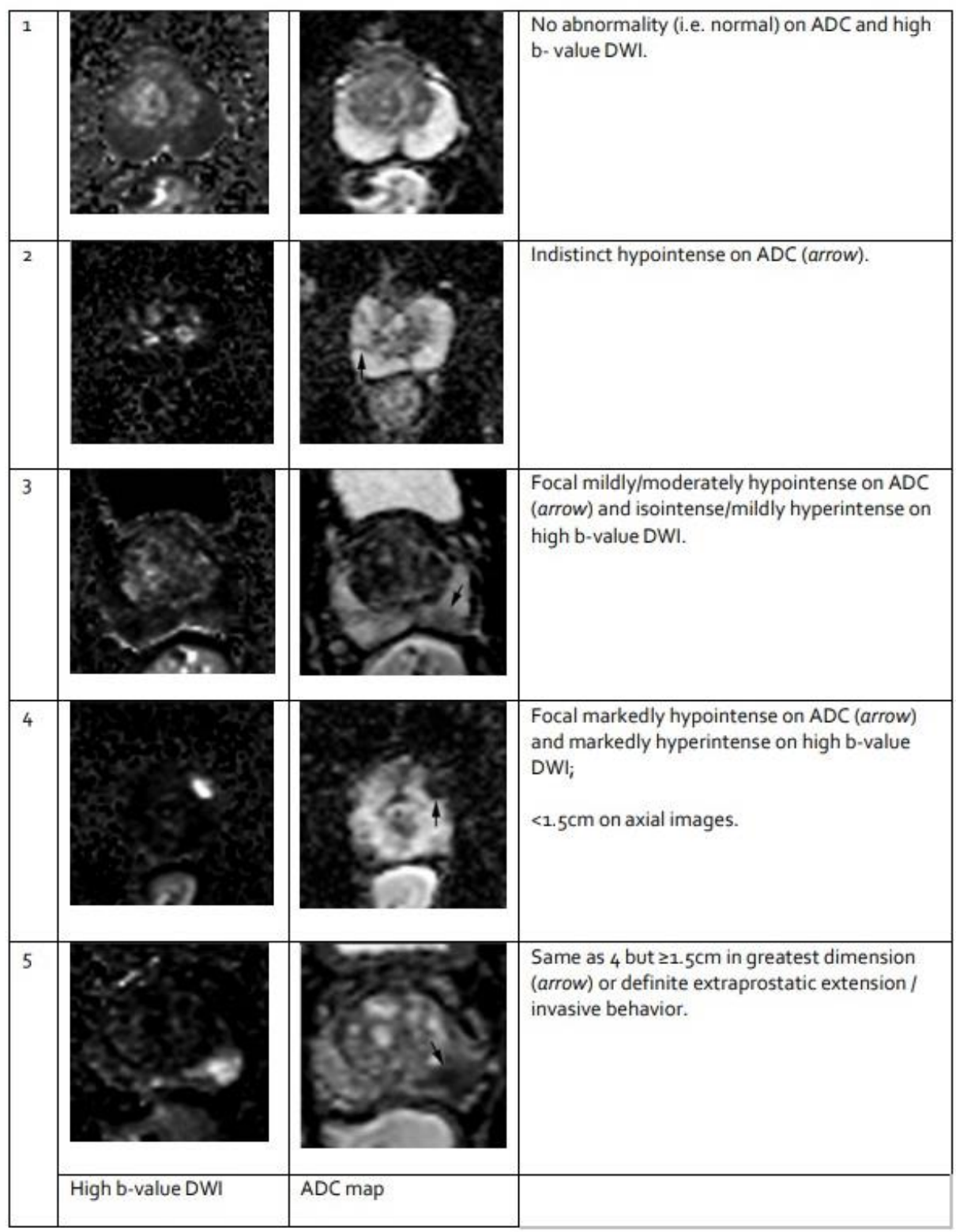
**Annexe 5 :** Atlas PI-RADS 2.0 illustrant le scoring en zone de transition sur les séquences pondérées T2.

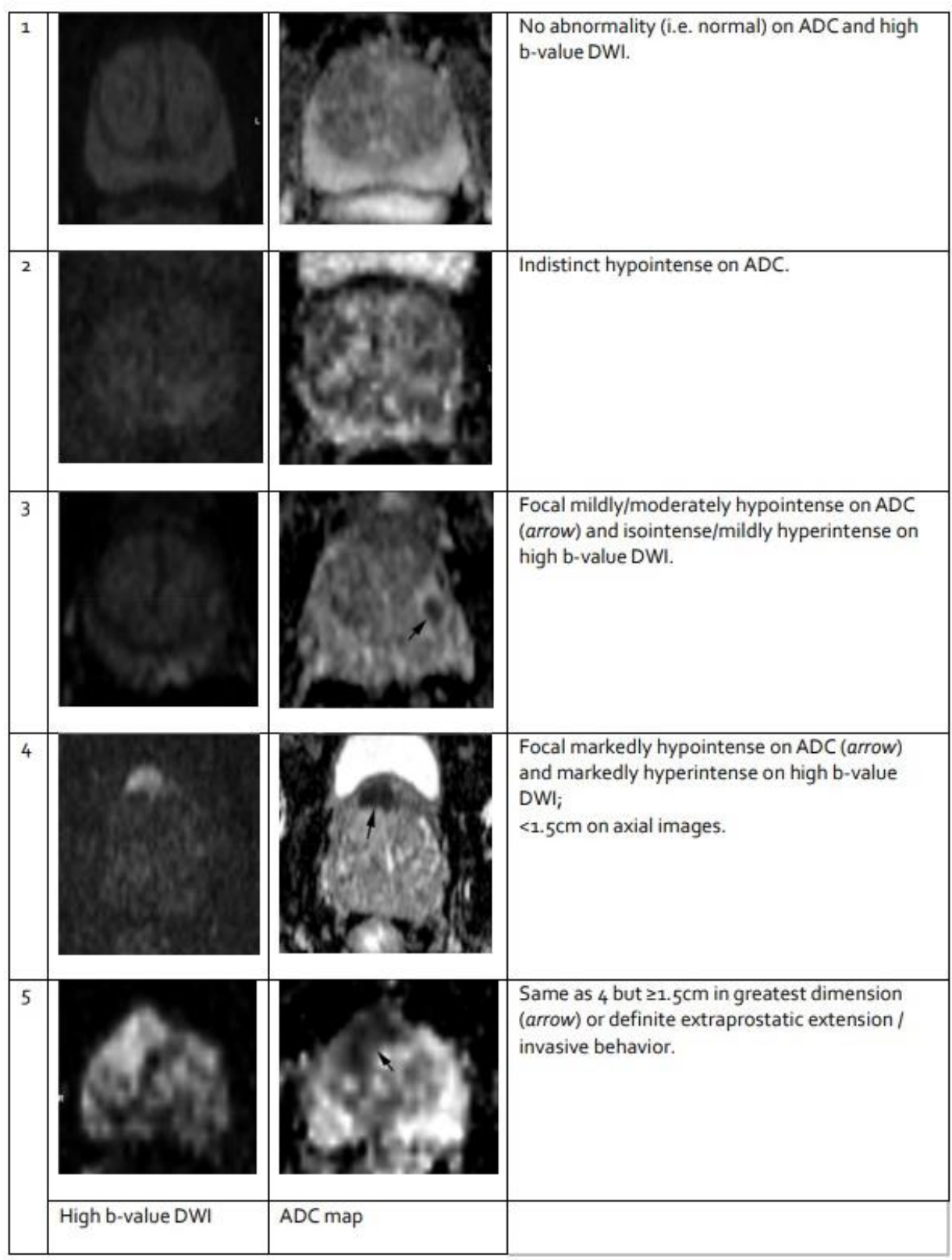

## **Annexe 6 :** Atlas PI-RADS 2.0 illustrant le scoring sur les séquences de perfusion.

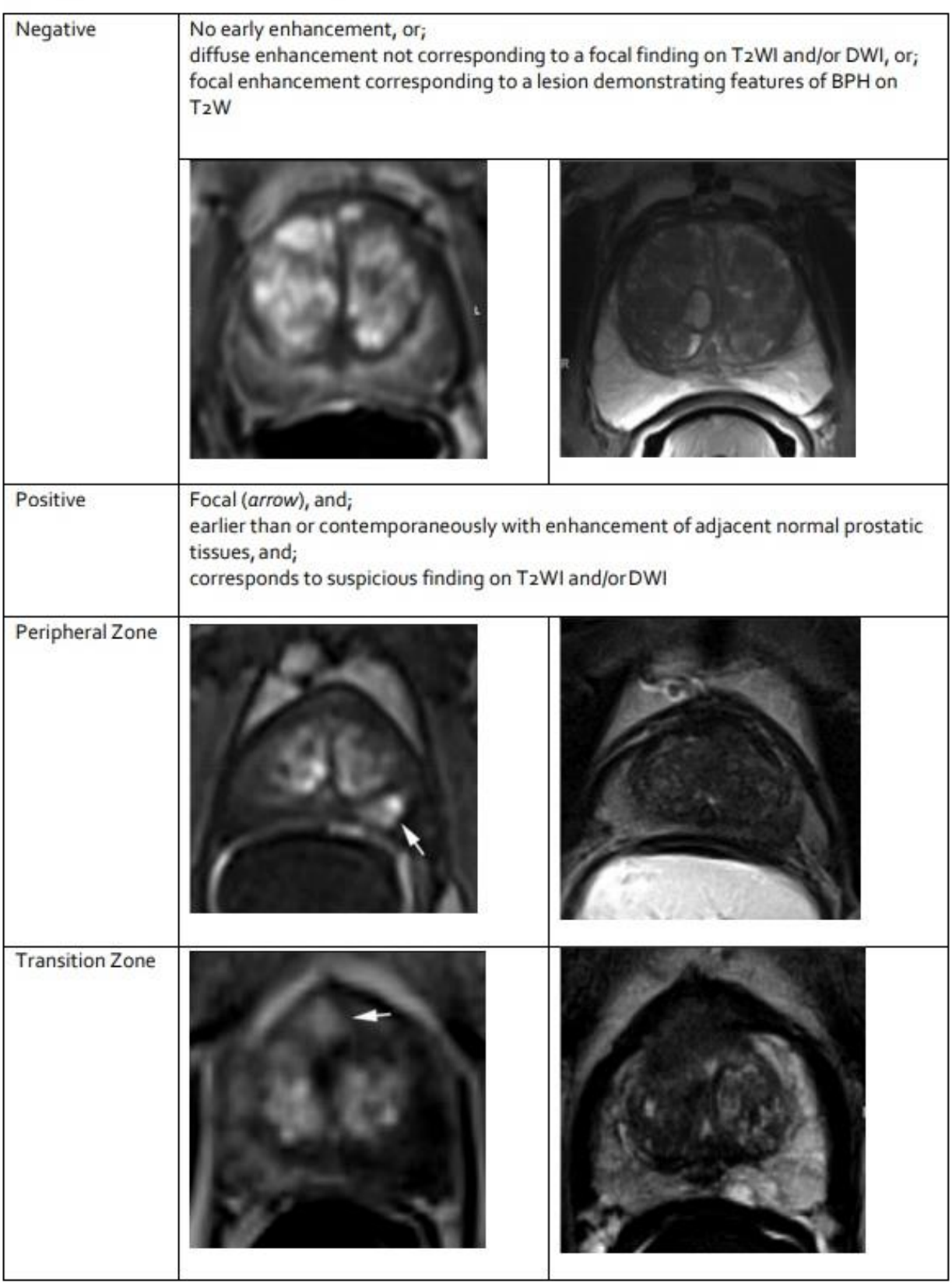

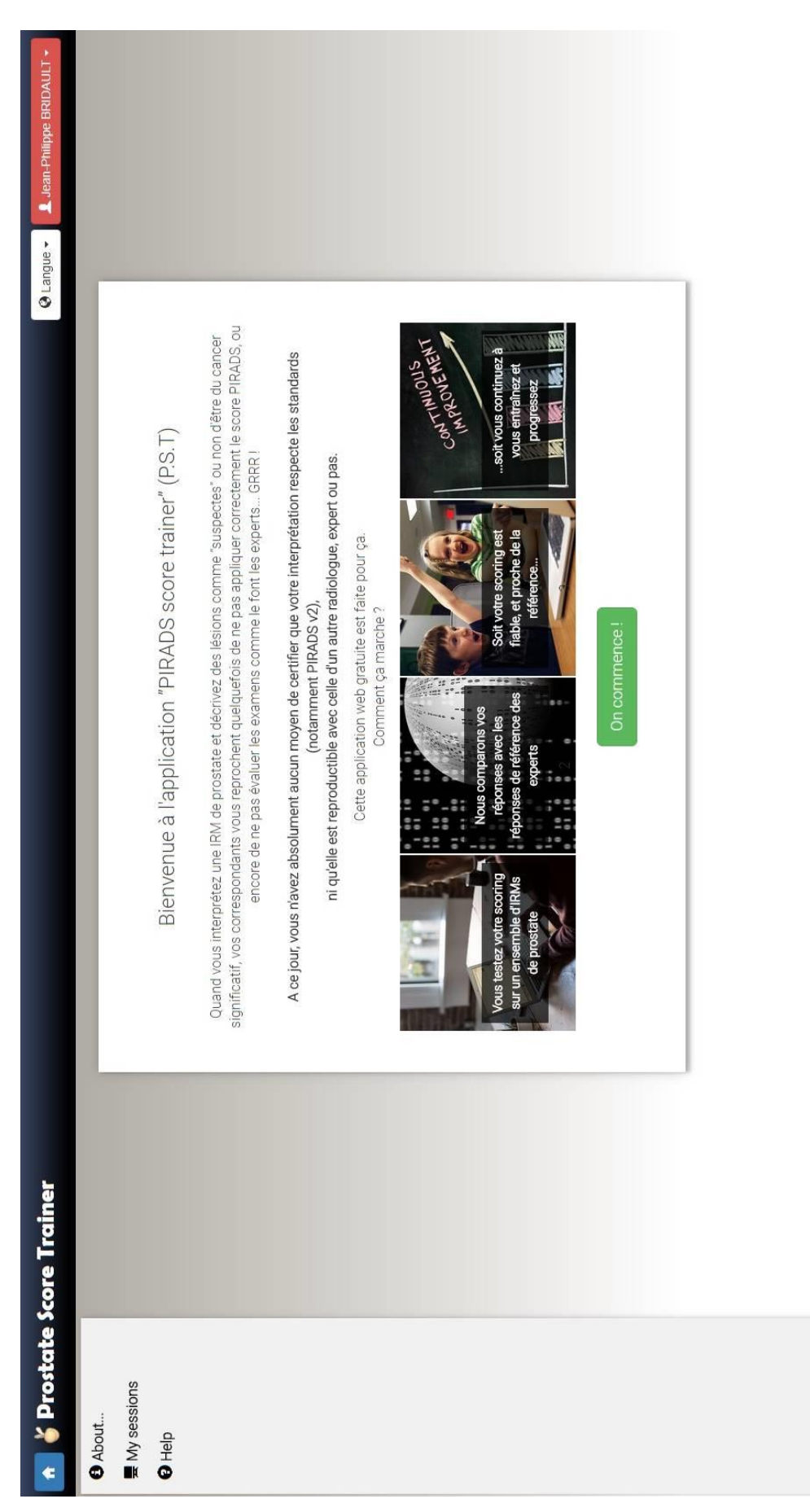

**Annexe 7 :** Capture d'écran de la page d'accueil.

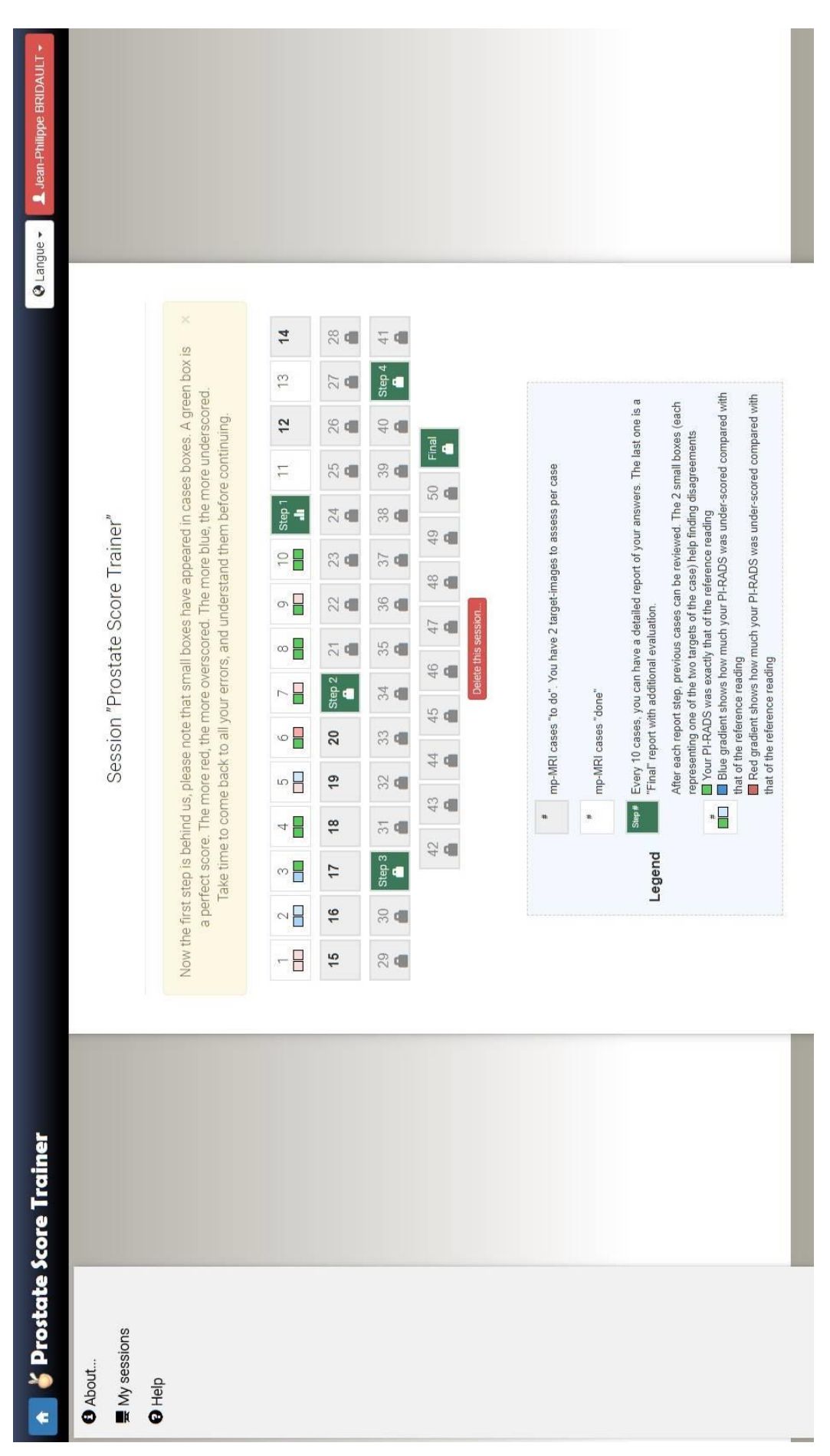

**Annexe 8 :** Capture d'écran de la page principale.

**Annexe 9 :** Capture d'écran de l'onglet « Contexte » du tableau de bord.

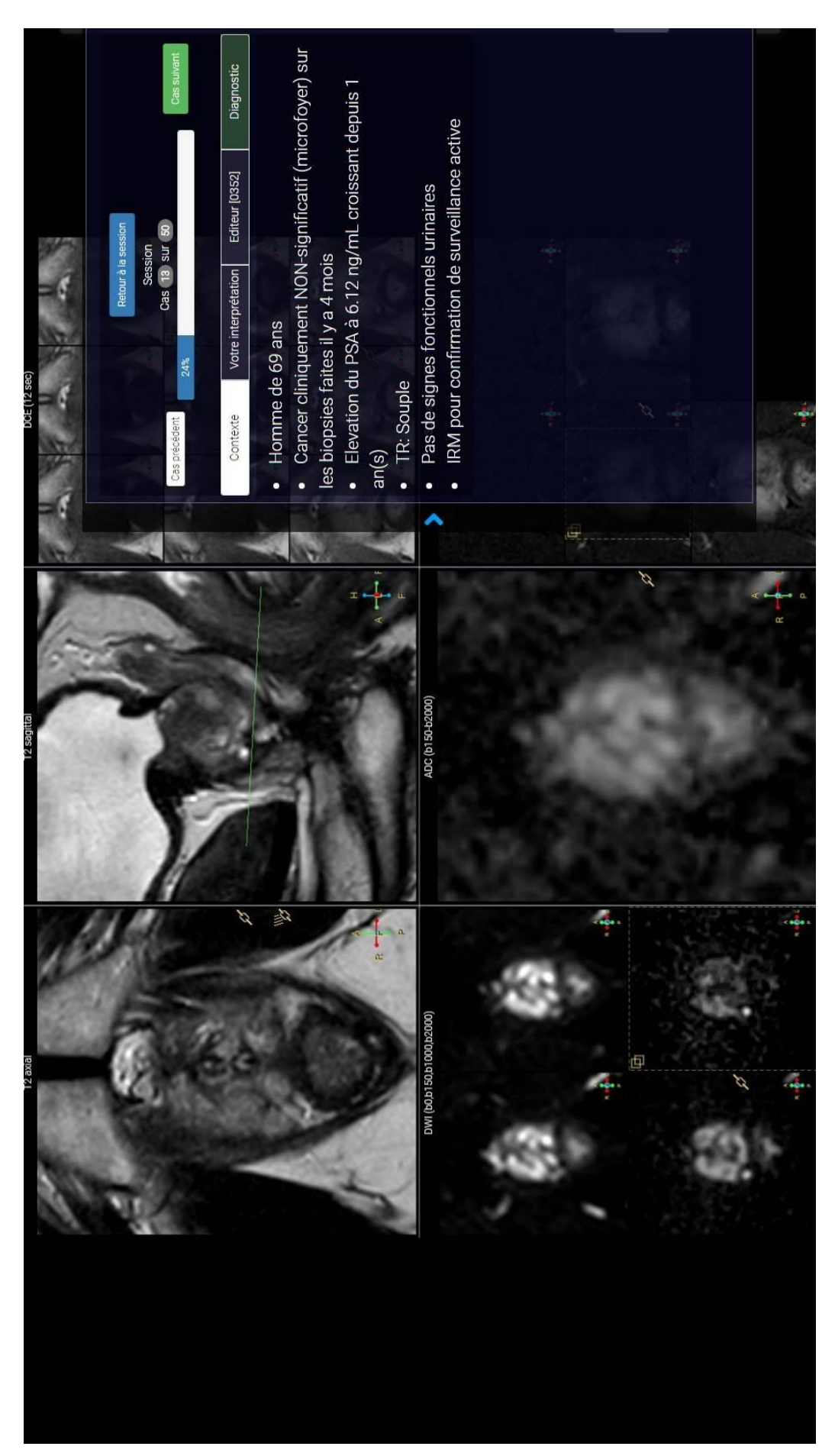

**Annexe 10 :** Capture d'écran de l'onglet « Votre interprétation » du tableau de bord avec

formulaire de réponse vierge.

Cas suivant Diagnosti  $\begin{tabular}{|c|c|c|} \hline \textbf{F} & \textbf{F} & \textbf{F} \\ \hline \textbf{F} & \textbf{F} & \textbf{F} \\ \hline \end{tabular}$ Likert Editeur [0342]  $\begin{tabular}{|c|c|c|c|c|} \hline \multicolumn{3}{|c|}{\textbf{}} & \multicolumn{3}{|c|}{\textbf{}} \\ \hline \multicolumn{3}{|c|}{\textbf{}} & \multicolumn{3}{|c|}{\textbf{}} \\ \hline \multicolumn{3}{|c|}{\textbf{}} & \multicolumn{3}{|c|}{\textbf{}} \\ \hline \multicolumn{3}{|c|}{\textbf{}} & \multicolumn{3}{|c|}{\textbf{}} \\ \hline \multicolumn{3}{|c|}{\textbf{}} & \multicolumn{3}{|c|}{\textbf{}} \\ \hline \multicolumn{3}{|c|}{\textbf$ RADS  $\overline{\mathbb{C}}$ O  $\bullet$  $\bullet$ Contexte 五 .

**Annexe 11 :** Capture d'écran de l'onglet « Votre interprétation » du tableau de bord avec formulaire de réponse rempli et validé.

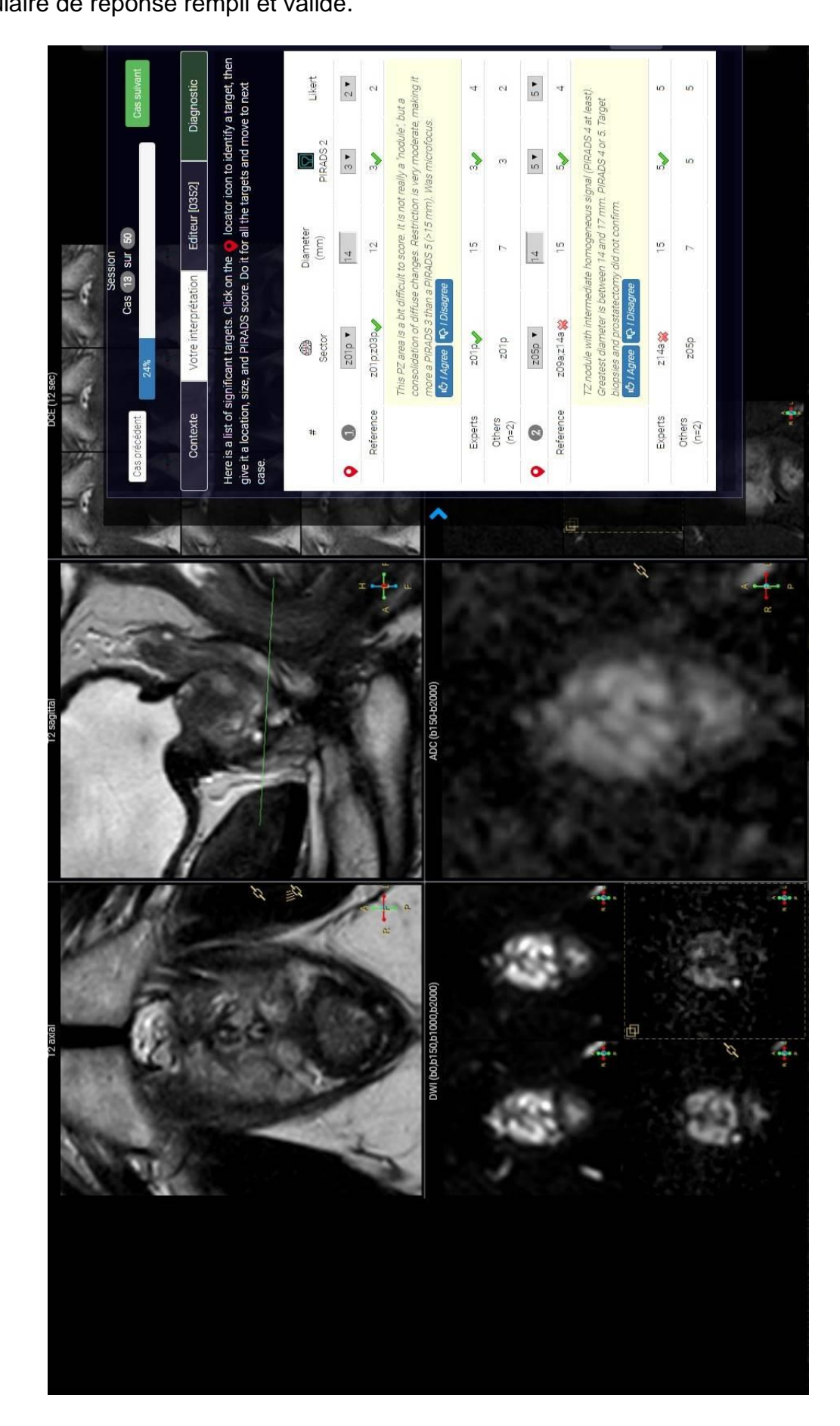

**Annexe 12 :** Capture d'écran de l'onglet « Editeur » du tableau de bord.

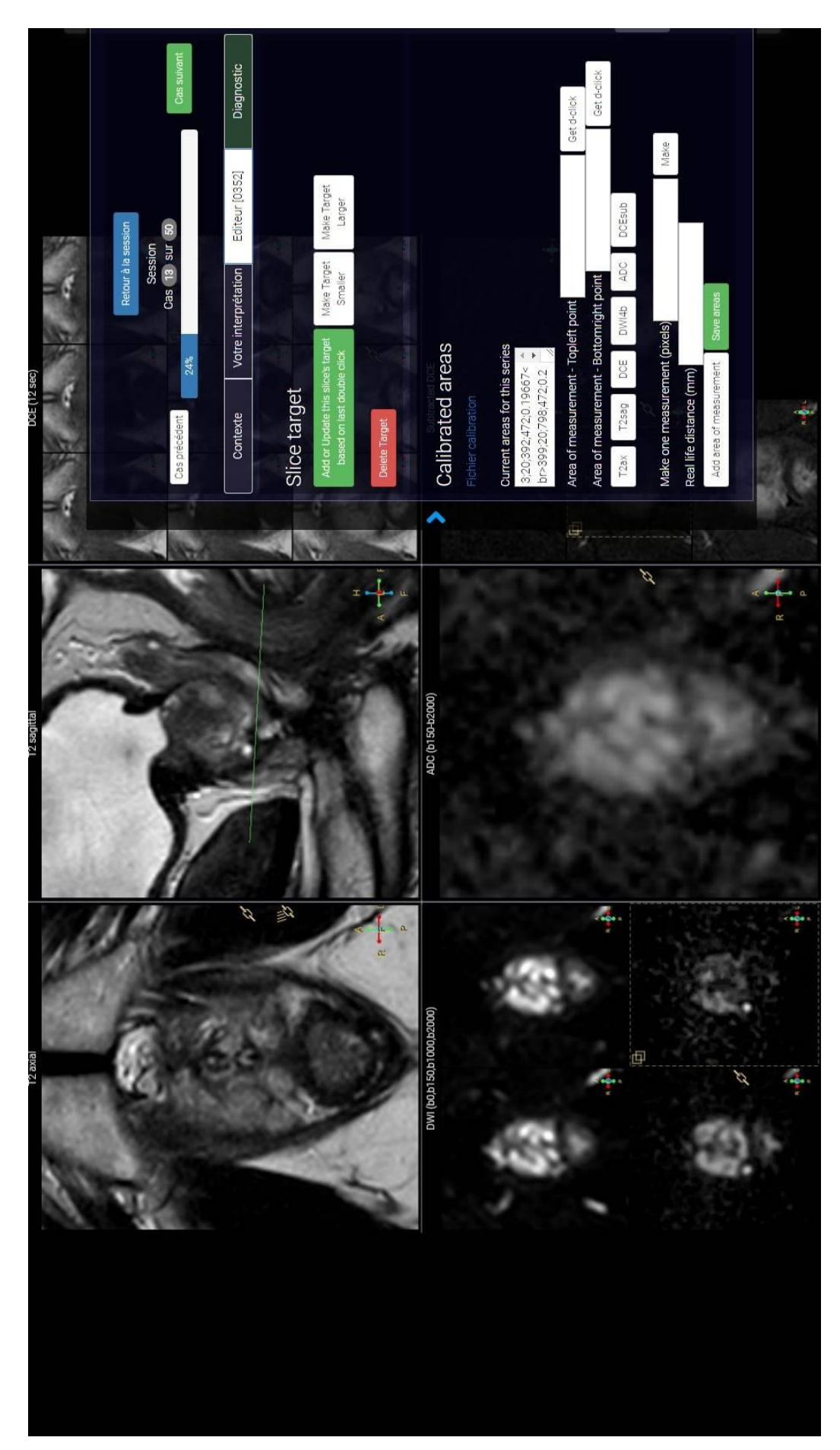

**Annexe 13 :** Capture d'écran de l'onglet « Diagnostic » du tableau de bord.

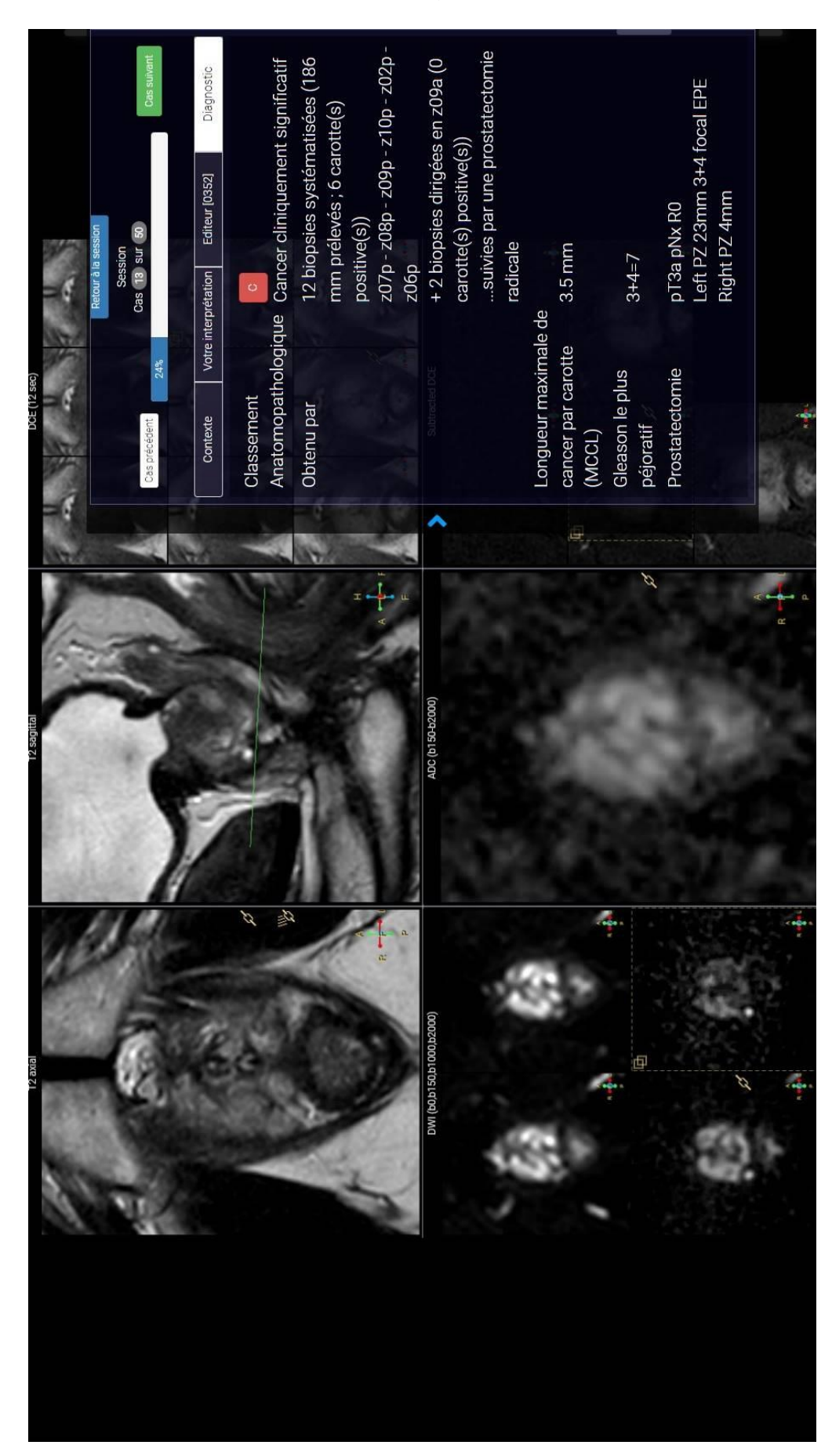

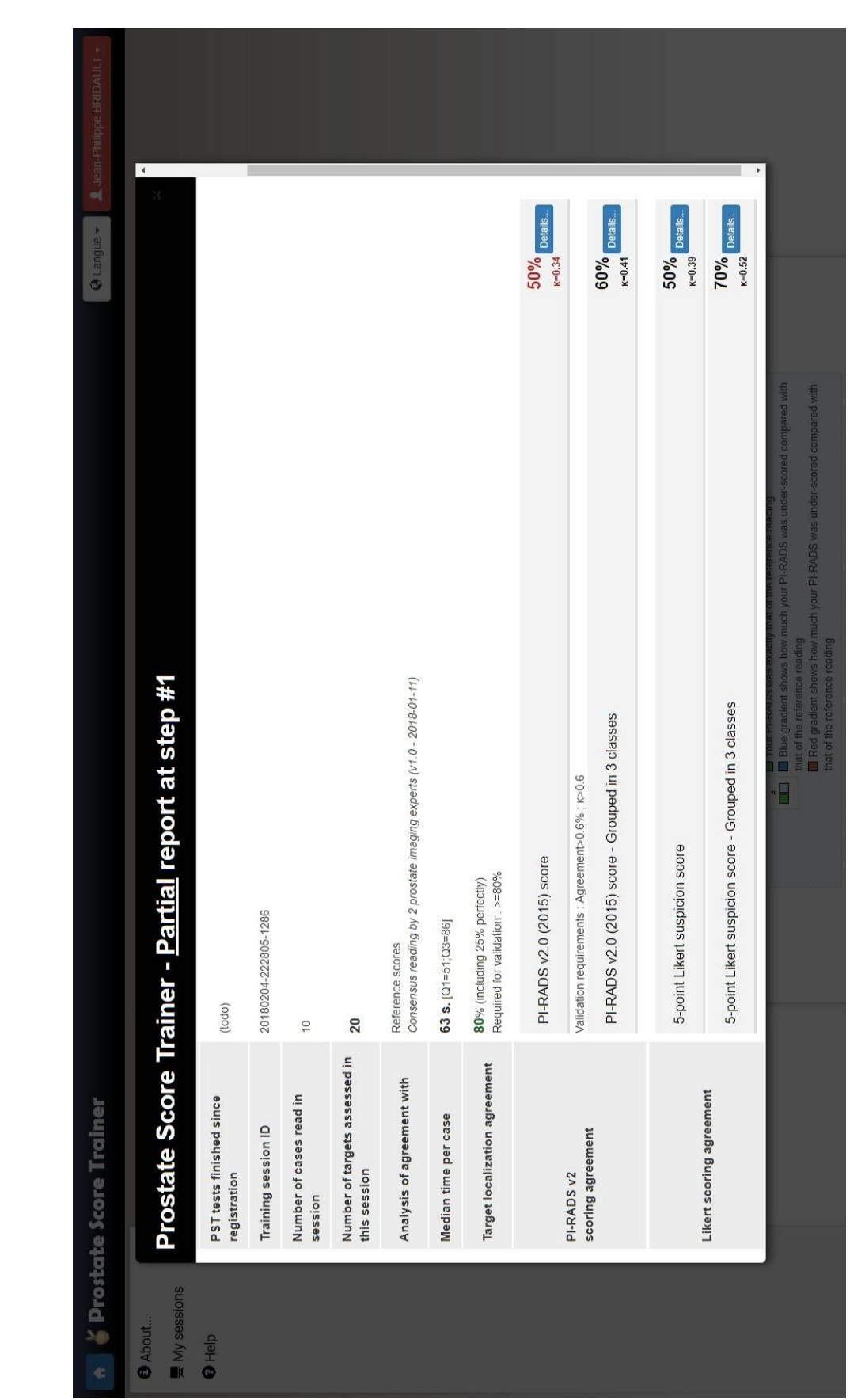

**Annexe 14 :** Capture d'écran du rapport d'évaluation intermédiaire.

**Annexe 15 :** Capture d'écran de l'onglet « Votre interprétation » du tableau de bord avec

formulaire de réponse vierge.

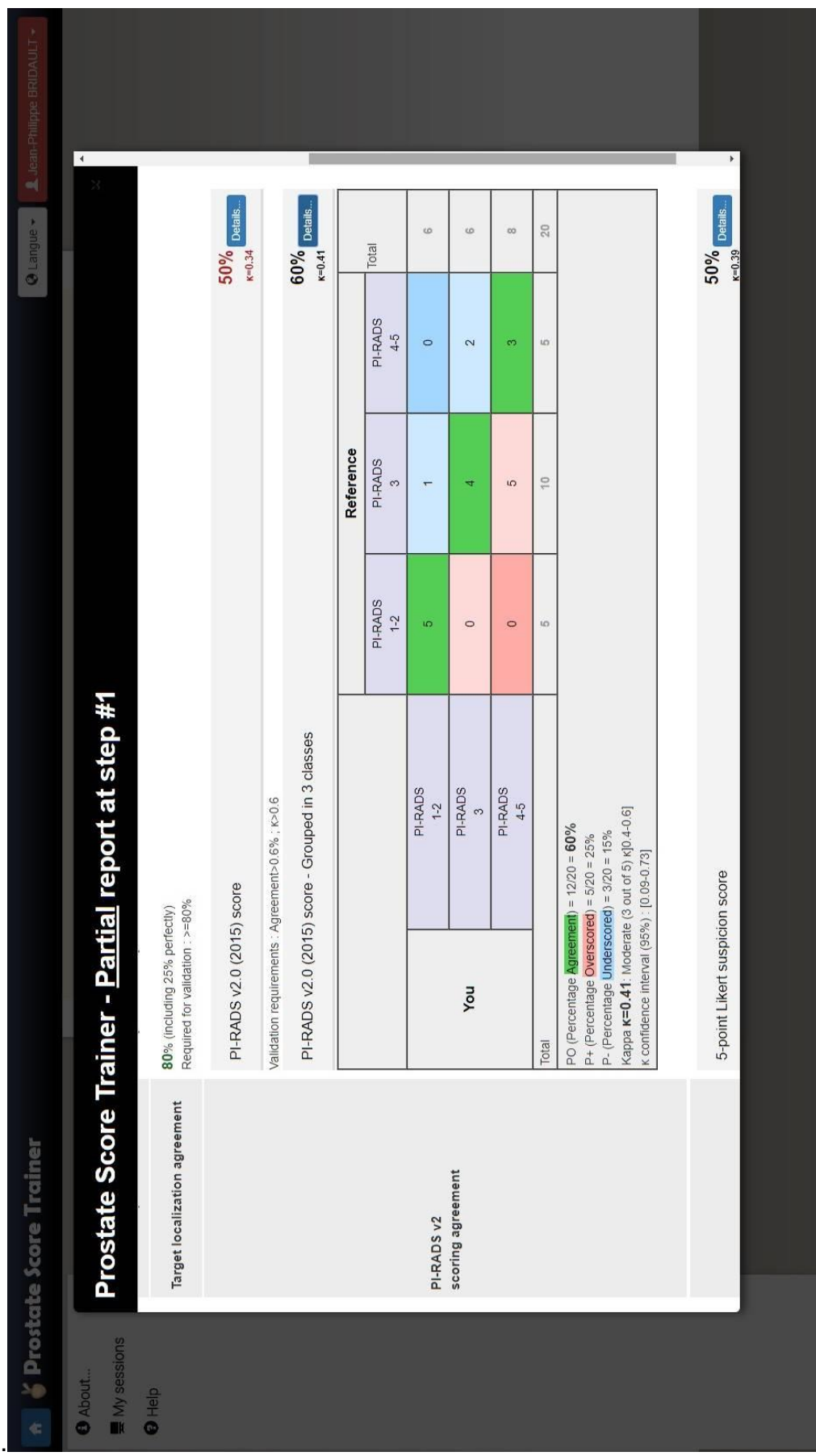

## **REFERENCES**

- 1. Institut National du Cancer I. Epidémiologie du cancer de la prostate en France métropolitaine - Incidence et mortalité. [http://lesdonneese-cancerfr/les-fiches-de](http://lesdonneese-cancerfr/les-fiches-de-synthese/1-types-cancer/10-cancer-prostate/15-epidemiologie-du-cancer-de-la-prostate-en-france-metropolitaine-incidence-et-mortalitehtml)[synthese/1-types-cancer/10-cancer-prostate/15-epidemiologie-du-cancer-de-la](http://lesdonneese-cancerfr/les-fiches-de-synthese/1-types-cancer/10-cancer-prostate/15-epidemiologie-du-cancer-de-la-prostate-en-france-metropolitaine-incidence-et-mortalitehtml)[prostate-en-france-metropolitaine-incidence-et-mortalitehtml.](http://lesdonneese-cancerfr/les-fiches-de-synthese/1-types-cancer/10-cancer-prostate/15-epidemiologie-du-cancer-de-la-prostate-en-france-metropolitaine-incidence-et-mortalitehtml) Accessed on 2017.
- 2. Binder-Foucard F BA, Delafosse P, Remontet L, Woronoff AS, Bossard N. Estimation nationale de l'incidence et de la mortalité par cancer en France entre 1980 et 2012. Partie 1 - Tumeurs solides. Saint-Maurice (Fra) : Institut de veille sanitaire. 2013;122 p.
- 3. Jéhannin-Ligier K, Dantony E, Bossard N, Molinié F, Defossez G, Daubisse-Marliac L, Delafosse P, Remontet L, Uhry Z. Projection de l'incidence et de la mortalité par cancer en France métropolitaine en 2017. Rapport technique. Saint-Maurice : Santé publique France, 2017. 80 p
- 4. McNeal JE, Redwine EA, Freiha FS, Stamey TA. Zonal distribution of prostatic adenocarcinoma. Correlation with histologic pattern and direction of spread. The American journal of surgical pathology. 1988;12(12):897-906.
- 5. Haffner J, Potiron E, Bouye S, Puech P, Leroy X, Lemaitre L, et al. Peripheral zone prostate cancers: location and intraprostatic patterns of spread at histopathology. The Prostate. 2009;69(3):276-82.
- 6. Nevoux P, Ouzzane A, Ahmed HU, Emberton M, Montironi R, Presti JC Jr, Villers A. Quantitative tissue analyses of prostate cancer foci in an unselected cystoprostatectomy series. BJU Int. 2012 Aug; 110(4):517-23
- 7. Epstein JI, Allsbrook WC, Jr., Amin MB, Egevad LL, Committee IG. The 2005 International Society of Urological Pathology (ISUP) Consensus Conference on Gleason Grading of Prostatic Carcinoma. The American journal of surgical pathology. 2005;29(9):1228-42.
- 8. Behier et al. [http://prostanet.com/cancer-prostate/le-diagnostic/l-anatomopathologie/.](http://prostanet.com/cancer-prostate/le-diagnostic/l-anatomopathologie/) Accessed on February 2018.
- 9. Andriole GL, Crawford ED, Grubb RL, 3rd, Buys SS, Chia D, Church TR, et al. Prostate cancer screening in the randomized Prostate, Lung, Colorectal, and Ovarian Cancer Screening Trial: mortality results after 13 years of follow-up. Journal of the National Cancer Institute. 2012;104(2):125-32.
- 10.Schroder FH, Hugosson J, Roobol MJ, Tammela TL, Ciatto S, Nelen V, et al. Prostatecancer mortality at 11 years of follow-up. The New England journal of medicine. 2012;366(11):981-90.
- 11.Salomon L, Azria D, Bastide C, Beuzeboc P, Cormier L, Cornud F, et al. [Recommendations Onco-Urology 2010: Prostate cancer]. Progres en urologie : journal de l'Association francaise d'urologie et de la Societe francaise d'urologie. 2010; 20 Suppl 4:S217-51.
- 12.Naji L, Randhawa H., Sohani Z., Dennis B., Lautenbach D., Kavanagh O., Bawor M., Banfield L., Profetto J. Digital Rectal Examination for Prostate Cancer Screening in Primary Care: A Systematic Review and Meta-Analysis. Ann Fam Med March/April 2018 vol. 16 no. 2 149-154.
- 13.Delongchamps NB, Peyromaure M, Schull A, Beuvon F, Bouazza N, Flam T, et al. Prebiopsy Magnetic Resonance Imaging and Prostate Cancer Detection: Comparison of Random and Targeted Biopsies. J Urol. févr 2013;189(2):493‑499.
- 14.Puech P, Rouviere O, Renard-Penna R, Villers A, Devos P, Colombel M, et al. Prostate cancer diagnosis: multiparametric MR-targeted biopsy with cognitive and transrectal US-MR fusion guidance versus systematic biopsy--prospective multicenter study. Radiology. 2013;268(2):461-9.
- 15.Weinreb JC, Barentsz JO, Choyke PL, et al. PI-RADS Prostate Imaging Reporting and Data System: 2015, Version 2. Eur Urol. 2016;69(1):16-40.
- 16.Dickinson L, Ahmed HU, Allen C, Barentsz JO, Carey B, Futterer JJ, et al. Magnetic resonance imaging for the detection, localisation, and characterisation of prostate cancer: recommendations from a European consensus meeting. European Urology.2011;4:477-94.
- 17.De Rooij M, Hamoen EHJ, Futterer JJ, Barentsz JO, Rovers MM. Accuracy of muliparametric MRI for prostate cancer detection: a meta-analysis. Am J Roentgenology2014;202:343-351
- 18.Rosenkrantz AB, Mussi TC, Borofsky MS, Scionti SS, Grasso M, Taneja SS. 3.0 T multiparametric prostate MRI using pelvic phased-array coil: Utility for tumor detection prior to biopsy. Urol Oncol Semin Orig Investig. nov 2013;31(8):1430-1435.
- 19.Ahmed HU, El-Shater Bosaily A, Brown LC, et al. Diagnostic accuracy of multiparametric MRI and TRUS biopsy in prostate cancer (PROMIS): a paired validating confirmatory study. Lancet. 2017;389(10071):815-22.
- 20.Moore CM, Giganti F, Albertsen P, Allen C, Bangma C, Briganti A, Carroll P, Haider M, Kasivisvanathan V, Kirkham A, Klotz L, Ouzzane A, Padhani AR, Panebianco V, Pinto P, Puech P, Rannikko A, Renard-Penna R, Touijer K, Turkbey B, van Poppel H, Valdagni R, Walz J, Schoots I. Reporting Magnetic Resonance Imaging in Men on Active Surveillance for Prostate Cancer: The PRECISE Recommendations-A Report of a European School of Oncology Task Force. Eur Urol. 2017 Apr;71(4):648-655.
- 21.Uriburu-Pizarro F, Kasivisvanathan V, Puech P, Villers A. Pre-biopsy MRI as an adjunct for cancer detection in men with elevated PSA and no previous biopsy. Transl Androl Urol. 2017 Jun;6(3):387-394.
- 22.Kasivisvanathan V, Rannikko AS, Borghi M, et al. MRI-targeted or standard biopsy for prostate cancer diagnosis. 2018, N Engl J Med. DOI: 10.1056/NEJMoa1801993
- 23.Vache T, Bratan F, Mege-Lechevallier F, Roche S, Rabilloud M, Rouviere O. Characterization of prostate lesions as benign or malignant at multiparametric MR imaging: comparison of three scoring systems in patients treated with radical prostatectomy. Radiology. 2014;272(2):446-55.
- 24. Likert R. A technique for the measurement of attitudes. Arch Psychol. 1932;140:1-55.
- 25.Barentsz JO, Richenberg J, Clements R, Choyke P, Verma S, Villeirs G, et al. ESUR prostate MR guidelines 2012. European Radiol 2012;4:746-57
- 26.Hamoen EH, de Rooij M, Witjes JA, Barentsz JO, Rovers MM. Use of the Prostate Imaging Reporting and Data System (PI-RADS) for Prostate Cancer Detection with Multiparametric Magnetic Resonance Imaging: A Diagnostic Meta-analysis. European urology. 2014.
- 27. Baur AD, Maxeiner A, Franiel T, Kilic E, Huppertz A, Schwenke C, et al. Evaluation of the prostate imaging reporting and data system for the detection of prostate cancer by the results of targeted biopsy of the prostate. Investigative radiology. 2014;411-20.
- 28.Junker D, Schafer G, Edlinger M, Kremser C, Bektic J, Horninger W, et al. Evaluation of the PI-RADS scoring system for classifying mpMRI findings in men with suspicion of prostate cancer. BioMed research international. 2013;2013:252939.
- 29.Rosenkrantz AB, Lim RP, Haghighi M, Somberg MB, Babb JS, Taneja SS. Comparison of interreader reproducibility of the prostate imaging reporting and data system and likert scales for evaluation of multiparametric prostate MRI. AJR American journal of roentgenology. 2013;201(4):W612-8.
- 30.Rosenkrantz AB, Kim S, Lim RP, Hindman N, Deng FM, Babb JS, et al. Prostate cancer localization using multiparametric MR imaging: comparison of Prostate Imaging Reporting and Data System (PI-RADS) and Likert scales. Radiology. 2013;269(2):482- 92.
- 31.Learn Prostate MRI. Interactive Cases. http://learnprostatemri.com. Accessed August 28, 2017.
- 32.Rosenkrantz AB, Begovic J, Pires A, Won E, Taneja SS, Babb JS. Online Interactive Case-Based Instruction in Prostate Magnetic Resonance Imaging Interpretation Using Prostate Imaging and Reporting Data System Version 2 : Effect for Novice Readers. Current Problems in Diagnostic Radiology 2018 ; Volume 0.
- 33.Pantavision Digital Diagnostics. [https://www.pantavision.com/.](https://www.pantavision.com/) February 16, 2018.
- 34.Puech P. [https://www.pcih.fr/prostate.](https://www.pcih.fr/prostate) Accessed on February 15, 2018.
- 35.Di Campli E, Delli Pizzi A, Seccia B, Cianci R, d'Annibale M, Colasante A, Cinalli S, Castellan P, Navarra R, Iantorno R, Gabrielli D, Buffone A, Caulo M, Basilico R. Diagnostic accuracy of biparametric vs multiparametric MRI in clinically significant prostate cancer: Comparison between readers with different experience.Eur J Radiol. 2018 Apr;101:17-23.
- 36.The Learning Curve in Prostate MRI Interpretation: Self-Directed Learning Versus Continual Reader Feedback. Andrew B. Rosenkrantz, Abimbola Ayoola, David Hoffman, Anunita Khasgiwala, Vinay Prabhu, Paul Smereka, Molly Somberg, and Samir S. Taneja. American Journal of Roentgenology 2017 208:3, W92-W100
- 37.Cohen, Jacob. 1960. 'A Coefficient of Agreement for Nominal Scales'. Educational and Psychological Measurement. Vol. 20, No. 1, 37-46.
- 38.Fleiss, J.L., Cohen, J., and Everitt, B.S. 1969. 'Large Sample Standard Errors of Kappa and Weighted Kappa'. Psychological Bulletin. Vol. 72, No. 5, 323-327.
- 39.Cahier des charges. Arrêté du 29 septembre 2006 relatif aux programmes de dépistage des cancers. https://www.legifrance.gouv.fr/. Accessed on February 18, 2018.
- 40.Puech P, Randazzo M, Ouzzane A, Gaillard V, Rastinehad A, Lemaitre L, Villers A. How are we going to train a generation of radiologists (and urologists) to read prostate MRI? Curr Opin Urol. 2015 Nov;25(6):522-35.

**AUTEUR : Nom :** BRIDAULT **Prénom :** JEAN-PHILIPPE

**Date de Soutenance :** 17 avril 2018

**Titre de la Thèse :** Prostate Score Trainer : une plateforme en ligne d'entraînement et d'auto-

évaluation à l'interprétation standardisée de l'IRM prostatique.

**Thèse - Médecine -** Lille 2018

**Cadre de classement :** Thèse d'exercice **-** Médecine

**DES + spécialité :** DES de Radiodiagnostic et d'Imagerie médicale

**Mots-clés :** Prostate, Cancer, E-learning, PI-RADS, Internet, Entraînement, Auto-Evaluation,

Images-cibles

## **Résumé :**

**Introduction :** L'IRM multiparamétrique (IRM-mp) de la prostate a aujourd'hui un rôle prépondérant dans le contexte oncologique malgré sa performance et sa reproductibilité jugées parfois trop variables pour en faire un examen recommandé avant toute biopsie. PI-RADS a été conçu dans un effort d'harmonisation des pratiques. Cependant, aucun matériel officiel n'existe pour l'auto-évaluation ou certifier de la conformité d'une interprétation à ce score.

**Matériels et méthodes :** Nous avons développé une plateforme d'auto-évaluation et d'évaluation de la conformité d'une lecture par rapport à un référentiel expert, destinée à un large public. 100 imagescibles, issues de 50 IRM-mp consécutives ont été identifiées. L'utilisateur peut créer des sessions répartissant ces lésions dans un ordre aléatoire, visionner les examens, localiser, mesurer et donner un score PI-RADS et Likert pour chaque image-cible.

**Résultats :** Les 100 images-cibles identifiées par la lecture de référence étaient réparties de façon similaire à celle des lésions prostatiques (61% en zone périphérique; 32% en zone de transition ; 7% dans le stroma fibromusculaire antérieur), et se répartissaient à 37%, 27% et 36% en scores PI-RADS 1 ou 2 ; PI-RADS 3 et PI-RADS 4 ou 5, respectivement. Le logiciel proposait des rapports d'étapes et final évaluant la concordance du lecteur avec l'interprétation de référence pour la localisation des images-cibles, les pourcentages de concordance parfaite, sur ou sous cotation PI-RADS associés à un indicateur reconnu de concordance (Kappa) par paires.

**Conclusion :** Nous proposons un outil en ligne de formation et auto-évaluation à l'utilisation du standard PI-RADS pour l'interprétation des IRM-mp de prostate. Il intègre des indicateurs fiables de mesure de concordance de sa propre interprétation avec celle d'une lecture référente, d'autres lecteurs, ou soi-même au cours du temps. Nous pensons qu'un tel outil pourrait être adapté à une démarche de certification.

**Composition du Jury :**

**Président : Professeur Arnauld VILLERS**

**Assesseurs : Professeur Xavier LEROY, Professeur Philippe PUECH, Docteur Benoît RENARD, Monsieur Patrick DEVOS**